UNIVERZITA PARDUBICE

Fakulta ekonomicko-správní

# Zpracování dat z UAV pro monitoring změn v rámci vybraného zájmového území

Jakub Jech

Diplomová práce 2019

Univerzita Pardubice Fakulta ekonomicko-správní Akademický rok: 2018/2019

## ZADÁNÍ DIPLOMOVÉ PRÁCE

(PROJEKTU, UMĚLECKÉHO DÍLA, UMĚLECKÉHO VÝKONU)

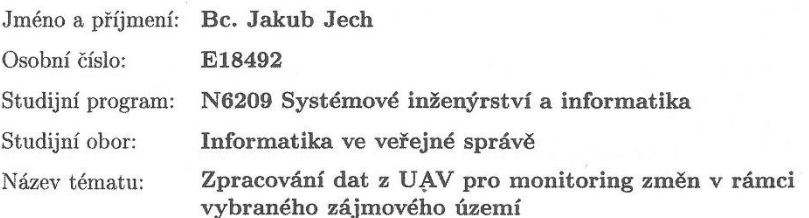

Zadávající katedra: Ústav systémového inženýrství a informatiky

#### Zásady pro vypracování:

Cílem práce je využití dat z UAV pro monitoring dynamiky vybraného zájmového území. Student projde celým procesem zpracování dat z UAV až po výslednou vizualizaci a interpretaci výsledků.

Osnova:

- Dálkový průzkum Země.
- Digitální zpracování obrazu.<br>
- Změny v krajině.<br>
- Unmanned Aerial Vehicle.
- Současný stav řešené problematiky.
- Charakteristika zájmového území.<br>
- Vlastní zpracování.
- Vizualizace a interpretace výsledků.

Rozsah grafických prací:

Rozsah pracovní zprávy:

55 stran

Forma zpracování diplomové práce: tištěná/elektronická

Seznam odborné literatury:

DOBROVOLNÝ, Petr. Dálkový průzkum Země. Brno: Skripta MU Brno, 1998. ISBN 80-210-1812-7.

GONZALEZ, Rafael C., WOODS, Richard E. Digital image processing. 3rd ed. Upper Saddle River, N. J.: Prentice Hall, c2008. ISBN 978-0131687288. HALOUNOVÁ, Lena. Dálkový průzkum Země. Praha: Vydavatelství ČVUT,

2005. ISBN 80-01-03124-1.

LILLESAND, Thomas M., KIEFER, Ralph W., CHIPMAN Jonathan W. Remote sensing and image interpretation. 6th ed. Hoboken: Wiley, c2008. ISBN 978-0-470-05245-7.

LONGLEY, Paul. Geographic information systems & science. 3rd ed. Hoboken: John Wiley, c2011. ISBN 978-0-470-72144-5.

Pavel Gedlak

Vedoucí diplomové práce:

Mgr. Pavel Sedlák, Ph.D. Ústav systémového inženýrství a informatiky

Datum zadání diplomové práce: Termín odevzdání diplomové práce: 30. dubna 2019

3. září 2018

díková, Ph.D. doc. Ing. Ro děkanká

L.S.

doc. Ing. Pavel Petr, Ph.D. vedoucí ústavu

V Pardubicích dne 3. září 2018

#### **Prohlášení autora**

Tuto práci jsem vypracoval samostatně. Veškeré literární prameny a informace, které jsem v práci využil, jsou uvedeny v seznamu použité literatury.

Byl jsem seznámen s tím, že se na moji práci vztahují práva a povinnosti vyplývající ze zákona č. 121/2000 Sb., autorský zákon, zejména se skutečností, že Univerzita Pardubice má právo na uzavření licenční smlouvy o užití této práce jako školního díla podle § 60 odst. 1 autorského zákona, a s tím, že pokud dojde k užití této práce mnou nebo bude poskytnuta licence o užití jinému subjektu, je Univerzita Pardubice oprávněna ode mne požadovat přiměřený příspěvek na úhradu nákladů, které na vytvoření díla vynaložila, a to podle okolností až do jejich skutečné výše.

Beru na vědomí, že v souladu s § 47b zákona č. 111/1998 Sb., o vysokých školách a o změně a doplnění dalších zákonů (zákon o vysokých školách), ve znění pozdějších předpisů, a směrnicí Univerzity Pardubice č. 9/2012, bude práce zveřejněna v Univerzitní knihovně a prostřednictvím Digitální knihovny Univerzity Pardubice.

V Pardubicích dne 30. 04. 2019

Jakub Jech

### **Poděkování**

Tímto bych chtěl poděkovat svému vedoucímu práce Mgr. Pavlovi Sedlákovi, Ph. D. za jeho odbornou pomoc, názory, připomínky, cenné rady, poskytnuté materiály a asistované lety, které mi pomohly při zpracování diplomové práce.

#### **Anotace**

Tato práce je zaměřena na problematiku sledování změn v krajině ve vybraném zájmovém území s využitím UAV. V první části je popsáno použití dálkového průzkumu Země, zpracování obrazu a změny v krajině a bezpilotní letouny. Ve druhé části je rozebráno plánování letu a sběr dat, tvorba mozaik a výsledné zpracování snímků. Interpretace výsledků vyobrazuje změny v krajině v časových horizontech a je reprezentována číselně a graficky.

#### **Klíčová slova**

UAV, dron, dálkový průzkum Země, plánování letu, tvorba mozaiky, změny v krajině

#### **Title**

UAV data processing for monitoring changes within the selected area of interest

#### **Annotation**

*This work is focused on the issue of monitoring changes in the landscape in the selected area of interest using UAV. The first part describes the use of remote sensing, image processing and landscape changes and drones. The second part analyzes flight planning and data collection, creation of mosaics and final image processing. Interpretation of results depicts changes in landscape over time horizons and is represented numerically and graphically.*

#### **Keywords**

UAV, drone, remote sensing flight planning, mosaic creation, landscape changes

## Obsah

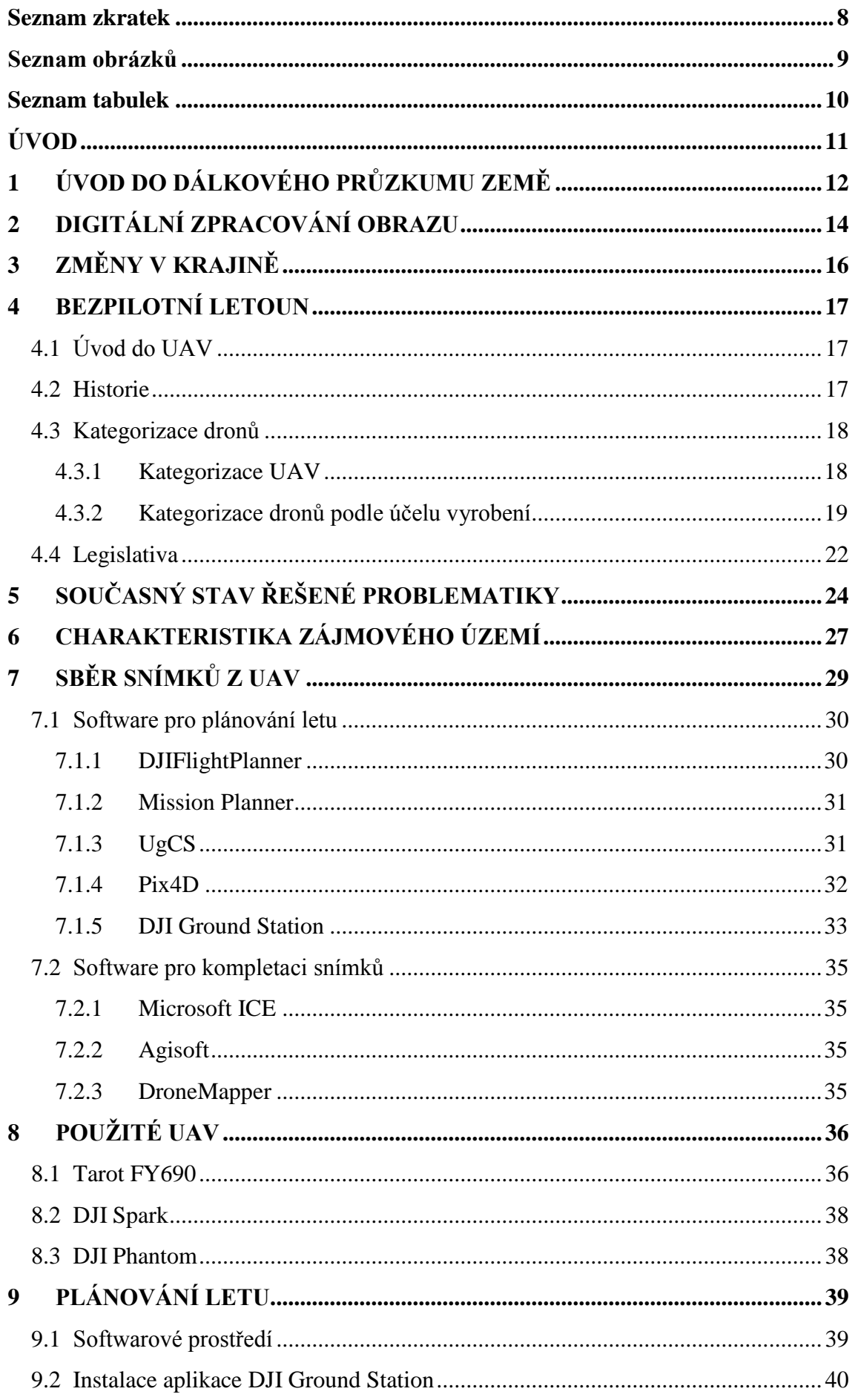

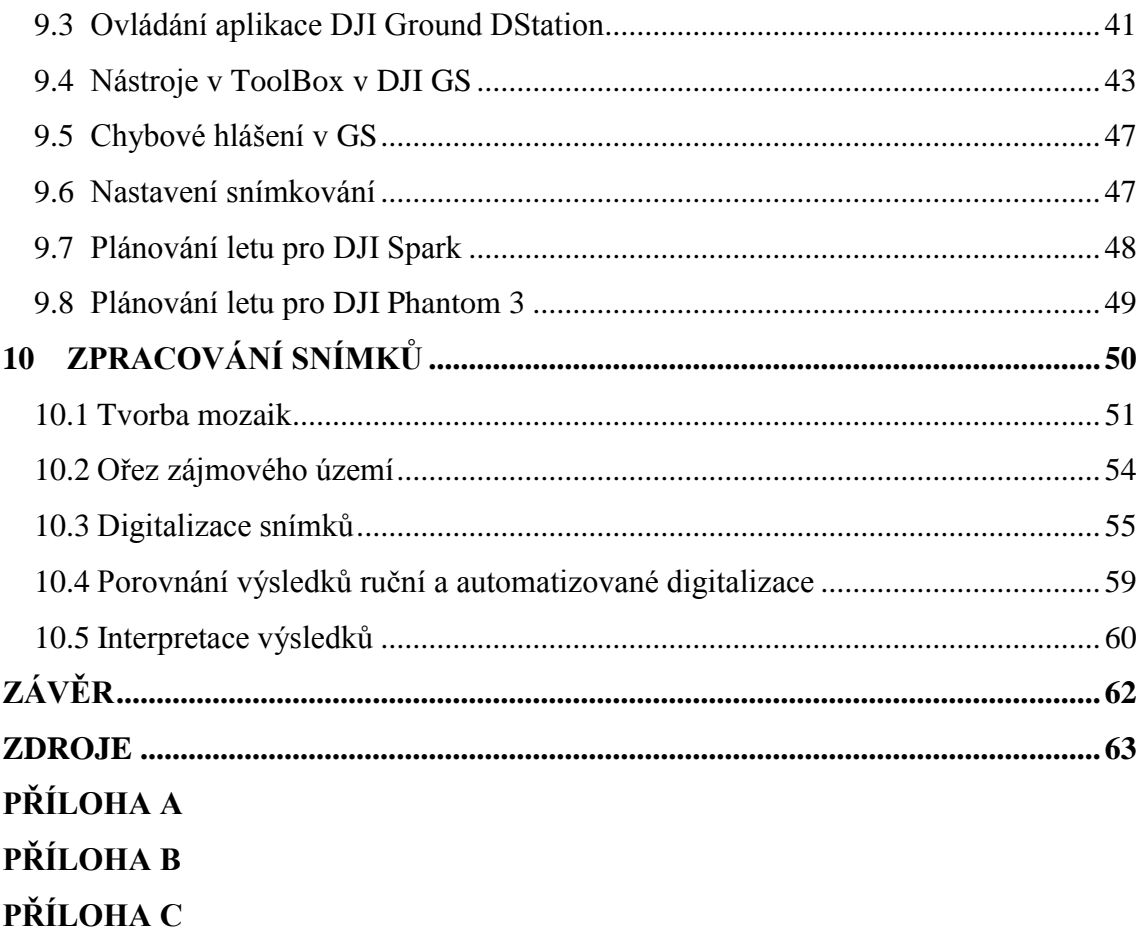

## <span id="page-8-0"></span>**Seznam zkratek**

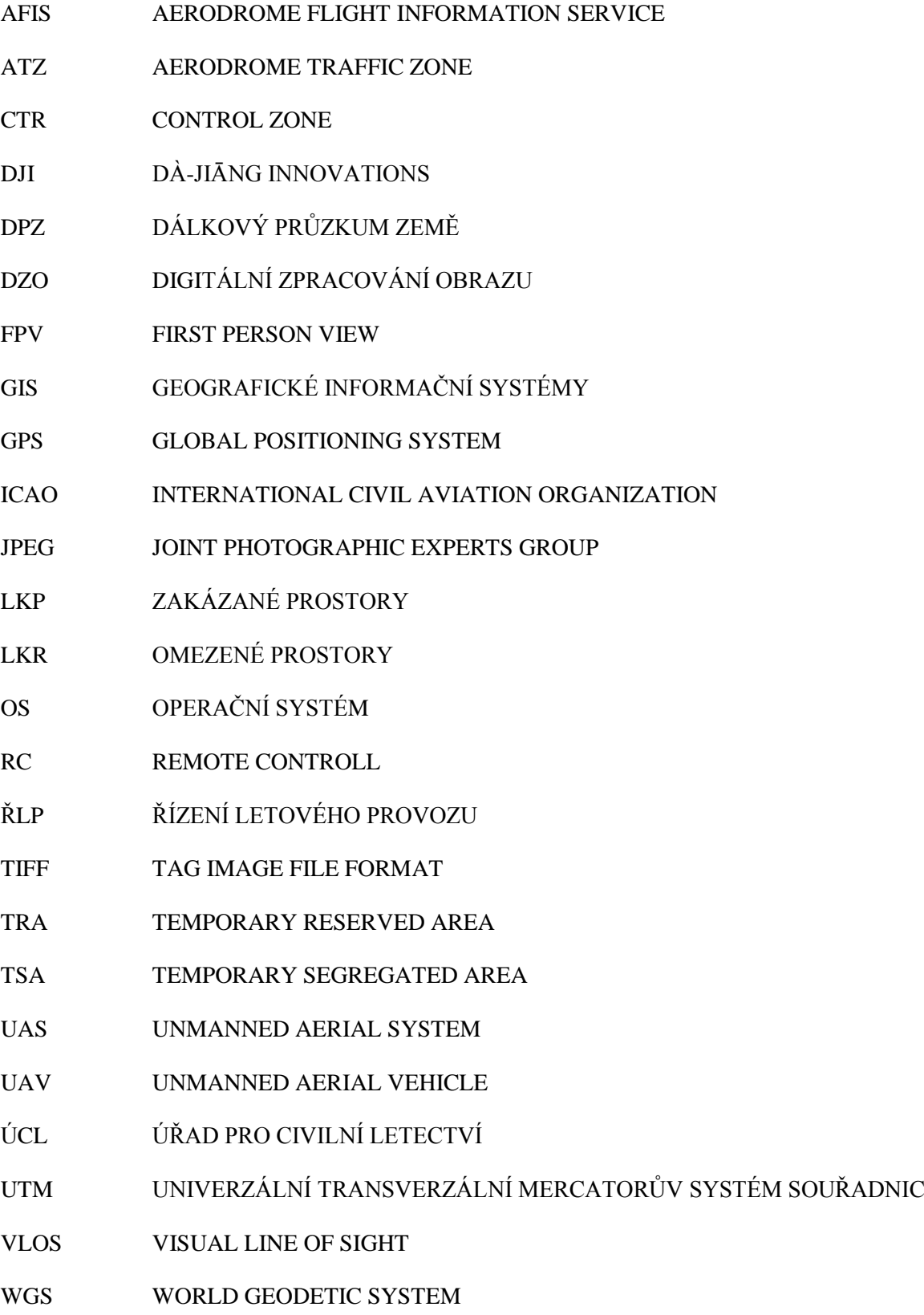

## <span id="page-9-0"></span>**Seznam obrázků**

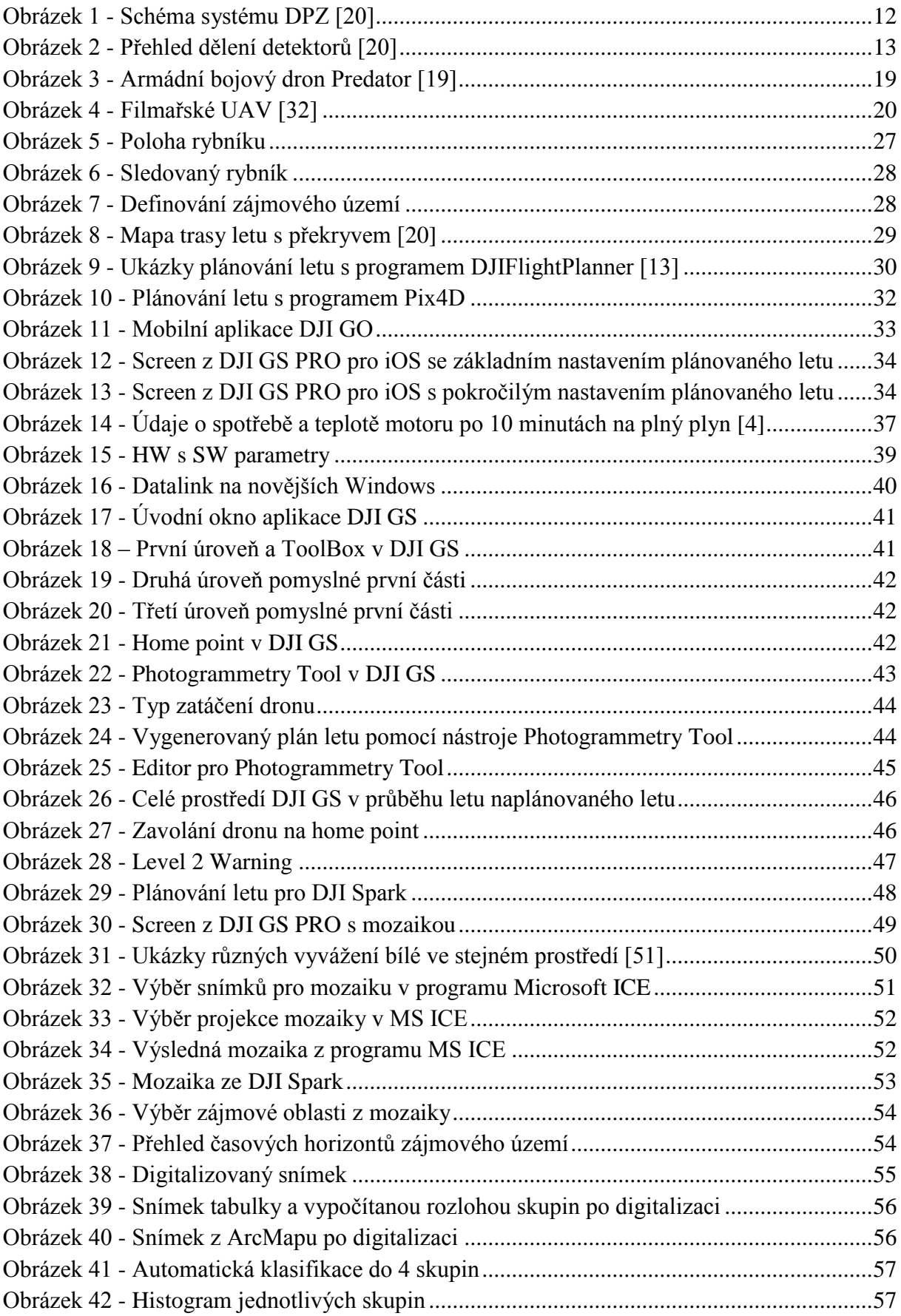

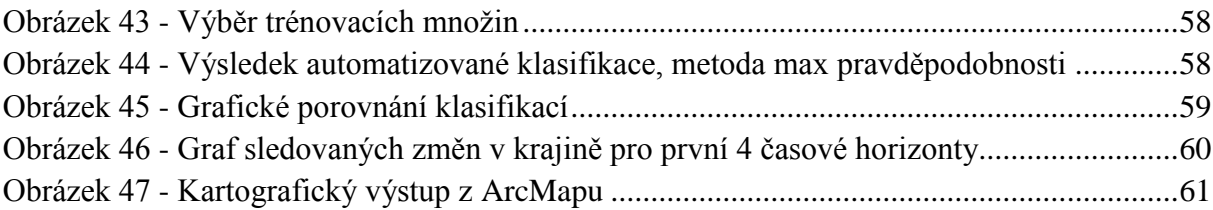

### <span id="page-10-0"></span>**Seznam tabulek**

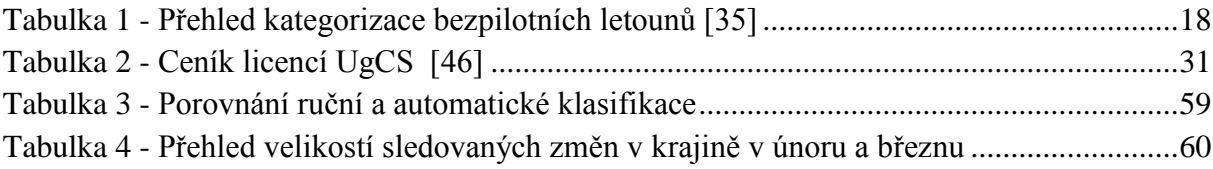

## <span id="page-11-0"></span>**ÚVOD**

Dnešní doba umožňuje rozsáhlé využití bezpilotních zařízení – dronů. Tato zařízení lze využit v mnoha oborech. Velkou mírou jsou drony využívány pro dálkový průzkum Země, na toto téma je zaměřena tato diplomová práce. Využívání dronů se dnes prakticky exponenciálně rozšiřuje.

Velkou výhodou dronů pro využití pro dálkový průzkum Země, anebo pro jiné aplikace, je jejich kompaktní velikost a cenová dostupnost. Jejich velikost se pohybuje mezi velikostí několika centimetrů až po drony velké jako osobní automobil, a právě proto lze každý z dronů využít pro jiné aplikace. Cena dronu se obvíjí od jeho velikosti a pohybuje se v řádech desítek až stovek tisíc. Tato cenová kategorie je mnohem příznivější a umožňuje prozkoumat zájmové oblasti definované velmi lokálně. Data z dronů poskytují snímky s velkým prostorovým rozlišením. Mezi nejpoužívanější drony se řadí kvadrokoptéry, hexakoptéry a oktakoptéry a platí pro ně, že čím více rotorů, tím vyšší stabilita, tah a nosnost, při stejném poměru vrtulí.

O dronu hovoříme také jako o soustavě řídícího systému (operátor, vysílač) a řízeného zařízení (dron), na které lze aplikovat mnoho IT postupů. Jedním z postupů je programování těchto zařízení a mezi ně lze řadit plánování letu. Plánování letu pro předem definované zájmové území je velmi výhodné pro sběr dat v časových horizontech. Plánovaný let lze kdykoliv opakovat po stejné dráze letu, a proto je vhodný pro sledování změn v zájmovém území. Z takto pořízených dat se vytvářejí mozaiky, na kterých se monitorují změny v krajině na celém snímaném území.

Další možností pro plánovaný let je tvorba trojrozměrných (3D) map a objektů. Plánovaný let pro 3D snímání probíhá stejně jako klasický plánovaný let s tím, že se zdvojnásobují letové dráhy a jsou na sebe kolmé. Právě létání v drahách na sebe kolmých umožňuje tvorbu 3D map a objektů.

Drony také mohou ve své soustavě nést i více různorodých snímačů. Nejběžnější snímání probíhá ve viditelném spektru, dále se ve velké míře využívá termokamer, které snímají v infračerveném spektru. Pro drony větších velikostí není problém nést snímače velkých velikostí i hmotnosti, takové to drony se využívají pro filmařský průmysl a nahrazují tím filmařské helikoptéry. Takováto řešení jsou levnější variantou oproti získávání snímků z družic, letadel, popř. helikoptér a poskytují další výhody plynoucí z kompaktnosti těchto zařízení.

Drony nemusí sloužit jen k vědeckým a komerčním účelům, ale mohou být použity pro zábavu. Létání s drony, jako každý jiný sport, může vyvrcholit soutěží.

Pro provoz s drony je důležitá legislativa, kterou řeší Úřad pro civilní letectví.

Cílem práce je využití dat z UAV pro monitoring dynamiky vybraného zájmového území. Celý proces prochází od zpracování dat z UAV až po výslednou vizualizaci a interpretaci výsledků.

## <span id="page-12-0"></span>**1 ÚVOD DO DÁLKOVÉHO PRŮZKUMU ZEMĚ**

DPZ neboli dálkový průzkum Země (angl. remote sensing), je technologie pro snímání povrchu bez fyzického kontaktu a má několik obecných definic, ale asi nejobecnější je: "dálkový průzkum *je definován jako získávání informace o objektu bez fyzického kontaktu s ním" (Charles Elachi).* Největší rozmach se datuje od poloviny padesátých let, a hlavně z institutu U. S. Office of Naval Research. Dálkový průzkum Země vychází ze skutečnosti, že každý fyzikální objekt jistým způsobem ovlivňuje okolní fyzikální pole a vlnění přirozeného nebo umělého původu. Sledováním jejich charakteristik je možné zjistit údaje o objektu bez přímého kontaktu s ním. Tento princip je dlouhodobě známý a využívaný, každý z nás získává poznatky o svém okolí dálkově svým zrakem, sluchem a čichem [\[7\]](#page-63-1)

Podl[e \[7\]](#page-63-1) je systém DPZ složen ze 4 základních složek, ale první dvě složky jsou úzce propojeny a často se sjednocují v jednu složku, viz [Obrázek 1.](#page-12-1) První složka je pozorovaná scéna s přilehlým prostředím a jejími fyzikálními charakteristikami, např. krajina s atmosférou. Druhá složka je základ používaných metod DPZ a je tvořena energetickým zdrojem, tj. fyzikální pole Země a zdroj elektromagnetického a mechanického vlnění. Třetí složka je měřící aparatura. Je umístěna na nosiči (letadla, družice, lodě), kterým je dnes nejčastěji družice. Hlavní součást je detektor, který snímá povrch bez fyzického kontaktu, poskytuje prostorové informace, spektrální informace a informace o intenzitě pole. Může detekovat různými způsoby, např. kamera, radiometr, laser, magnetometr atd. Poslední složka je zpracovatelský systém, který se stará o předzpracování dat na palubě nosiče a analýzu dat pro výstupy.

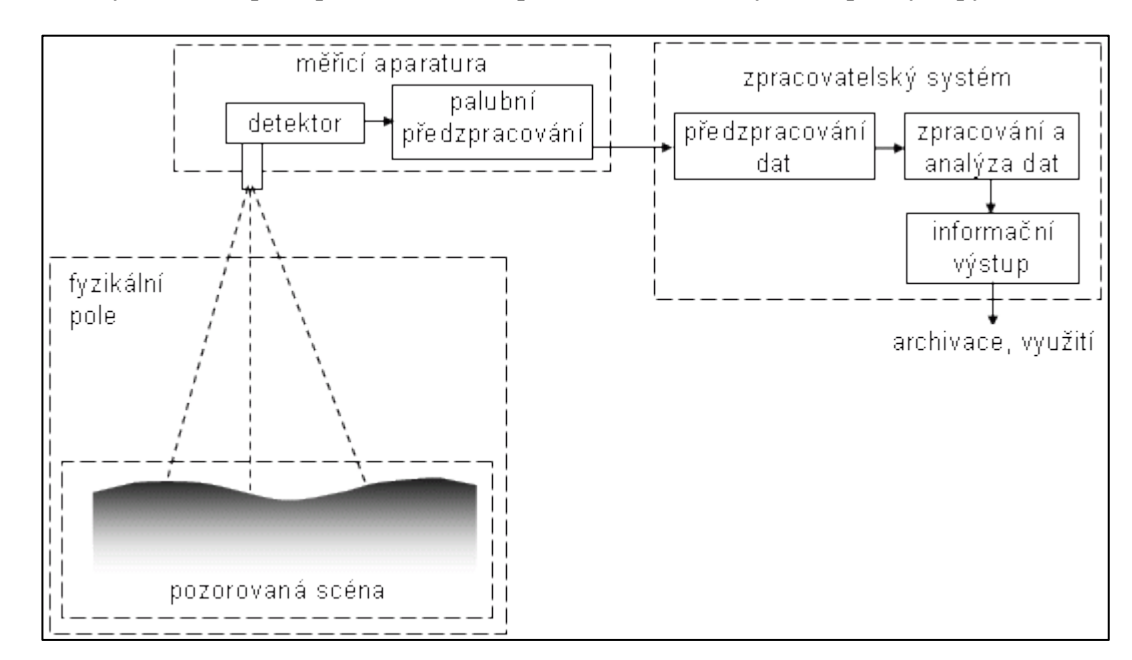

<span id="page-12-1"></span>**Obrázek 1 - Schéma systému DPZ [\[20\]](#page-64-0)**

Hlavní část třetí složky, detektor lze rozdělit do dvou tříd na základě charakteristiky snímání, a to buď pasivní senzor (přirozené fyzikální pole) nebo aktivní senzor (uměle buzená pole). Dále je lze třídit na nezobrazující (měří celkovou charakteristiku zkoumaného objektu) a zobrazující (vytvářejí obraz objektu). Další dělení, viz [Obrázek 2.](#page-13-0) [\[7\]](#page-63-1)

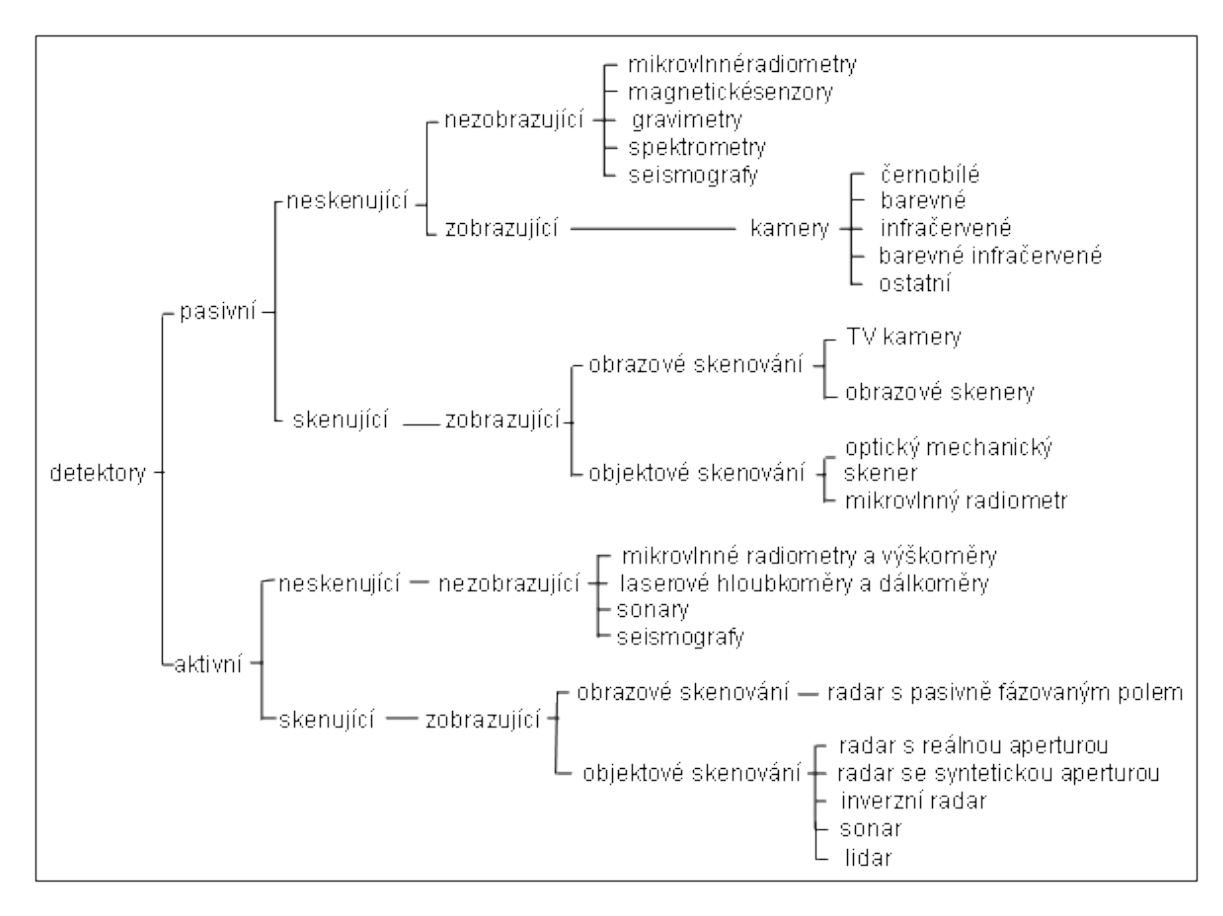

**Obrázek 2 - Přehled dělení detektorů [\[20\]](#page-64-0)**

<span id="page-13-0"></span>Pro zpracování menší oblasti poslouží dostupnější nosič a tím může být UAV (viz kapitola [BEZPILOTNÍ LETOUN\)](#page-17-0), typ se vybírá na základě obtížnosti terénu. Důležitým parametrem letu je výška letu, vzdálenosti a orientace letových tras, s tím souvisí překryvné zóny pro dobré snímání (viz kapitola [SBĚR SNÍMKŮ Z UAV\)](#page-29-0).

Pro zpracování větších ploch se v posledních desítiletích, s rozvojem průzkumu vesmíru, hojně využívaly satelity a vesmírné stanice jako nosiče detektorů. Satelity s velkým sklonem dráhy vzhledem k rovině rovníku se pohybují obvykle v menších výškách s krátkou dobou oběhu a mohou svými senzory pokrýt celý povrch Země. Satelity s malým sklonem dráhy létají buď v malých výškách nebo na geostacionární dráze. Nejznámější družice Landsat se pohybuje téměř synchronní drahou letu. [\[7\]](#page-63-1)

## <span id="page-14-0"></span>**2 DIGITÁLNÍ ZPRACOVÁNÍ OBRAZU**

Digitální zpracování obrazu (DZO) se dostává do popředí od poloviny 70. let a souvisí především s rozvojem výpočetní techniky a dostupností digitálních dat (družice Landsat). Číslicová forma uložení obrazové informace a možnosti výpočetní techniky prošly zautomatizováním a urychlením řady postupů, což vedlo ke zlepšení objektivity, přesnosti a snížení nákladů. DZO rozdělujeme na 4 hlavní typy operací a jedná se o předzpracování obrazu, zvýraznění obrazu, klasifikace a interpretace a prezentace výsledků. [\[14\]](#page-63-2)

### **Předzpracování obrazu**

Předzpracování obrazu podle [\[14\]](#page-63-2) slouží ke korekci radiometrických, atmosférických a geometrických zkreslení a šumu, které vznikají v průběhu vytváření obrazu. Součástí každé snímku jsou i jeho chyby např. šum či jiné vlivy, a tedy je potřeba dělat předzpracování snímku. V průběhu předzpracování se dále provádějí operace jako je např. úprava kontrastu, jasu, zaostření atd. Druh, způsob a rozsah předzpracování závisí na typu senzoru, kterým byl záznam pořízen.

### **Zvýraznění obrazu**

Podle [\[14\]](#page-63-2)[\[48\]](#page-66-0) je zvýraznění obrazu aplikováno na data s cílem efektivněji znázornit obraz pro další vizuální či automatické zpracování. Zahrnuje techniky k výraznějšímu odlišení jednotlivých objektů v obraze. Cílem je vytvořit nový obraz, který obsahuje více informace, která může být interpretována. Neexistuje jedno obecné pravidlo, kterým by se daly zvýraznit všechny snímky. Většinou se zvýraznění provádí v několika krocích, které např. manipulují kontrastem snímku, provádí jeho filtrace, zvýraznění hran apod. Do této skupiny metod však patří i algoritmy, které transformují původní pásma multispektrálního obrazu do pásem nových.

Digitální zpracování snímku lze rozdělit do tří následujících skupin, přičemž první dvě (radiometrická a prostorová zvýraznění) uvedené skupiny operací pracují s pixely na rozdíl od skupiny třetí (spektrální zvýraznění), která pracuje s pásmem.

### **Klasifikace**

Klasifikace je jeden z postupů pro zpracování digitálních snímků. Tento proces je automatizovaný postup pro extrakci informací, především identifikace povrchů či objektů. Využívají se vícerozměrně statistické metody nebo rozhodovací pravidla. Rozhodovací pravidla (klasifikátory) jsou většinou založeny na studiu spektrálního chování objektů nebo na geometrických a prostorových vlastnostech objektů. Klasifikace je řízena operátorem, který volí typ a počet klasifikovaných tříd, vybere algoritmus, který určuje, jaké pixely patří do jednotlivých tříd. Klasifikace může být řízená a neřízená. Řízená klasifikace potřebuje předem vybrat tzv. trénovací množinu, klasifikátor poté vyhledává podobné pixely a zařazuje je do tříd. Výstup je snímek s legendou, ve které jsou informace o jednotlivých třídách, které byly nastaveny. Neřízená klasifikace nepracuje s trénovací množinou, vyžaduje pouze zadání počtu tříd, do kterých se má snímek klasifikovat a počet iterací algoritmu k dosažení nejlepšího výsledku[.\[14\]](#page-63-2)[\[48\]](#page-66-0)

#### **Interpretace a prezentace výsledků**

Výstup DZO je potřeba interpretovat, nejčastěji do přehledné vizualizace. Uživatel má možnost využívat mnoho digitálních mapových podkladů. Interpretace výsledků digitálního zpracování obrazu je možná i v analogovém provedení. Za analogové provedení můžeme považovat vytištěný výstup výsledků. Tyto výsledky se využívají v situacích, kdy není možný přístup k počítači či internetu (např. krizové štáby)[. \[14\]](#page-63-2)[\[48\]](#page-66-0)

## <span id="page-16-0"></span>**3 ZMĚNY V KRAJINĚ**

Definic změn v krajině je velké množství, obecně lze krajinu chápat jako strukturovaný organismus. Krajina se neustále mění, ovlivňují ji faktory, jako jsou vývoj průmyslu, hospodaření atd. a je nezbytné vnímat tyto změny. [\[26\]](#page-64-1)

Evropské Úmluva popisuje krajinu jako: "část území, tak jak je vnímána obyvatelstvem, jejíž charakter je výsledkem činnosti a vzájemného působení přírodních a/nebo lidských faktorů". [\[16\]](#page-64-2)

Krajinu lze charakterizovat jako nenahraditelný a nerozmnožitelný přírodní zdroj. Její proměny jsou výsledkem vzájemného působení mezi člověkem a přírodou. Zkoumají se změny ve využití ploch (Land Use), nebo využití půdy a změny krajinného pokryvu (Land Cover). [\[48\]](#page-66-0)[\[18\]](#page-64-3)

Podl[e \[48\]](#page-66-0)[\[18\]](#page-64-3) dochází po druhé světové válce v oblasti studia využívání půdy k rozpracování detailního mapování využití ploch a jeho metodiky. V 80. letech se objevuje možnost tvorby těchto map na zcela novém principu – zachycení a zobrazení dat pomocí dálkového průzkumu Země. Tato neustále se vyvíjející technika umožňuje druhotný grafický obraz stavu využití ploch v konkrétním čase na poměrně velké území. Vývoj krajiny či formování krajiny je výsledkem tří mechanismů, působících uvnitř hranice krajiny, a to mechanismů specifických dlouhodobých geomorfologických pochodů, dále forem osídlování krajiny jednotlivými organismy a místních krátkodobých disturbancí jednotlivých ekosystémů.

### <span id="page-17-0"></span>**4 BEZPILOTNÍ LETOUN**

### <span id="page-17-1"></span>**4.1 Úvod do UAV**

UAV z anglického unmanned aerial vehicle neboli bezpilotní letoun, popř. dron z anglického drone je [letadlo](https://cs.wikipedia.org/wiki/Letadlo) bez posádky, které může být přímo řízeno na dálku operátorem, nebo létat samostatně pomocí předem naprogramovaných letových plánů nebo pomocí složitějších dynamických autonomních systémů bez lidského zásahu. Bezpilotní letadla se používají často v armádě k průzkumným i útočným letům. Používají se také k mnoha civilním úkolům, například k hašení požárů, policejnímu sledování nebo průzkumu terénu[. \[6\]](#page-63-3)

Pojem drony se dříve používal zejména pro bojové UAV a pro komerční využití se hovořilo o bezpilotním prostředku, ale v dnešní době, kdy je velký rozmach této technologie, se lidově hovoří o všech UAV jako o dronech. [\[6\]](#page-63-3)

Na setkání kongresu (ISPRS 2016) se začala používat zkratka UAS (unmanned aerial system) na místo UAV. Nehovoří se jen o létací platformě (je jedno jakého typu), ale o soustavě jako o celku. Celek, tj. létající platforma, práci se signálem, inerciální měřící jednotku, počítač, software, systém dálkové komunikace a řízení a podle využití záznamové zařízení (nebo o vojenské techniky zbraň nebo bombu). [\[45\]](#page-66-1)

#### <span id="page-17-2"></span>**4.2 Historie**

První bezpilotní letoun profesora Archibalda Montgomeryho Lowa vznikl během první světové války a jmenoval se Aerial Target (vzdušný cíl). Následovalo mnoho letadel řízených na dálku, včetně Hewitt-Sperry Automatic Airplane, vyrobené během první světové války v USA. [\[39\]](#page-66-2)

S miniaturizací všech technologií v 80. a 90. letech 20. století zájem o bezpilotní letadla rostl. Bezpilotní letouny se využívaly a dodnes využívají zejména pro průzkum ze vzduchu, např. fotografováním. Postupně se možnosti bezpilotních letounů zlepšovaly a některé byly osazeny zbraněmi, jako třeba MQ-1 Predator, který obsahoval střely vzduch-země. Od léta roku 2013 testoval[o americké námořnictvo](https://cs.wikipedia.org/wiki/N%C3%A1mo%C5%99nictvo_Spojen%C3%BDch_st%C3%A1t%C5%AF_americk%C3%BDch) vzlet a přistání bezpilotního letounu [Northrop Grumman X-47B](https://cs.wikipedia.org/w/index.php?title=Northrop_Grumman_X-47B&action=edit&redlink=1) na letadlové lodi [USS George H. W. Bush.](https://cs.wikipedia.org/wiki/USS_George_H._W._Bush_(CVN-77)) [\[39\]](#page-66-2)

V současnosti se využívají UAV ve velké míře, a nejen pro armádní účely, ale také pro komerční, či civilní účely. Není výjimkou ani použít personální drony, které mají největší zastoupení ve sportovním odvětví. Drony přinášejí nové pohledy na využití stávajících služeb, jako jsou donáškové drony, drony IZS, filmařské drony a mnoho dalších.

#### <span id="page-18-0"></span>**4.3 Kategorizace dronů**

Bezpilotní letadla lze klasifikovat podle různých kritérií. Lze je třídit např. dle způsobu použití, dle konstrukce anebo dle legislativy. V dalších kapitolách bude ukázáno několik způsobů klasifikace a pro účely diplomové práce se bude vycházet z klasifikace od úřadu pro civilní letectví (ÚCL).

#### <span id="page-18-1"></span>**4.3.1 Kategorizace UAV**

Kategorizování dronů probíhá na základě hmotnosti, viz [Tabulka 1.](#page-18-2)

Pokud slouží létání s dronem ke komerčním účelům, tak se nerozlišuje hmotnost a automaticky spadá do nejpřísnější kategorie viz [PŘÍLOHA A.](#page-68-0) Pokud je využití jen na rekreační účely, je důležitá hmotnost 0,91 kg, nad touto hmotností s ním smí létat, jen pokud má systém pro bezpečné ukončení letu (např. návrat na místo vzletu v případě ztráty spojení). [\[35\]](#page-65-0)

#### <span id="page-18-2"></span>**Tabulka 1 - Přehled kategorizace bezpilotních letounů [\[35\]](#page-65-0)**

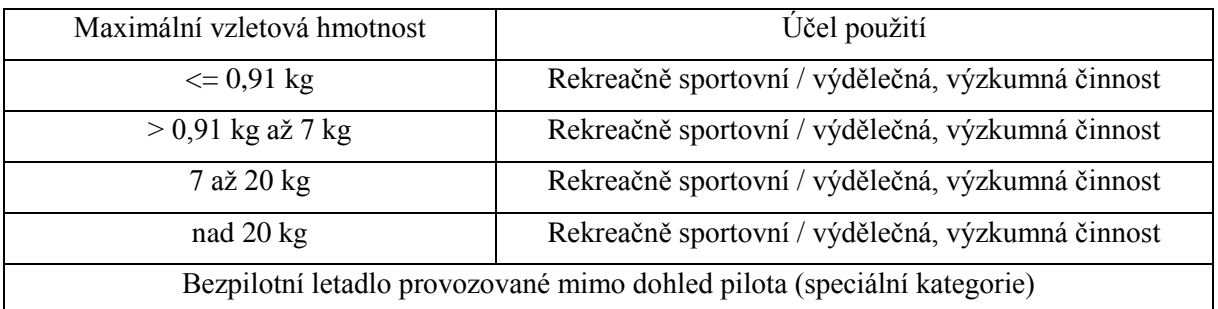

### <span id="page-19-0"></span>**4.3.2 Kategorizace dronů podle účelu vyrobení**

Tato kapitola vyobrazuje další rozdělení typů dronů, podle účelu, ke kterému byly vyrobeny.

### **Armádní bojové drony**

Drony zaměřené pro armádní účely vynikající zejména s dlouhou dráhou doletu a vysokou výškou vzletu, z níž je možné s nimi manipulovat. Jedná se o ozbrojené a nebezpečné drony, které likvidují cíle, aniž by ohrozily lidské životy pilotů a zároveň slouží k rozsáhlé špionáži. Velikost těchto strojů se podobá malým letadlům, rozpětí křídel běžně 15 metrů. Ceny těchto zařízení jsou v desítkách milionů, např. v případě hojně používaného MQ-9 Reaper, v přepočtu cca 425 milionů korun. [\[32\]](#page-65-1)

<span id="page-19-1"></span>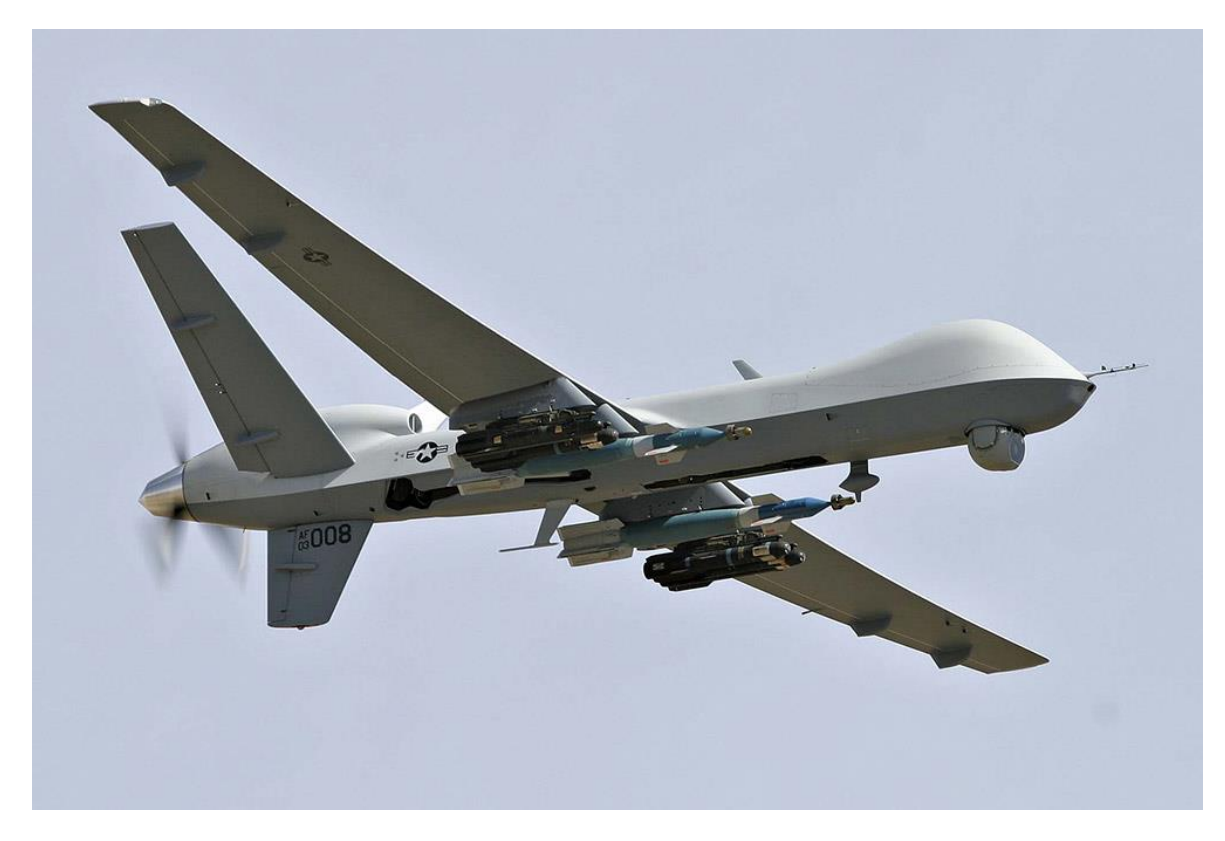

**Obrázek 3 - Armádní bojový dron Predator [\[19\]](#page-64-4)**

### **Filmařské drony**

Drony pro filmařské účely jsou vybaveny kamerou s nahrávacími možnostmi, které umožňují nahrávat vše v jejím zorném poli a disponují obvykle větším počtem rotorů, aby dosahovali lepší stability. Tento způsob nahrávání změnil styl novodobého filmařství a čím dál tím více se používají při točení leteckých scén, u kterých je těžké poznat, jestli jsou pořízeny z letadla nebo dronu. Cena dronů se pohybuje ve stovkách tisíc např. multikoptéra SAE Max 1200 se pohybuje kolem 150 tisíc korun. [\[32\]](#page-65-1)

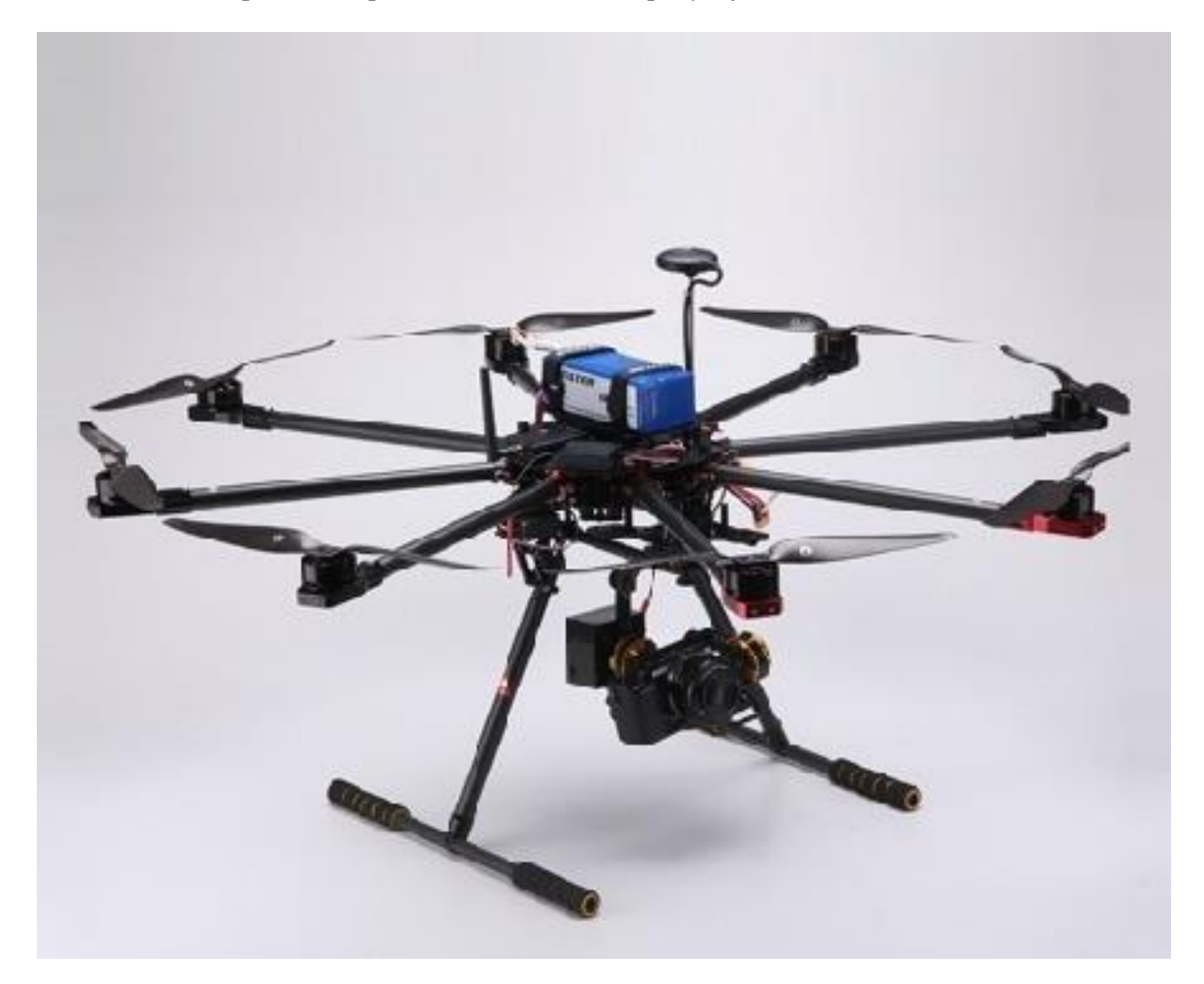

**Obrázek 4 - Filmařské UAV [\[32\]](#page-65-1)**

#### <span id="page-20-0"></span>**Drony pro šíření internetu**

Drony se mohou využívat k mnohým účelům. Pomocí dronů lze také šířit signál pro pokrytí internetu, který je v dnešní době brán téměř samozřejmostí, ale stále existuje po celém světě spousta chudých a technicky nevyspělých míst, kde se k němu nelze připojit. Změnit to mají drony určené k šíření internetu. Své stroje vyvíjí Google i Facebook a horlivě je testují. Aquila od FB je poháněn slunečními paprsky, létat bude ve výšce 18 až 27 km, tedy nad komerčními lety, kde dráhu ani let neovlivní počasí. [\[32\]](#page-65-1)

#### **Donáškové drony**

Mezi další typy dronu patří donáškové drony, se kterými experimentuje Amazon a Google. Možnosti roznášet zboží je omezena nosností dronů, která se pohybuje jen v několika kilogramech. Větším problémem, než nosnost je omezení dané zákony, jelikož problematika legislativy ohledně dronů je mladá, jde však jenom o otázku času. [\[32\]](#page-65-1)

#### **Drony pro zábavu**

V poslední době se drony také používají pro zábavu i soutěže. Takové typy dronů jsou cenově příznivé a na trhu se objevují malé drony s cenou kolem pár tisíc korun. Velkou výhodou těchto dronů je snadná manévrovatelnost, nevýhoda je podmíněna cenou a tyká se to záznamových zařízení, tedy nejedná se o kusy vhodné pro natáčení a dolet těchto zařízení není také nijak velký, ale i tyto drony podléhají legislativě. V Česku patří mezi populární drony Parrot AR.Drone a drony DJI Phantom. [\[32\]](#page-65-1)

#### <span id="page-22-0"></span>**4.4 Legislativa**

V ČR má na starosti letecké předpisy Úřad pro civilní letectví (ÚCL). Provoz bezpilotních prostředků určuje letecký předpis L2 – [Pravidla létání v Doplňku X](http://lis.rlp.cz/predpisy/predpisy/dokumenty/L/L-2/data/effective/doplX.pdf) (viz [PŘÍLOHA BPŘÍLOHA \)](#page-69-0). Předpisy jsou psány odborně a pro osoby bez leteckých znalostí jsou obtížné na čtení. Předpisy budou rozebrány a popsány v zobecněném tvaru v následujících odstavcích. Létání s drony pro rekreační účely je dále svázáno se zákazem létání kolem památek, bez předchozí domluvy. Dále je zakázáno létat v tzv. režimu FPV (first person view neboli pohled z první osoby), bez další osoby, která má dohled nad dronem. Z dronu se nesmí nic shazovat. Při porušení předpisů hrozí sankce až 5 milionů Kč. [\[24\]](#page-64-5)[\[25\]](#page-64-6)

Existují firmy, které zprostředkovávají složení zkoušek pro pilotáž dronu ke komerčním účelům nebo k výzkumným účelům anebo jen kurzy pro rekreační pilotáž. Pro rekreačně sportovní účely je oprávnění VLOS, které umožňuje provoz bezpilotních letadel, která zůstávají v zorném poli řídícího pilota. Kurz obvykle trvá mezi 8–15 hodinami a podléhá směrnici ÚCL CAA/S-SLS-010-n/2012. Kurzy viz webové odkazy v citaci[. \[50\]](#page-67-0)

#### **Létání s drony**

Odstavec níže je základním popisem pravidel pro let s drony dle legislativy dostupné v příloze.

V průběhu vzletu a přistání se UAV nesmí přiblížit k osobám na méně než 50 metrů horizontálně (kromě pilota nebo doprovázejících osob). Pro těžší drony je omezení na 100 metrů horizontálně k osobám a 150 metrů k husté zástavbě. Bez ohledu na hmotnost dronu se nesmí létat k oblačnosti dále než 1500 m horizontálně a 300 m vertikálně. Doporučená bezpečná vzdálenost podle ÚCL je poměr 1 : 2 při letu dopřednou rychlostí a 1 : 1 bez dopředné rychlosti. Oblast letu je vhodné zkontrolovat, jestli není nějak omezena a k tomu poslouží platná letecká mapa ICAO nebo portál AisView. Drony mohou létat jen v nejnižším vzdušném prostoru třídy G do výšky 300 metrů. Kolem zón TSA (temporary reserved area) a TRA (temporary segregated area) je nutné věnovat pozornost, jelikož tyto zóny nemusí být aktivní celou dobu a jejich stav lze sledovat na portálu AisView. Dron se musí striktně vyhnout zakázaným zónám (LKP) a omezeným zónám (LKR), které jsou aktivní stále a jsou to např. oblast kolem jaderných elektráren (viz [PŘÍLOHA B\)](#page-69-0). [\[24\]](#page-64-5)[\[25\]](#page-64-6)

Létání kolem letišť je omezeno typem letiště, která se dělí na řízená a neřízená. Neřízená letiště jsou rozměrově menší letiště s většinou travnatou dráhou, kolem kterých je zóna ATZ o poloměru 5 km. Létat v této zóně se může do 100 metrů bez schválení do hmotnosti dronu 0,91 kg. Po schválení provozovatelem letiště nebo službou AFIS lze létat s těžšími stroji až do 300 metrů. Řízená letiště se dále dělí na civilní (například letiště Václava Havla, letiště Pardubice atd.) a vojenská (například Čáslav a Náměšť nad Oslavou) a mají kolem sebe zónu CTR, která je pro každé letiště jiná a je nutné ji vyhledat v mapě. V této zóně je možné létat ve vzdálenosti minimálně 5,5 km od vztažného bodu letiště a jen do výšky 100 metrů. Pokud je povolení od ÚCL, ŘLP nebo dron do hmotnosti 0,91 kg, je možné létat i blíže než 5,5 Km, ale vždy mimo ochranné zóny letiště (nejčastěji ve směru vzletových a přistávacích drah). [\[24\]](#page-64-5)[\[25\]](#page-64-6)

V příloze přehled pro ATZ a CTR z dokumentu Doplněk X, viz [PŘÍLOHA B.](#page-69-0)

## <span id="page-24-0"></span>**5 SOUČASNÝ STAV ŘEŠENÉ PROBLEMATIKY**

Zmíněné články v jednotlivých odstavcích jsou vybrány s ohledem na podobnou tematiku jako je zaměření této diplomové práce.

V současné době je na toto téma velká škálu různorodých článků.

Článek o využití nízko nákladové UAS fotogrammetrie pro těžbu nerostů popisuje využití UAS pro průzkum dolů na Ukrajině, kde jsou profesionální pozemní průzkumy drahé. Bezpilotní UAS fotogrammetrie se ukázala vhodnou alternativou pro snímání otevřených minových dolů. Tento článek zkoumá, zda je nízká cena UAS fotogrammetrie používající spotřební stroje dostatečně přesná pro 2D a 3D mapování zlomů hornin. Využití pro diplomovou práci je ve výběru technologií a principem využití fotogrammetrie při nízké ceně. [\[27\]](#page-64-7)

Studie pro prohlídku 3D modelů mostů za pomoci bezpilotních letounů. Studie popisuje využití integrované kombinace UAV a počítačových grafických modelů. Tyto technologie snižují náklady, urychlují kontroly a usnadňují přístup. Most Place River Trail Bridge na Aljašce sloužil jako pokusný model pro metodiku inspekce UAV, která integruje tyto postupy. Cílem je vytvořit 3D model mostu pomocí UAV snímků a hierarchického algoritmu Dense Structure-from-Motion. Výsledná metodika inspekce integruje návrh UAV, získávání dat a jejich analýzu za účelem poskytnutí optimalizovaného 3D modelu. Tento model poskytuje kontrolní dokumentaci a umožňuje monitorování závad. Výsledky jsou porovnávány s modely vytvořenými pomocí laserového skenování. Zjištění ukazují, že metodika inspekcí pomocí UAV poskytla vynikající 3D modely s vysokou přesností. Pro účely práce se shoduje způsob plánování letu a možnost využití 3D modelování. [\[1\]](#page-63-4)

Obliba bezpilotních leteckých systémů je globální a má využití v mnoha různých aplikací. Jeden takový způsob je využití technologie spojené s drony pro farmářské účely. UAS se stává rychlým nástrojem pro sledování plodin, což je nezbytné pro zabezpečení dodávky potravin. GeoCuba úspěšně testuje technologii UAS pro zemědělské účely. Autoři zde popisují pilotní projekt realizovaný na Kubě ve spolupráci s ruskou společností Uniintex-Ginus. Pro DP se článek shoduje se sledováním změn v krajině. [\[42\]](#page-66-3)

Sledování záplavových oblastí pomocí UAS. Silné srážky v České republice na konci května a na začátku června 2013 způsobily, že se řeky Labe, Vltava a Kamenice velmi rozvodnily. Mezi dalšími oblastmi byla oblast Troja v Praze a obce Hřensko a Nové Kopisty, které byly zaplaveny. Popisují se první zkušenosti získané českou společností Geodis při využití technologie UAS k monitorování a hodnocení dopadu povodní. Výsledkem je, že může poskytovat geodata rychle, levně a efektivně. Článek popisuje principy změn v krajině, kterými se zabývá i tato DP. [\[41\]](#page-66-4)

Monitorování vulkánů je dalším způsobem využitím UAS. Sledování znaků, které předcházejí erupci v oblastech, kde se vulkanická aktivita vyskytuje často, je klíčem k ochraně životů, hospodářských zvířat a majetku. Jedním z klíčových indikátorů je nárůst teploty. Použití technologie na Mount Etna jako zkušebního místa ukazuje, že UAS vybavený tepelným infračerveným snímačem generuje data podobná údajům o teplotě získaným pozemními stanicemi, přičemž se vyhýbají bezpečnostním rizikům pro vulkanology. Zajímavost využitím snímání v jiném než viditelném spektru i pro DP[. \[30\]](#page-65-2)

Článek o monitorování oblastí zasažených tsunami popisuje změny krajiny po zasažení vlnou tsunami 26. prosince 2004. Snímky jsou získány z kanadského satelitu RADARSAT-1. Ze satelitu bylo před událostí získáno více než 70 archivovaných obrazů. Postižené oblasti a tyto archivované snímky byly používány jako základní informace pro porovnání. Tato data se používají k monitorování a mapování povodní a ke zjištění oblastí stojaté vody, které vytvářejí potenciální místo pro chov komárů s malárií. Agentury pro ochranu životního prostředí mohou tyto údaje využít k posouzení zničení mangrovových bažin a korálových útesů, které působí jako ochranné bariéry pobřeží od vlnové eroze. Pro DP je článek inspirací o změně krajiny z dat získaných ze satelitu, tedy s větším prostorovým rozlišením v řádech desítek až stovek kilometrů čtverečných. [\[29\]](#page-65-3)

Zkušenosti s UAS ve fotogrammetrii jako novou metodu pro získávání prostorových obrazových dat. Konečný výsledek není bezpilotní systém, ale výsledek fotogrammetrie jako celek pro konečného zákazníka, kde je zejména kladen nárok na vysokou přesnost. Dále jsou popsány tří hlavní skupiny na trhu s mapovacími prostředky, kterými jsou výrobci UAS, poskytovatele technologických procesů a operátoři letecké techniky. Existují i aliance mezi těmito skupinami, ale každá zvlášť si drží své know-how. Pro DP je článek zajímavý z pohledu aliance všech skupin, protože je diplomant realizuje sám na sobě. [\[17\]](#page-64-8)

Využití UAV pro studium ledovce. Popisující výzkum geografického oddělení univerzity v Calgary v červenci 2010, kde byl použit lehký bezpilotní letoun, který provedl letecký průzkum konce ledovce Fountain na ostrově Bylot v kanadské Arktidě. Průzkum zahrnoval let v 16 letových řadách a sběru 148 snímků získaných z průměrné výšky 300 metrů nad povrchem ledovce. Ze snímků byl vytvořen podrobný model povrchu ledovce s prostorovým rozlišením 10 cm. Výsledky tohoto průzkumu budou použity k vyčíslení budoucích změn hmotnosti ledovce a změn vzorků povrchových toků. Článek je pro DP identický v nastavení letového plánu a také v zaznamenávání změn v krajině. [\[47\]](#page-66-5)

Další z článků na téma využití UAV je zaměřen na měření výšky plodin a biomasy jako levného prostředku pro monitorování růstu plodin v zemědělství. Studium růstu plodin v průběhu vegetačního období je předpokladem pro zemědělství. Měření vývoje výnosů plodin a biomasy během vegetačního období poskytuje základní ukazatele růstu a zdraví a poskytuje tak prostředky pro vyhrazené zavlažování, hnojení a odhad výnosů. Tyto techniky jsou nákladné, a proto se autoři tohoto článku zaměřili na využití UAV se standartní kamerou, která snímá v RGB barevném modelu a z něj určují výšku plodin a biomasy. [\[44\]](#page-66-6)

Mapování železniční sítě s využitím UAS fotogrammetrie popisuje výhody využití těchto technologií i pro účely vysoce náročných aplikací. Využití fotogrammetrického softwaru pro vytváření hustých a přesných digitálních povrchových modelů (DSM), digitálních elevačních modelů (DEM) a ortomap. Projekt realizovaný v České republice ukazuje, že fotogrammetrie bezpilotních vzdušných systémů (UAS) má velký potenciál pro shromažďování geodat, které splňují vysoké standardy přesnosti železničních společností. Aplikace je zejména užitečná pro údržbu kolejnic, pražců a štěrkových lůžek, návrh a výstavbu rozšiřovacích prací a monitorování stavu železničních mostů a řada dalších činností. Všechny tyto úkoly vyžadují efektivní a pravidelné měření a mapování železničních trajektorií a jejich okolí, které mohou zasahovat do jízdních řádů vlaků, zpoždění vlaků a nespokojené cestující. A proto je letecká fotogrammetrie užitečnou alternativní technologií pro získávání geodat, která neovlivňuje provoz železnic. Pro DP je článek vhodný pro posouzení využití českého souřadnicového systému S-JTSK. [\[43\]](#page-66-7)

Současný stav řešené problematiky jsou i diplomové práce, a to konkrétně získávání dat pomocí UAV a jejich využití v krizovém řízení. Tato diplomová práce je zaměřena na využití dat z UAV v krizovém managementu. První kapitoly se zabývají UAV, jejich historií, využitím a tříděním. Následuje kapitola o legislativním omezení UAV v ČR. Další kapitoly se zabývají nasazením UAS v krizovém managementu a zpracováním dat pořízených z UAV. [\[37\]](#page-65-4)

Další práce na téma současné problematiky je hodnocení vlivu přírodních liniových prvků na okolní agroekosystémy pomocí DPZ a UAV. Tato diplomová práce zkoumá dopad přírodních liniových prvků na okolní agroekosystémy s využitím metod DPZ, zejména s ohledem na zemědělské sucho a s tím související půdní vlhkost. Popisuje dosavadní přístupy a metody měření půdní vlhkosti pomocí DPZ a jiných vhodných zdrojů dat. Samotný monitoring půdní vlhkosti byl prováděn na snímcích Landsat 8 s použitím vegetačních indexů SAVI, NDMI a pásma Wetness. Dále byl proveden také odhad povrchové teploty. Součástí práce je také pokus o stanovení optické porozity větrolamů pomocí UAV. [\[34\]](#page-65-5)

Tvorba termální letecké mozaiky je jednou z dalších možností využití UAV. Tato práce je diplomovou prací je katedře geoinformatiky Univerzity Palackého v Olomouci. Práce se zabývá celým postupem pořízení a zpracování termálních snímků a snímků pořízených ve viditelné části elektromagnetického spektra. Cílem práce bylo vytvoření termálních mozaik ze snímků pořízených širokopásmovou termální kamerou a zhotovení přesné ortofoto mozaiky ze snímků pořízených fotogrammetrickou kamerou. Tato práce je dobrou inspirací pro tvorbu mozaiky v jiném než viditelném spektru. [\[49\]](#page-67-1)

## <span id="page-27-0"></span>**6 CHARAKTERISTIKA ZÁJMOVÉHO ÚZEMÍ**

Pro tuto práci jsou sledovány změny v krajině rybníku Skříň, který se nachází nedaleko Pardubic u obce Neratov, viz [Obrázek 5.](#page-27-1) [Obrázek 6](#page-28-0) je detailnější pohled na sledovaný rybník. Tento rybník slouží i pro účely jiných studií. Skříň je spravována a vlastněna rybničním hospodářstvím Lázně Bohdaneč.

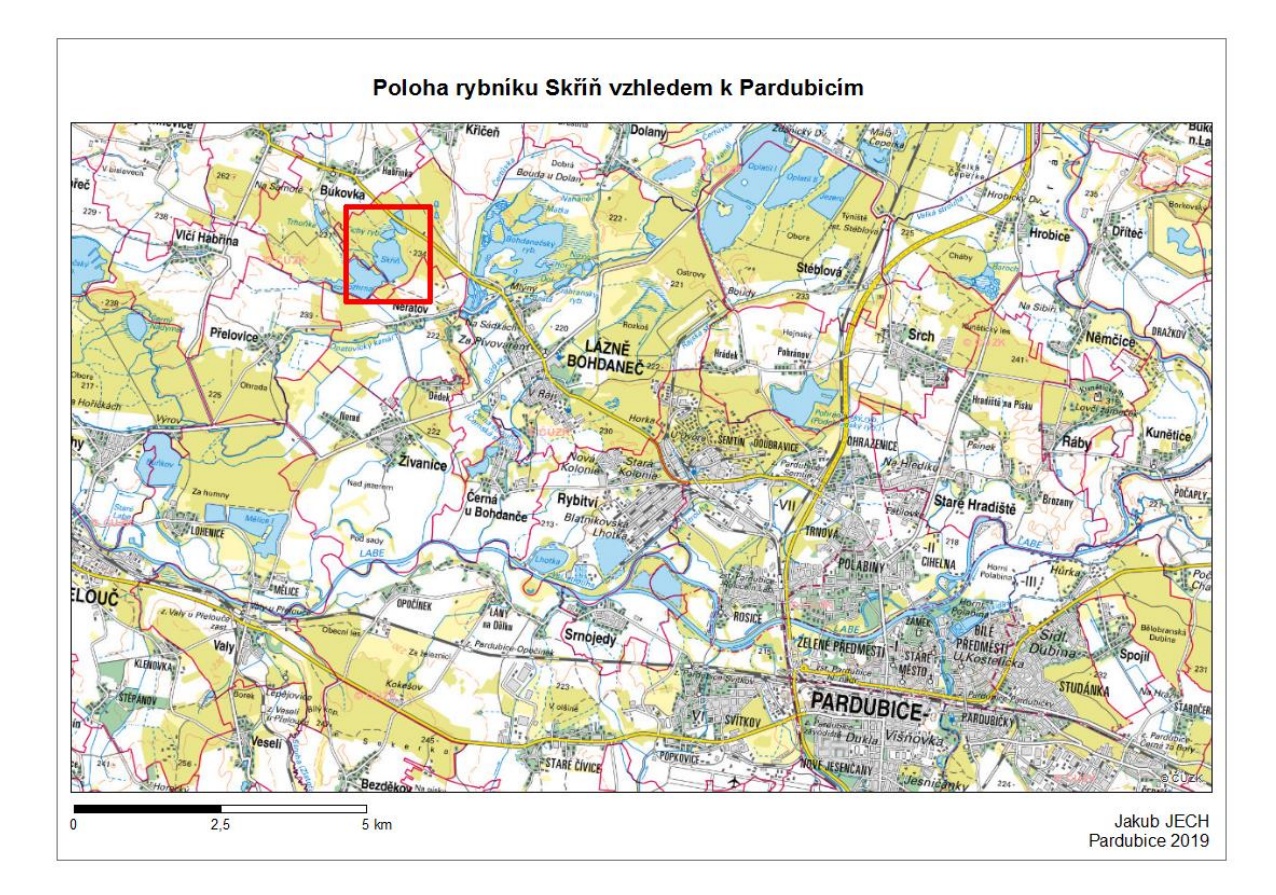

**Obrázek 5 - Poloha rybníku**

<span id="page-27-1"></span>Rybník Skříň má rozlohu 26,9 ha a z tohoto důvodu byl vybrán výběžek v jeho západní části, viz [Obrázek 7.](#page-28-1) Na tomto výběžku jsou sledovány změny v krajině. Konkrétně v této části se sledují změny rozlohy vybraných břehových vegetací, břehu a vody (ledu).

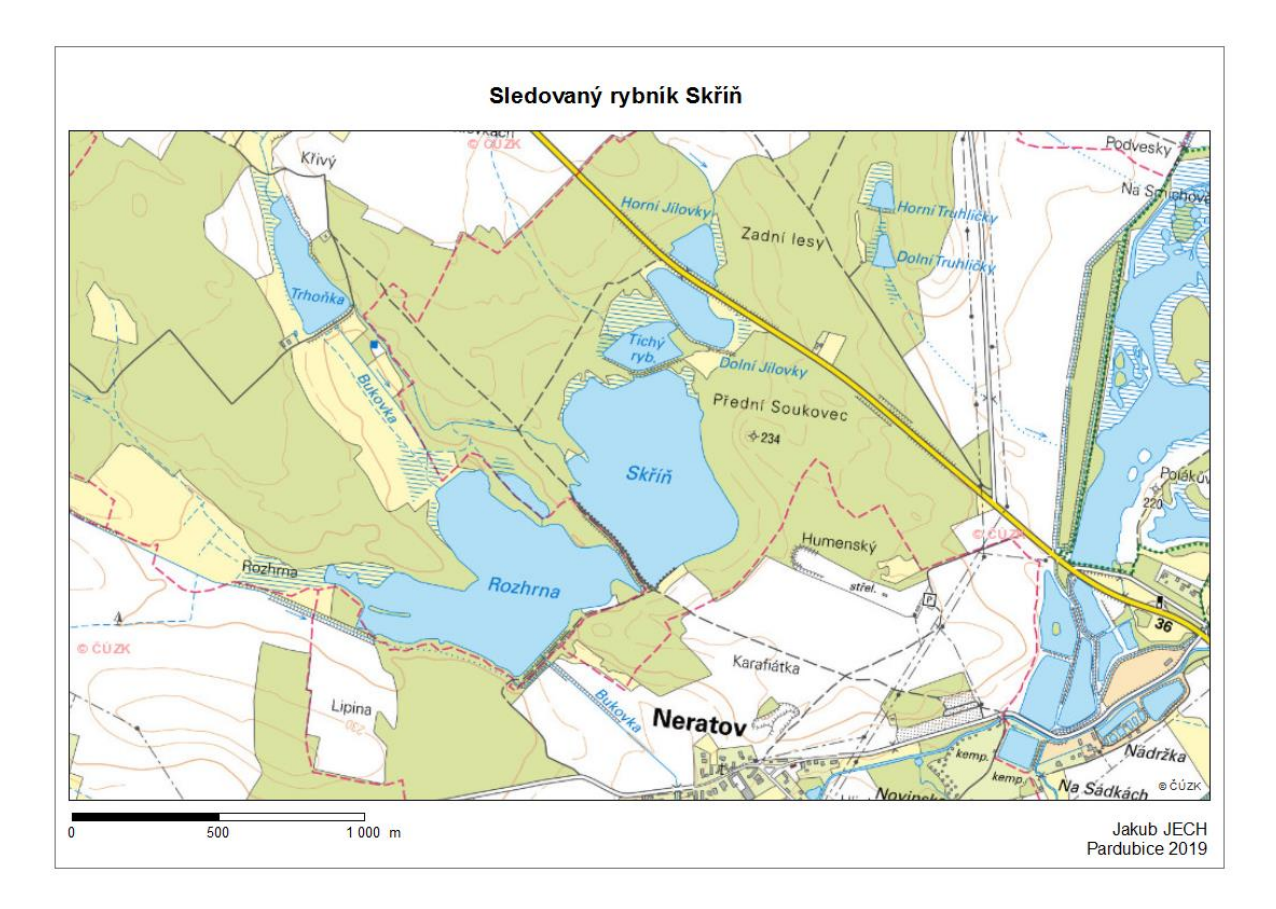

**Obrázek 6 - Sledovaný rybník**

<span id="page-28-0"></span>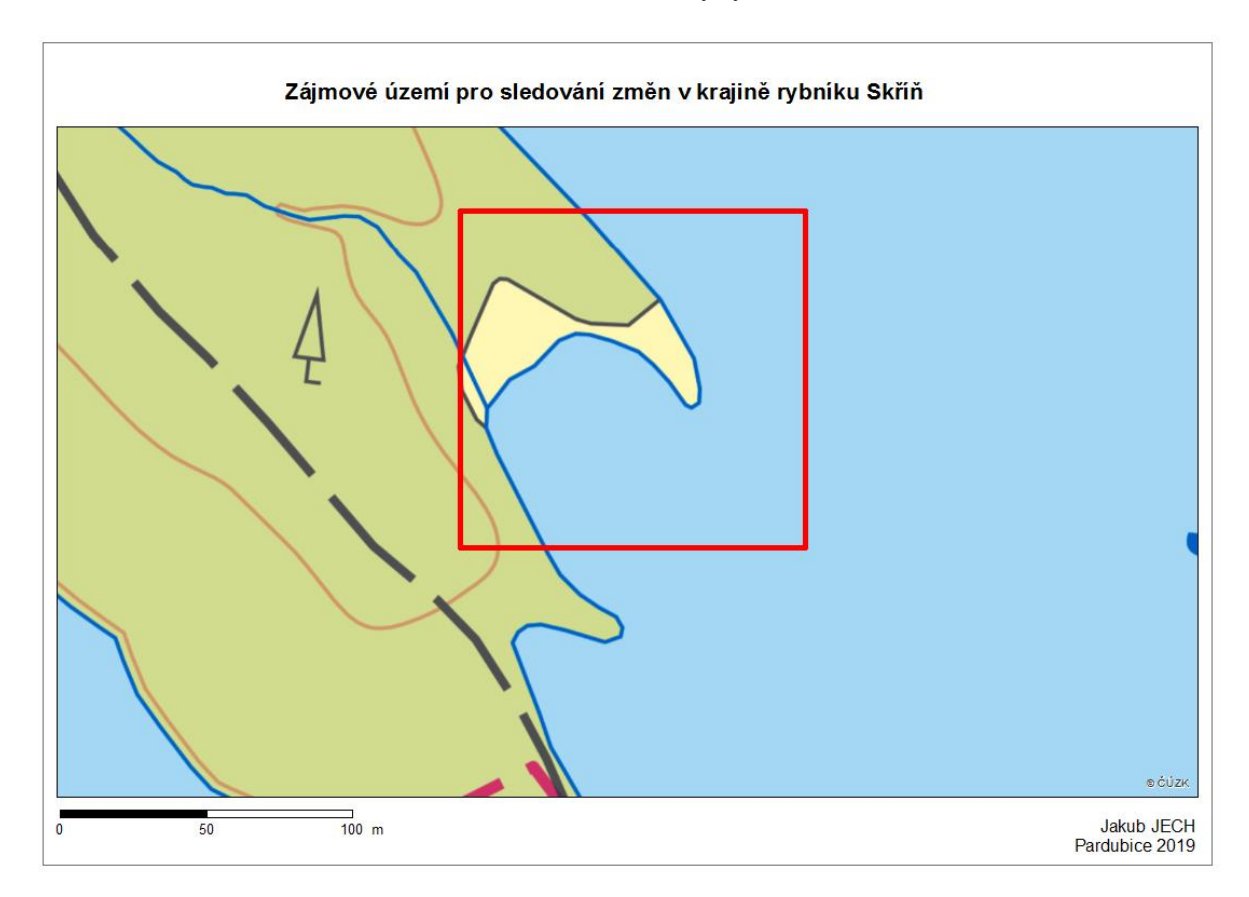

<span id="page-28-1"></span>**Obrázek 7 - Definování zájmového území**

## <span id="page-29-0"></span>**7 SBĚR SNÍMKŮ Z UAV**

Sběr snímků je dalším krokem po výběru zájmového území a typu dronu. Snímání probíhá na základě plánovaného letu, kde jsou nastaveny intervaly mezi snímky podle překryvu a letové hladiny. Podrobněji rozepsáno v dalších odstavcích.

Softwarové prostředky pro sběr snímků patří mezi základní vybavení a lze je rozdělit na software pro plánování letu a software pro zpracování a kompletaci snímků. Některé softwarové nástroje kombinují oboje techniky a některé jsou individuální. V dalších odstavcích budou popsány softwary jednotlivých skupin.

Plánování letu umožňuje daleko přesnější sběr snímků než létání nenaplánované jen nalétané podle "citu" pilota. Pro celé plánování projektu poslouží software, přímo vyvíjený pro tyto účely. Předností plánovaného letu je, že nedochází ke zbytečnému pořizovaní většího počtu dat, která vedou k delšímu zpracování.

Pro plánování letu je potřeba dodržet zásady letu, které jsou popsány v legislativě a zásady snímání. Mezi zásady snímání patří překryvy snímků a stejná výška snímání. Podélný překryv je u snímků jdoucích v řadě pohybuje kolem 60 % a příčný překryv mezi 25-30 %, ten zabezpečuje, aby při vychýlení z dráhy letu nevznikla prázdná mezera mezi řadami snímků. Softwarové nástroje mají většinou tyto hodnoty nastaveny. Mapa letu viz [Obrázek 8.](#page-29-1) [\[7\]](#page-63-1)

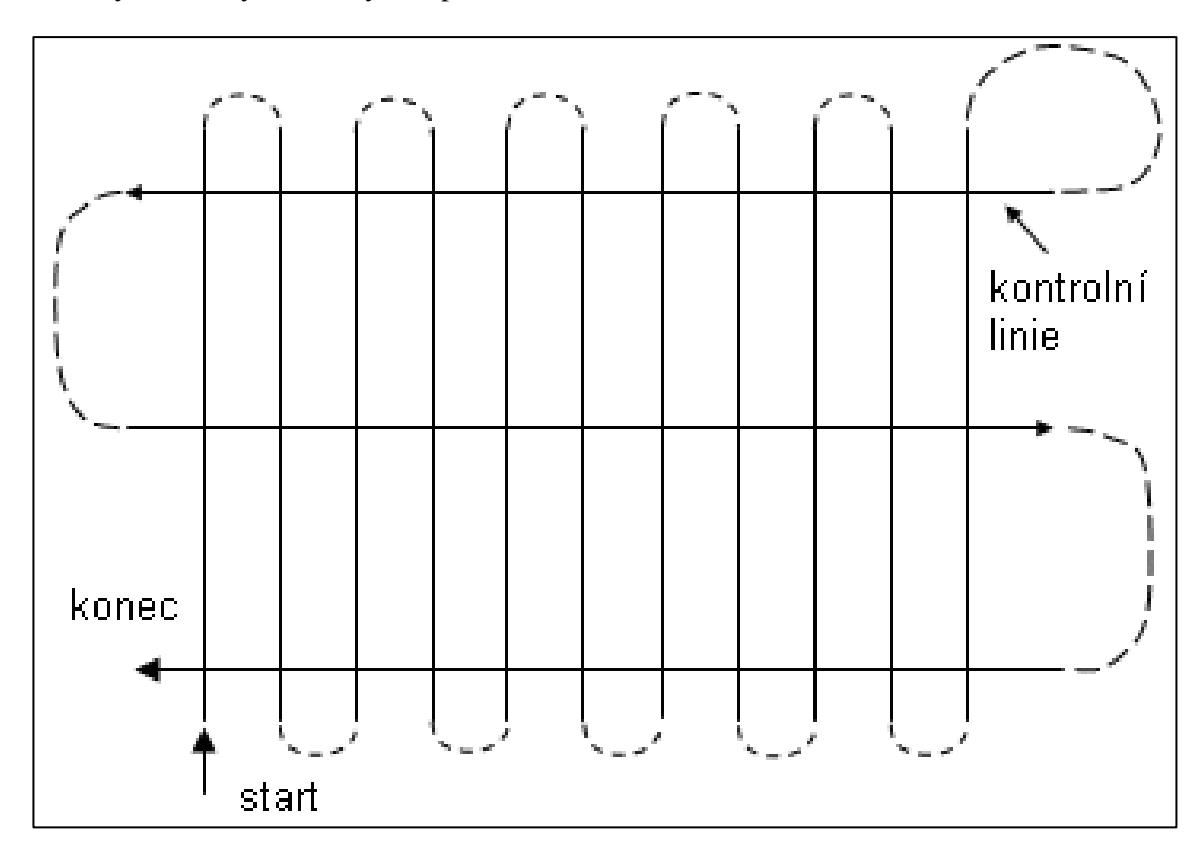

<span id="page-29-1"></span>**Obrázek 8 - Mapa trasy letu s překryvem [\[20\]](#page-64-0)**

#### <span id="page-30-0"></span>**7.1 Software pro plánování letu**

Softwarů je v dnešní době velké množství, každý z nich má své plusy i mínusy. V dalších kapitolách jsou popsány softwary, které jsou využity pro diplomovou práci.

#### <span id="page-30-1"></span>**7.1.1 DJIFlightPlanner**

Nástroj pro plánování letu DJIFlightPlanner přebírá mapy z portálů Google Maps. Tento levný a snadno použitelný software byl původně určen pro použití s letadlovými loděmi a jakýmkoli senzorem. Rozšíření pro civilní sektor bylo spjato s rozšířením uživatelského rozhraní tak, aby vyhovovalo letům UAV v nízké nadmořské výšce a přidání hardwarové podpory speciálně pro DJI zařízení. Program DJIFlightPlanner umožňuje nastavit hlavní parametry zobrazení, např. snímač kamery, letová výška, rychlost, přesah dopředu, překrytí stran, velikost pozemního pixelu a rychlost snímání snímků. Těmito parametry umožňuje úplnou kontrolu nad fotogrammetrickou leteckou misí. Formát souboru exportu lze importovat přímo do aplikace DJI Ultimate Flight (pro Android) a také do Litchi[. \[13\]](#page-63-5)

Aplikace je určena pro dron typu DJI (Phantom 3 / 4, Mavic, Inspire 1 / 2, Matrice 100/600), operační systém Windows s 64bitovou architekturou a mobilní aplikaci (Android, iOS) pro let.

Cena programu je příznivá a pohybuje se okolo 2 200 Kč (přepočet z 99 USD). Nevýhoda je nutnost placené mobilní aplikace, kde se cena pohybuje kolem 600 Kč (ke dni 13.10.2018).

<span id="page-30-2"></span>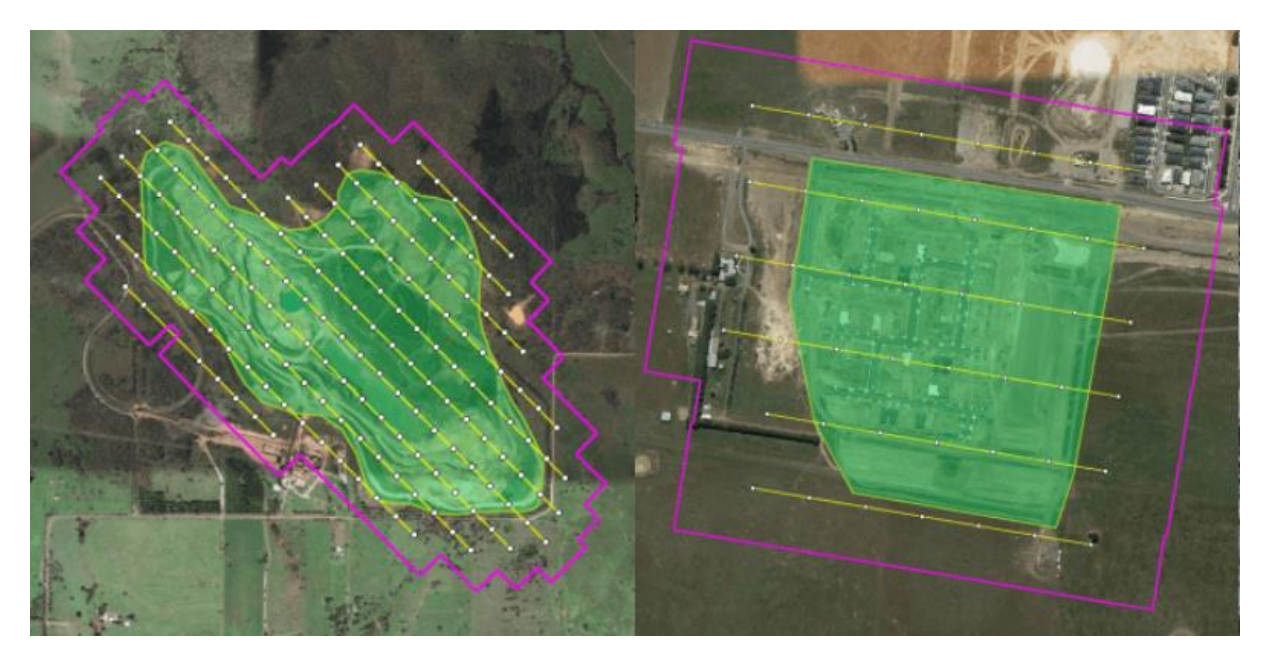

**Obrázek 9 - Ukázky plánování letu s programem DJIFlightPlanner [\[13\]](#page-63-5)**

#### <span id="page-31-0"></span>**7.1.2 Mission Planner**

Mission Planner je plnohodnotná aplikace pro řízení dronů, ale také pro řízení systému autopilot ArduPilot. Mission Planner je open source program pro OS Windows. [\[28\]](#page-65-6)

### <span id="page-31-1"></span>**7.1.3 UgCS**

UgCS je software pro centrální management řízení letu s UAV. Poskytuje automatizované plánování letových misí, vestavěnou fotogrammetrii a nástroj pro geotagging a další nástroje, které činí UgCS efektivní řešení pro širokou škálu aplikací. Podporuje velkou škálu typů dronů. Program spadá pod obě skupiny, jak pro plánování letu, tak i pro kompletaci snímků. [\[46\]](#page-66-8)

Cena závisí na verzi UgCS (ke dni 13. 10. 2018). Ceny pro jednotlivé verze, viz [Tabulka 2,](#page-31-2) jsou přepočteny z USD.

| Verze      | Cena      | Využití                                                                                    |
|------------|-----------|--------------------------------------------------------------------------------------------|
| Open       | Zdarma    | Podpora jednoduchých letových plánu, omezené funkce, vhodný pro<br>studijní účely          |
| One        | 1400 Kč   | Pro hobby účely a neprofesionální využití, omezení pokročilých funkcí                      |
| Pro        | 13 000 Kč | Pro profesionální využití, plně funkční řídící systém i pro více dronů                     |
| Enterprise |           | 44 000 Kč Pro firmy zabývající se činností plánování letů a následnou kompletací<br>snímků |

<span id="page-31-2"></span>**Tabulka 2 - Ceník licencí UgCS [\[46\]](#page-66-8)**

#### <span id="page-32-0"></span>**7.1.4 Pix4D**

Pix4D je placený program pro plánování letu a následnou kompletaci snímků. Možnosti 2D i 3D mapování. Plánování letu možné udělat z mobilní aplikace. Program spadá pod obě skupiny, jak pro plánování letu, tak i pro kompletaci snímků. [\[33\]](#page-65-7)

Cena 57 000 Kč za rok, při plné podpoře aplikace, nebo 142 000 Kč pro permanentní licenci, bez podpory (ke dni 13. 10. 2018). Možnost vyzkoušení ve zkušební verzi.

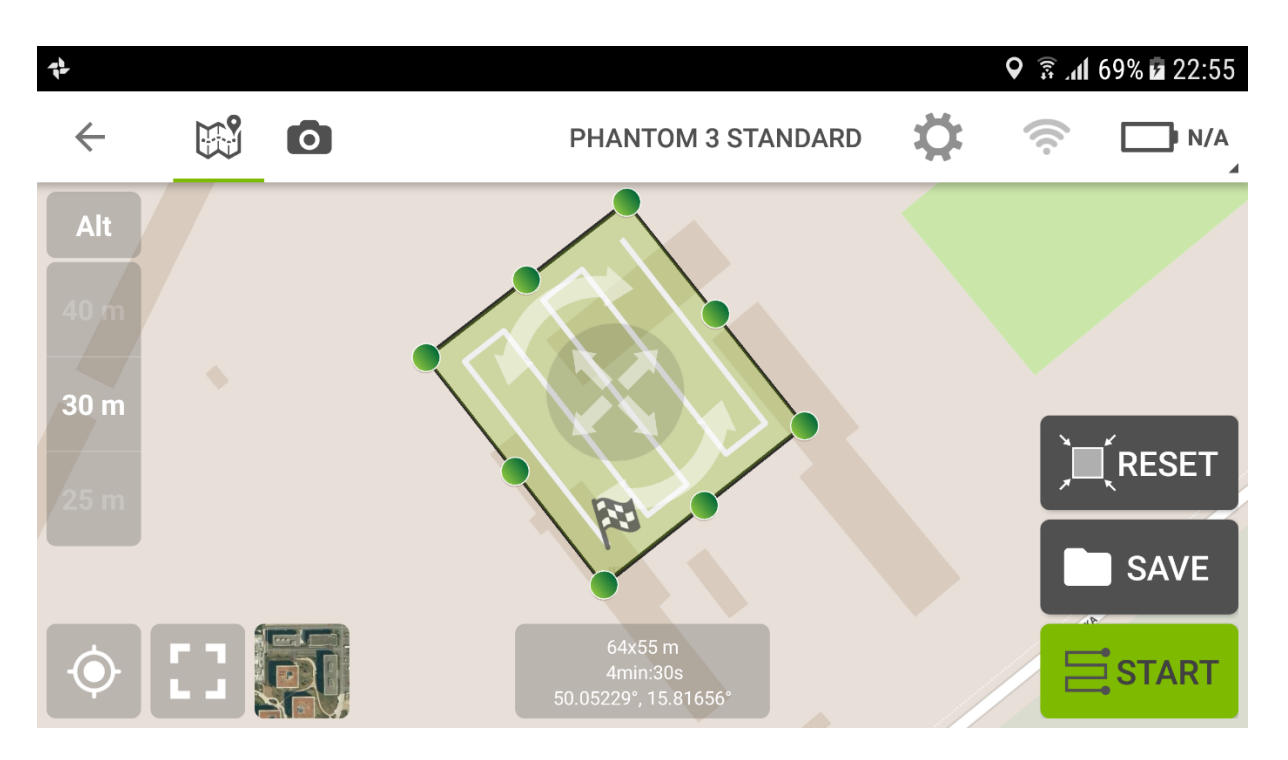

<span id="page-32-1"></span>**Obrázek 10 - Plánování letu s programem Pix4D**

#### <span id="page-33-0"></span>**7.1.5 DJI Ground Station**

DJI Ground Station je aplikace vyvinutá přímo firmou DJI. Existuje v desktopové verzi, které již není podporovaná a ve verzi pro platformu Apple určenou pro nejnovější modely (Phantom 3 a novější), viz [Obrázek 12](#page-34-0) a [Obrázek 13.](#page-34-1) Aplikace umožňuje plánování letu pro 2D i 3D snímání ve verzi zdarma a v placené verzi umožňuje přímo vytvářet modely terénu z nasnímaných snímků. Aplikace využívá interaktivního prostředí pro práci s dronem a nástroji s ním spojenými. Využívá Google Maps pro prohlížení mapy, ale také pro akce s 3D modely, které jsou dostupné na Google Maps. Další užitečné možnosti této aplikace jsou pro fotogrammetrii, která je spojena s plánováním letu, a to je popsáno v dalších kapitolách. [\[12\]](#page-63-6)

Jak bylo zmíněno je aplikace DJI Ground Station desktop již zastaralá a je potřeba nějaká náhrada. Trendy moderních technologií plynou směrem k mobilním prostředkům ať už k tabletům nebo smartphonům, a proto i firma DJI vyvinula ryze mobilní aplikaci DJI GO a DJI GS PRO. Tyto aplikace jsou určeny pro novější drony z řad DJI a jsou dostupná pro mobilní systémy platformy Android i iOS. Prostředí aplikace je plně intuitivní, viz [Obrázek 11](#page-33-1) a umožňuje některé drony ovládat pouze pomocí této aplikace. [\[11\]](#page-63-7)

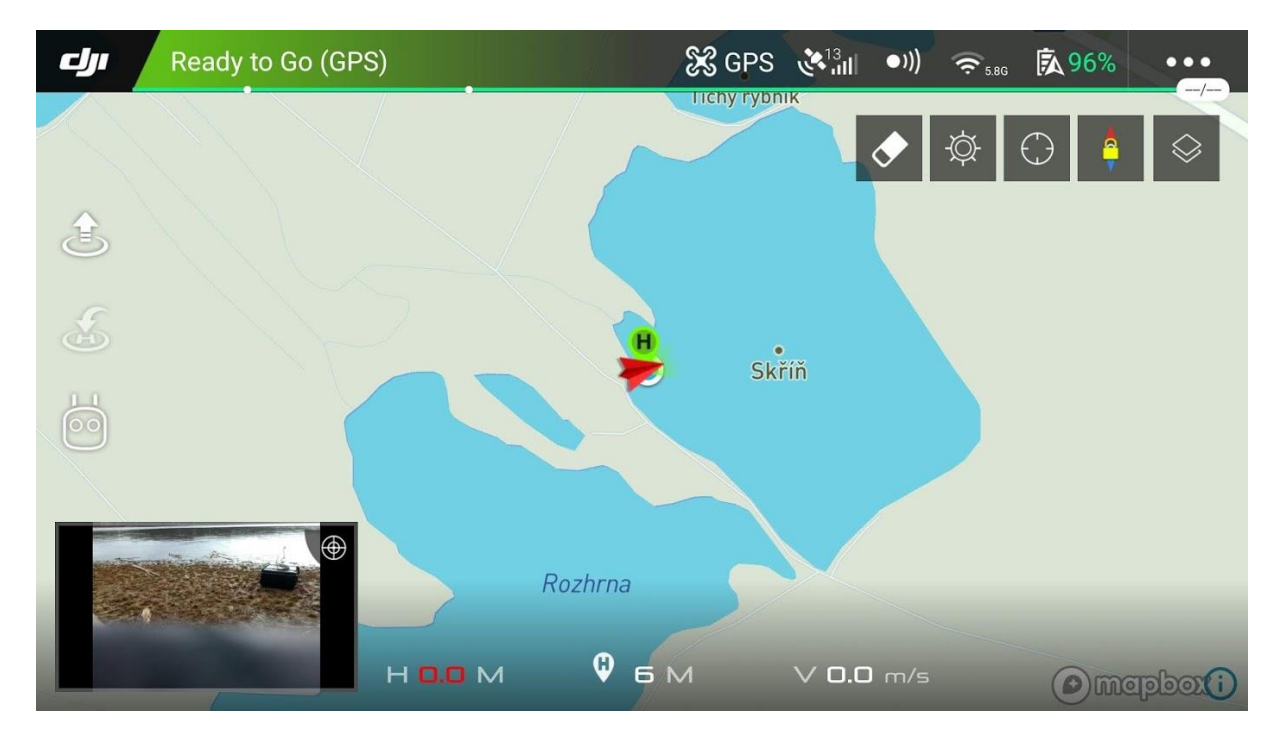

<span id="page-33-1"></span>**Obrázek 11 - Mobilní aplikace DJI GO**

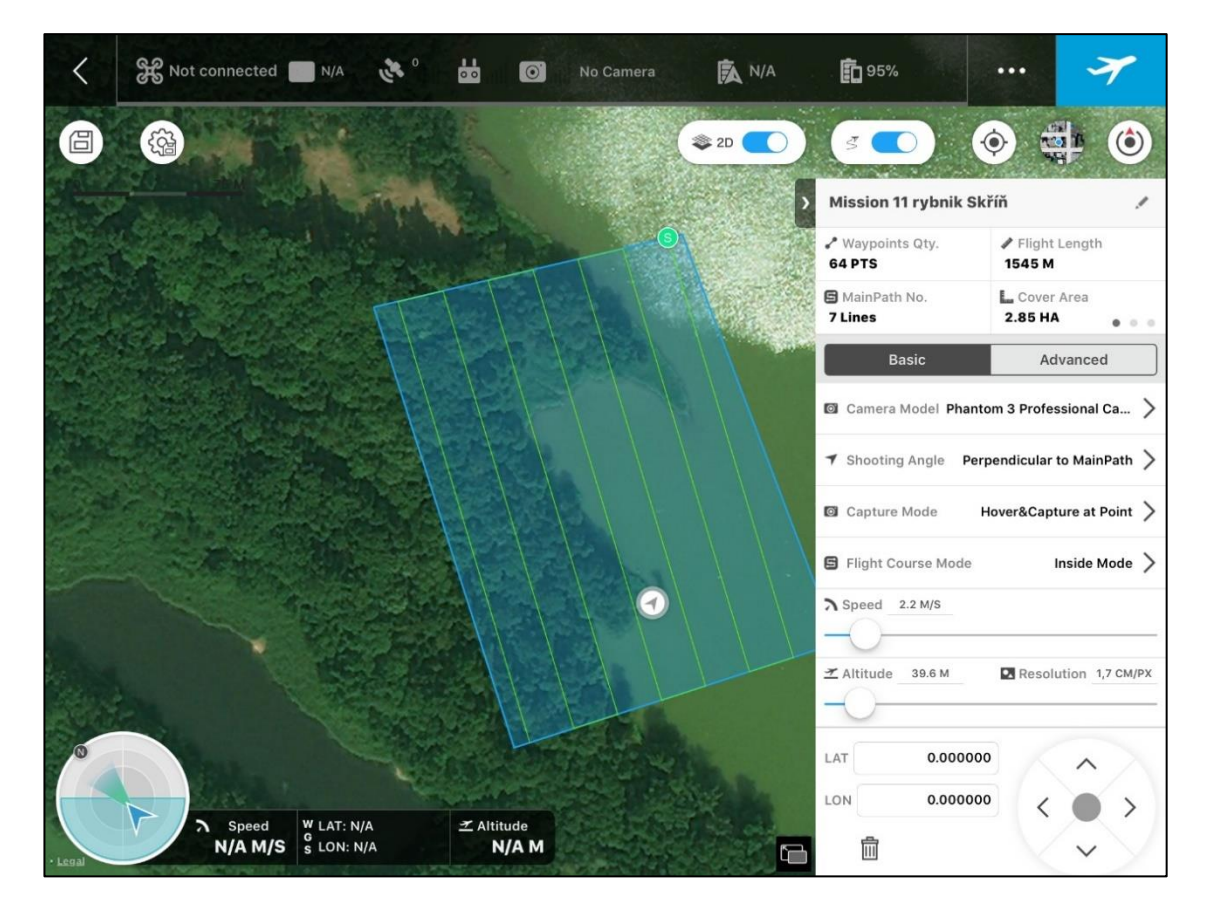

**Obrázek 12 - Screen z DJI GS PRO pro iOS se základním nastavením plánovaného letu**

<span id="page-34-0"></span>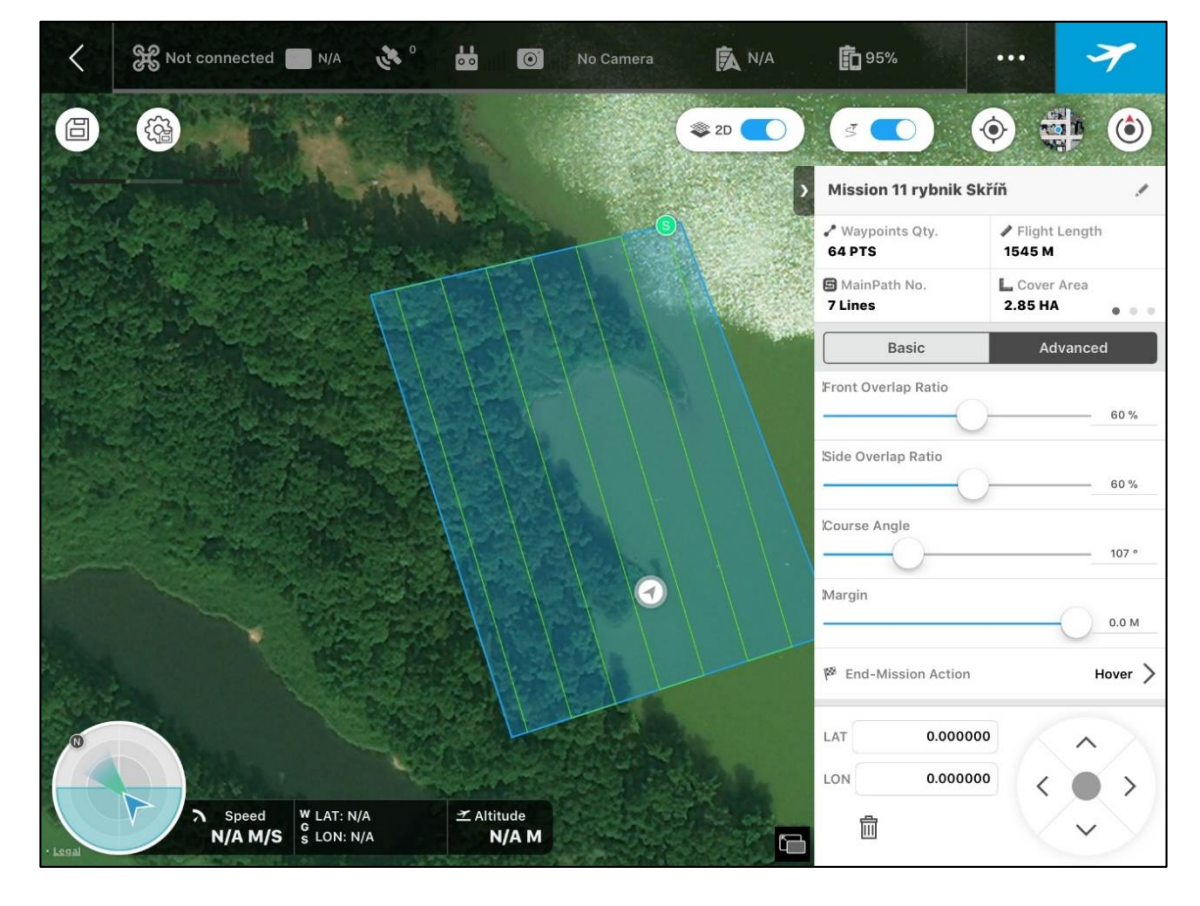

<span id="page-34-1"></span>**Obrázek 13 - Screen z DJI GS PRO pro iOS s pokročilým nastavením plánovaného letu**

#### <span id="page-35-0"></span>**7.2 Software pro kompletaci snímků**

#### <span id="page-35-1"></span>**7.2.1 Microsoft ICE**

Microsoft ICE (Image Composite Editor) je pokročilý panoramatický nástroj ve freewarové licenci. Program slouží pro rychlé skládání panoramat, např. pro interpretaci výsledků letu. Tento nástroj neumožňuje vkládat snímek na mapové podklady ani 3D modely. [\[23\]](#page-64-9)

#### <span id="page-35-2"></span>**7.2.2 Agisoft**

Agisoft PhotoScan je softwarový produkt, který provádí fotogrammetrické zpracování digitálních obrazů a generuje 3D prostorová data pro použití v GIS, produkci vizuálních efektů a další.

Agisoft je placená aplikace s možností vyzkoušení trial verze. Cena Professional Edition 76 000Kč. Možnost zvýhodněné licence pro studijní účely za 12 000 Kč (ke dni 13. 10. 2018). [\[2\]](#page-63-8)

#### <span id="page-35-3"></span>**7.2.3 DroneMapper**

DroneMapper je fotogrammetrický software na mapování pomocí UAS a dálkové snímání. Program je určen pro systém Windows. [\[15\]](#page-64-10)

Tento nástroj lze využít ve verzi free, nebo jej lze využívat s pokročilými funkcemi v placené verzi, cena 23 000 Kč (ke dni 13. 10. 2018).
# **8 POUŽITÉ UAV**

Výběr vhodného dronu je prováděn na základě parametrických kritérií, jedním z nich je počet rotorů, které se týká stability a platí, čím víc, tím líp. Mezi další kritéria patří snímač, respektive možnost umístění vlastního snímače, délka, respektive doba letu, která je podmíněná kapacitou baterií a také povětrnostními a teplotními podmínkami. [\[40\]](#page-66-0)

Mezi základní typy dronů podle počtů rotorů se rozděluje na trikoptery (není hojně rozšířena), kvadrokoptery, hexakoptery a oktokoptery.

Pro tuto práci je zvolen dron Tarot FY690, který je k dispozici na fakultě. Tarot využívá plánování letové trasy pomocí aplikace DJI Ground Station a propojení je navazováno přes DataLink. Dále byly použity i modely DJI a to Phantom 2 a Spark. Model DJI Phantom 3 byl použit pro snímání s využitím softwaru Ground Station pro iPad od DJI. Modelem DJI Phantom 3 disponuje Krajský úřadu.

## **8.1 Tarot FY690**

Tarot FY690 je multirotorový bezpilotní letoun se šesticí rotorů. Multirotorový systém je vhodnější volbou především pro svoji poměrně jednoduchou ovladatelnost a stabilnost. Umožňuje kolmý start i přistání, může zůstat "viset" ve vzduchu na jednom místě. Pokud se létá na jiný než manuální režim, tak po "odložení" RC soupravy zůstává také na jednom místě. Dále má pravděpodobně nejuniverzálnější možnosti použití ze všech typů UAV. UAV bylo vybráno proto, že při poruše motoru je lépe ovladatelné než čtyř vrtulové UAV a je levnější než osmi vrtulové UAV. [\[5\]](#page-63-0)

Tento typ dronu je považován za RC model, jelikož se skládá z několika hlavních komponent, které se dají relativně lehce vyměnit, nebo upgradovat. Mezi hlavní komponenty patří šasi, pohonná jednotka (rotory s vrtulemi), řídící jednotka a zdroj energie. Nedílným prvkem je RC ovladač, který nemusí být pro dron nijak specifický, dobře poslouží klasický RC ovladač, pro letecké modely. U použité sestavy dronu je ovladač od firmy Graupner. [\[22\]](#page-64-0)

Šasi neboli základna dronu je základní stavební kámen všech dronů, nese všechny komponenty a je i nejodolnějším prvkem soustavy. Tarot má šasi vyrobené z lehkých, ale pevných karbonových kompozitů s šesticí skládajících se ramen, skládají se z důvodu jednodušší přepravy, jelikož rozměr (průměr) dronu je 690 mm. Hmotnost šasi je díky využití karbonového kompozitu jen 600 g, hmotnost celého dronu bez kamery je 2,4 kg. Cena samostatného šasi je zhruba 3 000 Kč (ke dni 23.2.2019). [\[38\]](#page-66-1)

O pohon se stará šestice motorů Sunny Sky V-3508 s maximálním tahem 23 N. Hmotnost jednotlivého motoru je 107 g. Motory jsou velmi efektivní s hladkým chodem, proto jsou určeny pro dlouhé lety. K motorům jsou připevněny plastové, popř. karbonové vrtule, karbonové vykazují nižší vibrace, ale jsou dražší. Cena kompletu motoru a vrtulí je přibližně 1 100 Kč za kus (s karbonovými vrtulemi). [Obrázek 14](#page-37-0) udává bližší informace o efektivitě motoru. [\[5\]](#page-63-0)

| SunnySky V3508-20 KV580 Brushless Motor Test Data                                          |                      |                 |                |                      |            |              |                     |               |                               |
|--------------------------------------------------------------------------------------------|----------------------|-----------------|----------------|----------------------|------------|--------------|---------------------|---------------|-------------------------------|
| Voltage<br>(V)                                                                             | Propeller<br>(inch)  | <b>Throttle</b> | Current<br>(A) | <b>Thrust</b><br>(g) | <b>RPM</b> | Power<br>(W) | Efficiency<br>(g/w) | $(^{\circ}C)$ | Temperature*<br>$(^{\circ}F)$ |
| 11.1<br>(3S)                                                                               | <b>APC</b><br>12x3.8 | 50%             | 1.5            | 300                  | 3017       | 17           | 18.0                | NΑ            | NΑ                            |
|                                                                                            |                      | 65%             | 2.9            | 460                  | 3642       | 32           | 14.3                |               |                               |
|                                                                                            |                      | 75%             | 5.4            | 660                  | 4330       | 60           | 11.0                |               |                               |
|                                                                                            |                      | 85%             | 7.5            | 800                  | 4714       | 83           | 9.6                 |               |                               |
|                                                                                            |                      | 100%            | 9.2            | 930                  | 4954       | 102          | 9.1                 |               |                               |
|                                                                                            | <b>APC</b><br>13x4   | 50%             | 1.1            | 240                  | 3840       | 12           | 19.7                | <b>NA</b>     | <b>NA</b>                     |
|                                                                                            |                      | 65%             | 2.1            | 370                  | 4431       | 23           | 15.9                |               |                               |
|                                                                                            |                      | 75%             | 3.9            | 530                  | 5151       | 43           | 12.2                |               |                               |
|                                                                                            |                      | 85%             | 5.1            | 640                  | 5631       | 57           | 11.3                |               |                               |
|                                                                                            |                      | 100%            | 6.4            | 740                  | 6010       | 71           | 10.4                |               |                               |
|                                                                                            | <b>APC</b><br>14x4.7 | 50%             | 2.5            | 410                  | 3574       | 28           | 14.8                | 47            | 117                           |
|                                                                                            |                      | 65%             | 4.6            | 620                  | 4255       | 51           | 12.1                |               |                               |
|                                                                                            |                      | 75%             | 7.7            | 840                  | 4785       | 85           | 9.8                 |               |                               |
|                                                                                            |                      | 85%             | 9.5            | 950                  | 5142       | 105          | 9.0                 |               |                               |
|                                                                                            |                      | 100%            | 12.7           | 1120                 | 5545       | 141          | 7.9                 |               |                               |
|                                                                                            | <b>DJI</b><br>15x5   | 50%             | 2.4            | 440                  | 3711       | 27           | 16.5                | 45            | 113                           |
|                                                                                            |                      | 65%             | 4.4            | 640                  | 4542       | 49           | 13.1                |               |                               |
|                                                                                            |                      | 75%             | 6.8            | 840                  | 5348       | 75           | 11.1                |               |                               |
|                                                                                            |                      | 85%             | 8.7            | 970                  | 5845       | 97           | 10.0                |               |                               |
|                                                                                            |                      | 100%            | 11.2           | 1130                 | 6291       | 124          | 9.1                 |               |                               |
|                                                                                            | <b>APC</b><br>12x3.8 | 50%             | 2.5            | 480                  | 5065       | 37           | 13.0                | 56            | 133                           |
|                                                                                            |                      | 65%             | 4.5            | 710                  | 5742       | 67           | 10.7                |               |                               |
|                                                                                            |                      | 75%             | 8.3            | 1020                 | 6870       | 123          | 8.3                 |               |                               |
|                                                                                            |                      | 85%             | 10.6           | 1140                 | 7305       | 157          | 7.3                 |               |                               |
|                                                                                            |                      | 100%            | 14.1           | 1360                 | 7910       | 209          | 6.5                 |               |                               |
|                                                                                            | <b>APC</b><br>13x4   | 50%             | 1.9            | 400                  | 4808       | 28           | 14.2                | <b>NA</b>     | <b>NA</b>                     |
| 14.8<br>(4S)                                                                               |                      | 65%             | 3.4            | 600                  | 5570       | 50           | 11.9                |               |                               |
|                                                                                            |                      | 75%             | 6              | 870                  | 6377       | 89           | 9.8                 |               |                               |
|                                                                                            |                      | 85%             | 7.9            | 1030                 | 6848       | 117          | 8.8                 |               |                               |
|                                                                                            |                      | 100%            | 9.8            | 1190                 | 7311       | 145          | 8.2                 |               |                               |
|                                                                                            | DJI<br>15x5          | 50%             | 3.3            | 650                  | 4650       | 49           | 13.3                | 66            | 151                           |
|                                                                                            |                      | 65%             | 5.4            | 860                  | 5725       | 80           | 10.8                |               |                               |
|                                                                                            |                      | 75%             | 9.6            | 1180                 | 6720       | 142          | 8.3                 |               |                               |
|                                                                                            |                      | 85%             | 12.9           | 1440                 | 7200       | 191          | 7.5                 |               |                               |
|                                                                                            |                      | 100%            | 16.4           | 1610                 | 7675       | 243          | 6.6                 |               |                               |
| *Temperature was measured after 10 minutes full throttle load in a 25°C (77°F) environment |                      |                 |                |                      |            |              |                     |               |                               |

<span id="page-37-0"></span>**Obrázek 14 - Údaje o spotřebě a teplotě motoru po 10 minutách na plný plyn [\[4\]](#page-63-1)**

Řídící jednotka (NAZA-M V2) je složitá část sestavy, která se skládá z několika komponent. Jedná se o kompaktní řídící systém/autopilot pro multikoptéry (podporuje 9 typů konfigurací motorů). Využívá se pro sportovně-rekreační létání i poloprofesionální použití pro letecké fotografování a natáčení videa. Díky malým rozměrům a nízké hmotnosti je vhodná již pro menší a lehčí drony. Pokročilý software řídící jednotky, integrovaná inerciální jednotka s tříosým gyroskopem, akcelerometry a barometrickým výškoměrem zajišťuje ovládání i větších a těžších dronů. Pro přesné řízení, dokonalou stabilizaci a zpřístupnění pokročilých funkcí (systém inteligentní orientace IOC, pokročilý fail-safe) je řídící jednotka doplněna o modul GPS/kompasu (magnetometru). [\[31\]](#page-65-0)

Poslední částí je napájecí zdroj, který napájí téměř všechny prvky soustavy (kamery mívají vlastní energetické zdroje). Pro Tarot se používá letecký Li-Pol akumulátor s napětím 22.2 V. Kapacita je volitelná a obecně platí, čím víc, tím líp. Tedy čím větší kapacita, tím je delší doba leta. Akumulátor s větší kapacitou je také těžší, což u tohoto typu dronu tolik nevadí, ale u menších modelů je tento faktor klíčový. [\[3\]](#page-63-2)

## **8.2 DJI Spark**

DJI Spark je kompaktní model. DJI Spark je miniaturní dron se všemi funkcemi, které jsou totožné s jinými modely od DJI. Rozměrově i hmotnostně (300 g) se jedná o velmi malý dron, který umožňuje vzlet z dlaně, ale umožňuje i pokročilé letové funkce, mezi které lze řadit např. sledování cíle.

Spark umožňuje také plánování letu, ale není to přes oficiální aplikaci. Aplikaci DJI GO je rozšířena jedním z pilotů o další funkce, které doplňuje software pro tvorbu plánovaného letu[.\[21\]](#page-64-1)[\[36\]](#page-65-1)

## **8.3 DJI Phantom**

Tarot, který je popsán výše, se řadí mezi velké drony. Mezi menší drony od firmy DJI se řadí drony Phantom Series. Menší drony patří v poslední době mezi hojně rozšířené a využívané letouny, které mají dobré letecké vlastnosti, dobré snímače a jejich vývoj jde rychle dopředu. Mezi další řady v této kategorii patří Mavic Series a Spark Series, ty jsou určeny pro koncové zákazníky. DJI poskytuje i řadu Inspire Series (poslední verze Inspire 2) profesionálních strojů určených pro filmové účely. [\[9\]](#page-63-3)

Modely DJI Phantom jsou uzavřené modely, nejedná se o klasické RC modely, ale dají se měnit baterie a vrtule. Soustava se skládá z dronu, který obsahuje všechny hlavní komponenty v uzavřeném šasi a ovladače, který je uživatelsky velmi přívětivý a jednoduchý na pochopení.

Jak bylo řečeno v úvodu této kapitoly, byl použit pro tuto práci dron Phantom 3, kvůli svým leteckým vlastnostem a kompatibilitou s ovládacím softwarem.

# **9 PLÁNOVÁNÍ LETU**

Tato kapitola popisuje plánováním letu, a to od úplného začátku (instalace programu), průvodcem naplánování, až po znovupoužití trasy letu. Popsány budou veškeré informační nároky, průvodce instalace programu a potřebných periférií, zprovoznění programu a následně jeho obsluha.

## **9.1 Softwarové prostředí**

Plánování letu pro Tarot bylo provedeno v programu DJI Ground Station (DJI GS). DJI GS desktop, v poslední verzi 4.0.11, plně spolupracuje s použitým dronem. Bohužel tento program již není aktualizován, jeho poslední aktualizace byla vydána 7. 11. 2014 a postupně přechází v mobilní platformu, která je omezena využitím jen na zařízením s iOS. Výhoda je v tom, že je plně kompatibilní s dronem TAROT FY690. Jelikož je desktopová aplikace DJI GS zastaralá, byla použita i mobilní aplikace DJI GO pro android a DJI Ground Station PRO pro iOS, která byla spárována s Phantomem 3 od Krajského úřadu. Této kombinace bylo využito z důvodů větší mobility, uživatelské přívětivosti a kvality zpracovávaného obrazu.

Jak bylo uvedeno výše, tak je aplikace starší verze a od toho se také odvíjí její nároky, jak na software, tak i na hardware. Hardware je v dnešní době modernější, rychlejší a pro tuto starší aplikace to není žádné omezení, to se bohužel nedá říct o softwarových nárocích.

DJI GS lze spustit i na dnešních běžných OS ve verzích Windows 8.1 nebo Windows 10. Bohužel nelze na nich zprovoznit propojení s dronem, důvod je popsán v další kapitole. Takže je potřeba sáhnout po starších OS, naštěstí aplikace jde zprovoznit na Windows 7 v obou bitových verzích.

Pro tuto práci bylo zvoleno prostředí Windows 7 v 64bitové verzi, nainstalované na SSD pevný disk do notebooku s procesorem Intel Core i5 a 8 GB RAM paměti, viz [Obrázek 15](#page-39-0)

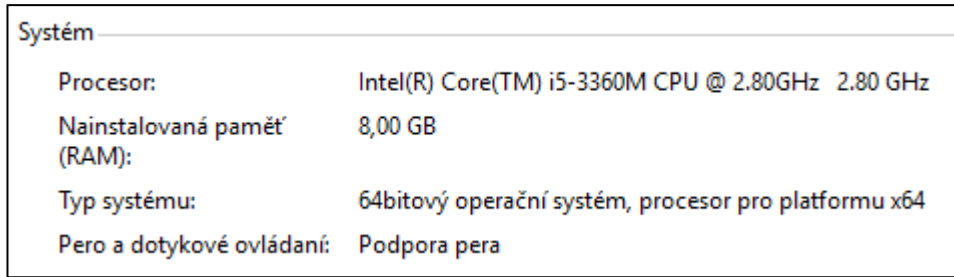

## **Obrázek 15 - HW s SW parametry**

<span id="page-39-0"></span>Byla provedena čistá instalace operačního systému na SSD disk. SSD disk byl zvolen z důvodu rychlejšího zapínání, vypínání, restartování a celkového chodu i z důvodu snížení spotřeby energie. Jelikož se plánování letu provádělo v terénu, byla každá minuta navíc dobrá.

## **9.2 Instalace aplikace DJI Ground Station**

Po nainstalování OS a všech ovladačů nutných pro řádný provoz notebooku, přišla na řadu instalace aplikace DJI Ground Station. Aplikace se dá stáhnout přímo ze stránek DJI [\[9\]](#page-63-3) a také je potřeba stáhnout ovladač na Datalink [\[8\].](#page-63-4) Aplikace se instaluje přes průvodce instalace a ani nevyžaduje jiné zásahy. Na každém z dialogových oken stačí klikat na Další (Next) až do posledního okna, kde je tlačítko Finish.

Po dokončení instalace aplikace a potřeba připojit Datalink a nainstalovat jeho ovladač. Ovladač se instaluje obvyklým způsobem, a i ten má průvodce instalací, kde opět stačí klikat na tlačítka Next až do posledního, kde je informováno o úspěšné instalaci ovladače a potvrzení tlačítkem Finish (nebo Close).

Tento ovladač je důvodem, proč je potřeba použít starší operační systém, v tomto případě Windows 7. Protože je aplikace již delší dobu nepodporovaná, tak není vydávána ani podpora pro ovladač. Poslední funkční verze ovladače je spustitelná jen na OS Windows 7 a Windows XP. Instalace na novějších OS proběhne také v pořádku, ale Datalink nekomunikuje, viz [Obrázek 16.](#page-40-0)

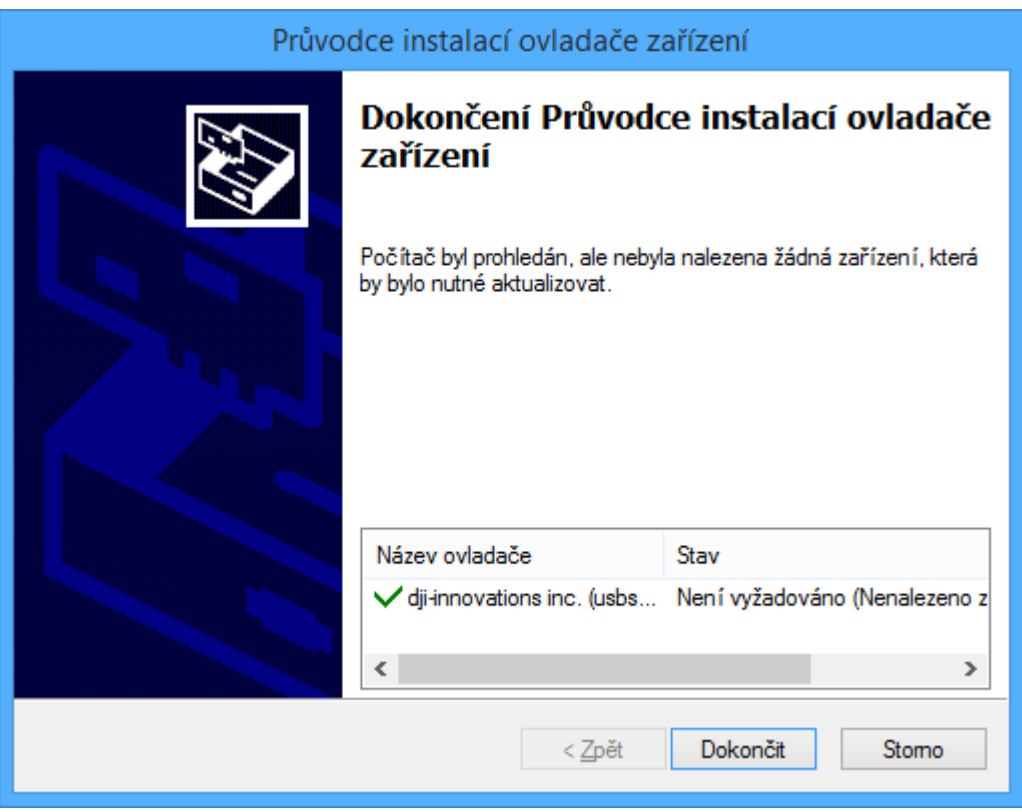

**Obrázek 16 - Datalink na novějších Windows**

<span id="page-40-0"></span>Pokud po instalaci ovladače průvodce nahlásí selhání instalace ovladače, tak je potřeba přehrát soubor usbser.sys ve složce s ovladači (nejčastěji C:\WINDOWS\system32\drivers), který se dá stáhnout z fóra DJI [\[10\]](#page-63-5) a je potřeba spustit instalaci znovu a poté by měla být úspěšná.

## **9.3 Ovládání aplikace DJI Ground DStation**

Po úspěšné instalaci aplikace i ovladače pro Datalink lze aplikaci spustit. V následujících odstavcích jsou popsány jednotlivé části a funkce aplikace a největší zaměření je na plánování letu.

Po spuštění aplikace DJI GS se zobrazí defaultní zobrazení a souřadnice ve výchozím bodu. Ve výchozím zobrazení je dron umístěn někde v čínských polích, viz [Obrázek 17.](#page-41-0) Okno aplikace lze rozdělit do pomyslných tří horních částí a jedné spodní. První část, tedy horní panel slouží k ovládání dronu a všech nástrojů pro práci s ním. Druhá část, levá informační zóna, slouží k informování o letové telemetrii. A třetí část, pracovní plocha s mapou, slouží k sledování dronu na mapě a také se v ní spouštění všechny nástroje pro práci s dronem. Ve spodní části se nachází údaje o letadle, jsou to síla GPS, stav ATTI a aktuální letový mód (landing, waypoint, atd). Veškeré horní části jsou ještě blíže popsány v následujících odstavcích.

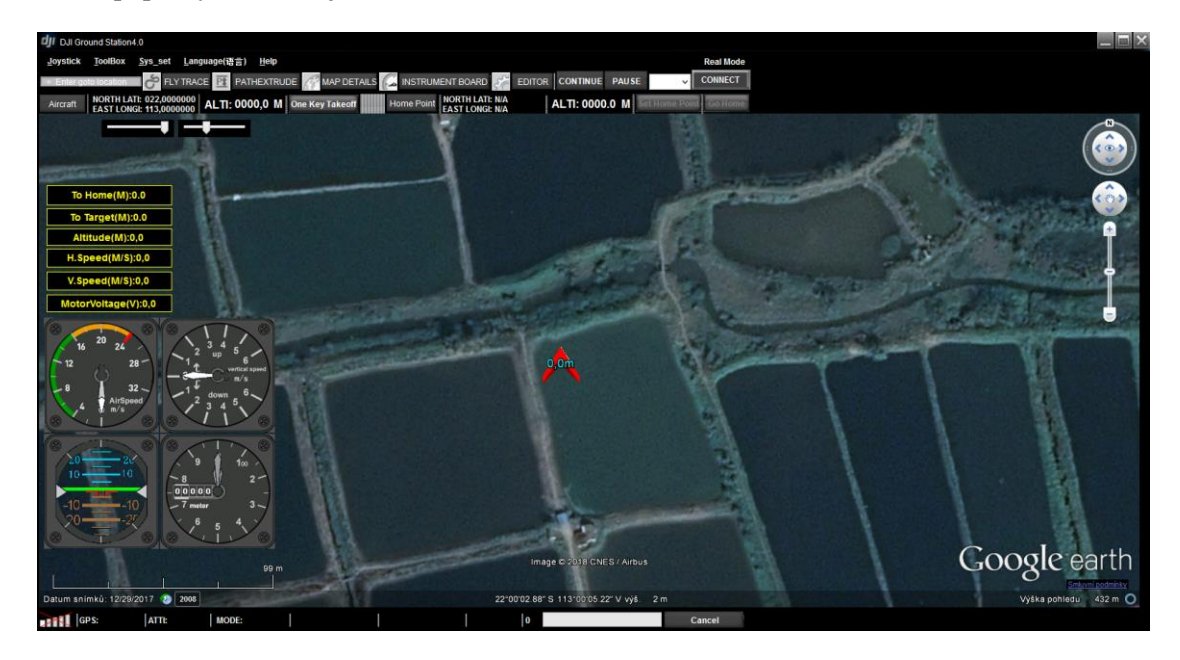

**Obrázek 17 - Úvodní okno aplikace DJI GS**

<span id="page-41-0"></span>První pomyslná část lze ještě rozdělit na 3 úrovně. V první úrovni je nejvíce zajímavý seznam pod tlačítkem "ToolBox", ve kterém jsou všechny nástroje pro automatizovanou práci s dronem, viz [Obrázek 18.](#page-41-1)

<span id="page-41-1"></span>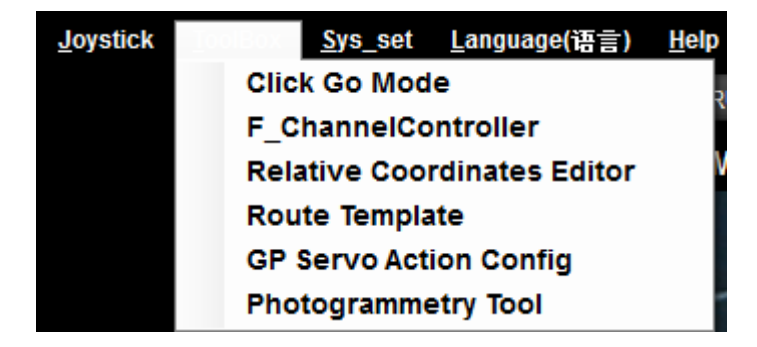

**Obrázek 18 – První úroveň a ToolBox v DJI GS**

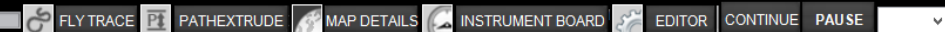

**CONNECT** 

## **Obrázek 19 - Druhá úroveň pomyslné první části**

<span id="page-42-0"></span>Druhá úroveň začíná polem "-> Enter goto location", které slouží k přechodu na zadané místo na mapě. Následuje 5 tlačítek, která spouští letovou trasu, informace o mapě, telemetrii a editor. Editor slouží k editování parametrů u jednotlivých nástrojů. Poslední tlačítka "CONTINUE" a "PAUSE", slouží k ovládání dronu, viz [Obrázek 19.](#page-42-0)

Hned vedle těchto tlačítek je seznam pro porty na komunikaci mezi dronem s Datalinkem, která se spouští tlačítkem "CONNECT". Pokud je úspěšně připojen, tak se zobrazí číslo portu a tlačítko změní nápis na "CONNECTED".

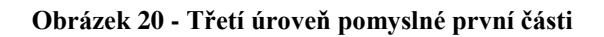

<span id="page-42-1"></span>Třetí úroveň se týká dronu, vi[z Obrázek 20.](#page-42-1) Začíná tlačítkem "Aircraft", po připojeném dronu a stisknutí tohoto tlačítka skočí šipka na GPS souřadnice vysílané z dronu a pokud je nastaven Home point zobrazí se pod šipkou symbol H v kroužku, viz [Obrázek 21.](#page-42-2)

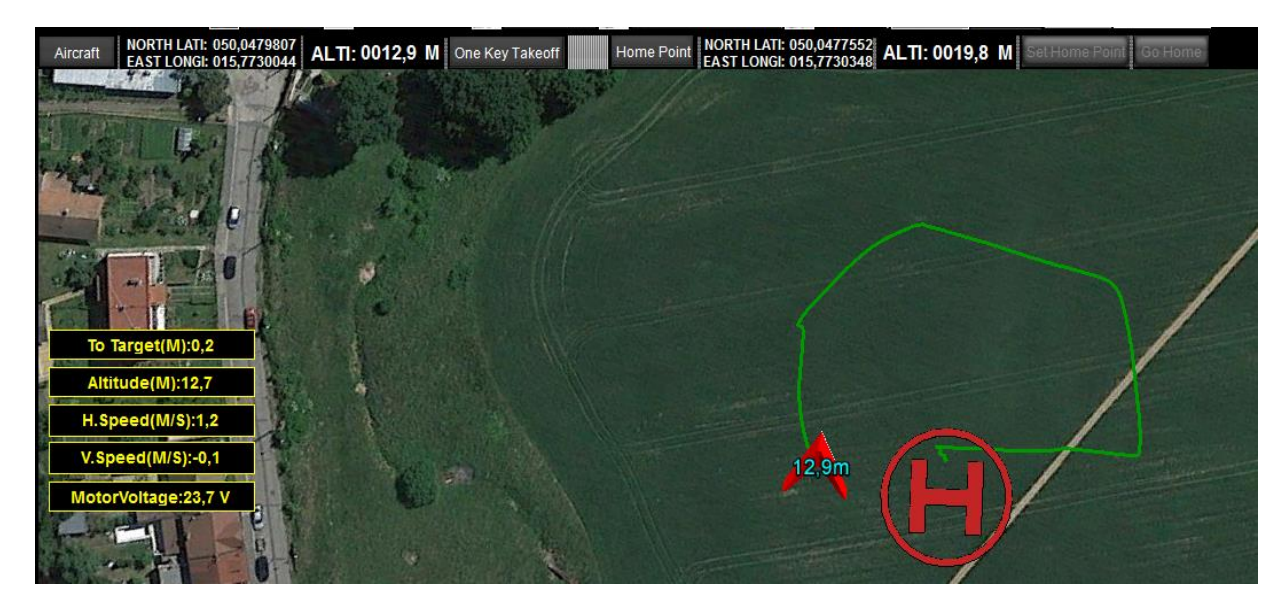

**Obrázek 21 - Home point v DJI GS**

<span id="page-42-2"></span>Vedle tlačítka "Aircraft" se zobrazují souřadnice dronu a vedle nich letová výška (v nastavení lze nastavit offset). Vedle těchto informací je tlačítko "One Key Takeoff", které slouží ke vzlétnutí stroje pouhým stiskem jednoho tlačítka namísto ručního vzlétnutí pomocí ovladače. Další tlačítko "Home Point" souvisí s tlačítkem "One Key Takeoff", toto tlačítko slouží k nalezení home pointu.

Vedle něj jsou jeho souřadnice a výška, které se nastavují tlačítkem "Set Home Point". Poslední tlačítko "Go Home", slouží ke spuštění příkazu k návratu na výchozí bod (tzv. home point), místo odkud dron vzlétal.

## **9.4 Nástroje v ToolBox v DJI GS**

Nástroje pro práci s dronem, které lze využít v aplikaci DJI Ground Station slouží k nastavení letu, nastavení letu na výchozí bod a nastavení servomotorů snímače.

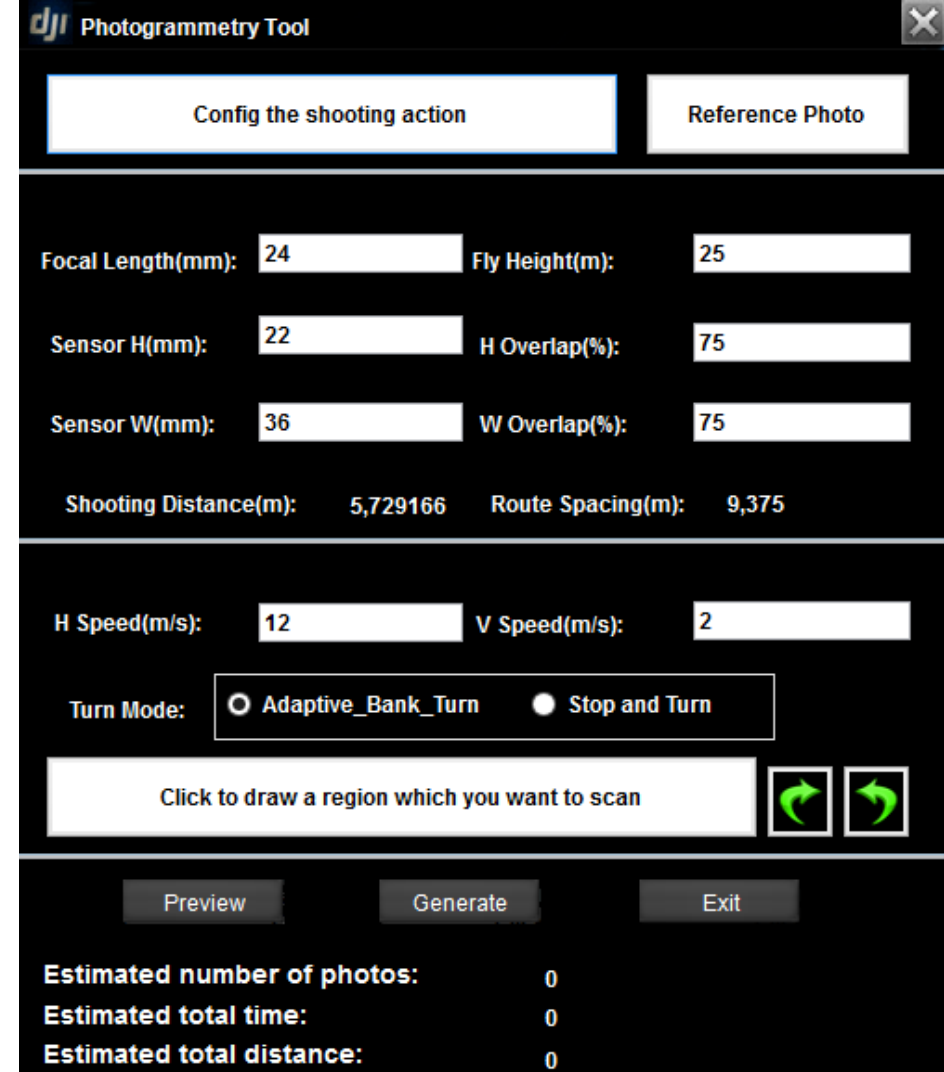

Níže je popsán nástroj Photogrammetry Tool. Tento nástroj je použit pro tuto práci.

**Obrázek 22 - Photogrammetry Tool v DJI GS**

<span id="page-43-0"></span>Pro použití v této práci byl používán nástroj "Photogrammetry Tool", který naplánuje trasu letu se zadanými překryvy a také snímaní kamery. U použitého dronu byl zvolen jiný snímač, a tak nešlo navázat komunikaci s daným snímačem a snímač musel být nastaven manuálně.

Tento nástroj slouží ke sběru snímků pro fotogrammetrii. Po spuštění nástroje se na pracovní ploše s mapou zobrazí okno s nastavením parametrů, viz [Obrázek 22.](#page-43-0) První dvě tlačítka v nástroji slouží k nastavení snímání kamery a ověření správnosti nastavení. V další části se nastavují údaje o kameře, zejména o snímacím čipu, a to Focal Length, Sensor H a Sensor W, také se nastavuje výška letu a překryvy (v %) pro focení.

Jako další se nastavuje rychlost dronu a typ zatáčení, viz [Obrázek 23.](#page-44-0)

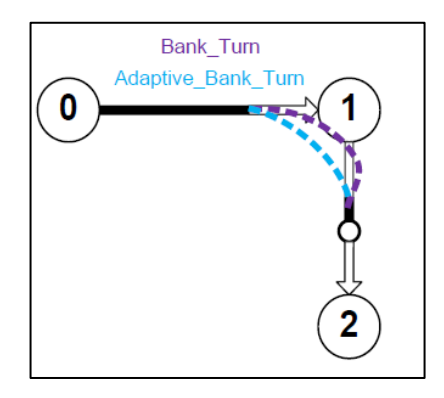

**Obrázek 23 - Typ zatáčení dronu**

<span id="page-44-0"></span>Po vyplnění všech parametrů klikneme na tlačítko "Click to draw a region which you want to scan" a na mapě se vybere zóna, kde chceme létat, v případě potřeby lze pomocí šipek pootočit naši zónu. Poté klikneme na tlačítko "Preview" a do zvolené zóny se vykreslí vypočítané dráhy letu, viz Obrázek [24.](#page-44-1) Pokud daný plán vyhovuje, tak se klikne na tlačítko "Generate". Informace o předpokládaném počtu snímků, době letu a vzdálenosti jsou vypsáno v dolní části tohoto nástroje.

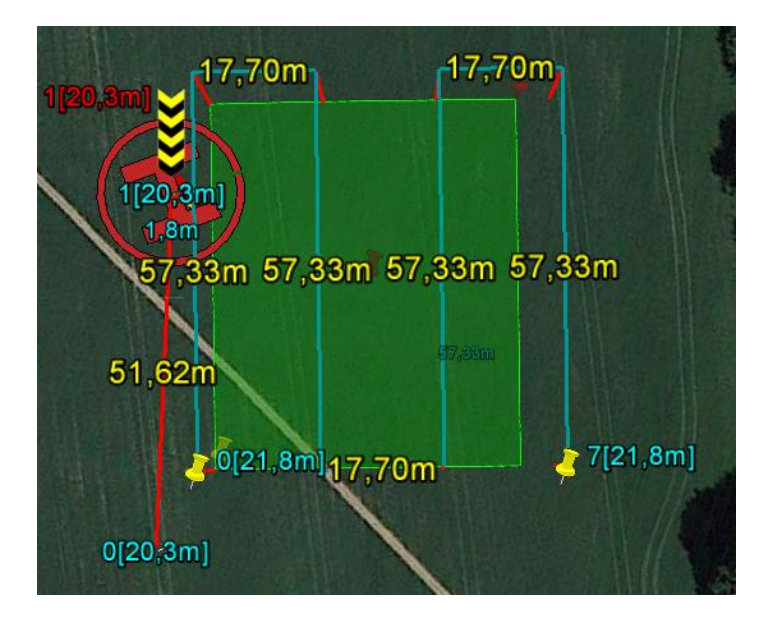

**Obrázek 24 - Vygenerovaný plán letu pomocí nástroje Photogrammetry Tool**

<span id="page-44-1"></span>Po stisknutí tlačítka "Generate" se nástroj zavře a otevře se editor, viz [Obrázek 25.](#page-45-0) V editoru lze upravovat jednotlivé body naplánované trasy, což je zbytečné. Také lze v editoru nastavit parametry celé mise a to např. jestli má po dolétání skončit nebo akci opakovat. Po nastavení všeho potřebného v editoru lze tuto misi uložit, popř. nahrát předchozí.

Dalším krokem je nahrání mise do dronu tlačítkem "UPLOAD". Po úspěšném nahrání do dronu se v horní části editoru objeví hláška "Upload Success". Posledním krokem je spustit tuto misi nahranou v dronu stiskem tlačítka "GO". Po stisknutí tlačítka dron sám vzlétne a dolétne na bod 0, dle naplánované trasy a od tohoto bodu začne létat a pořizovat snímky podle plánu. Celá obrazovka průběhu naplánovaného letu, viz [Obrázek 26.](#page-46-0) Funkce "GO HOME", vi[z Obrázek 27.](#page-46-1)

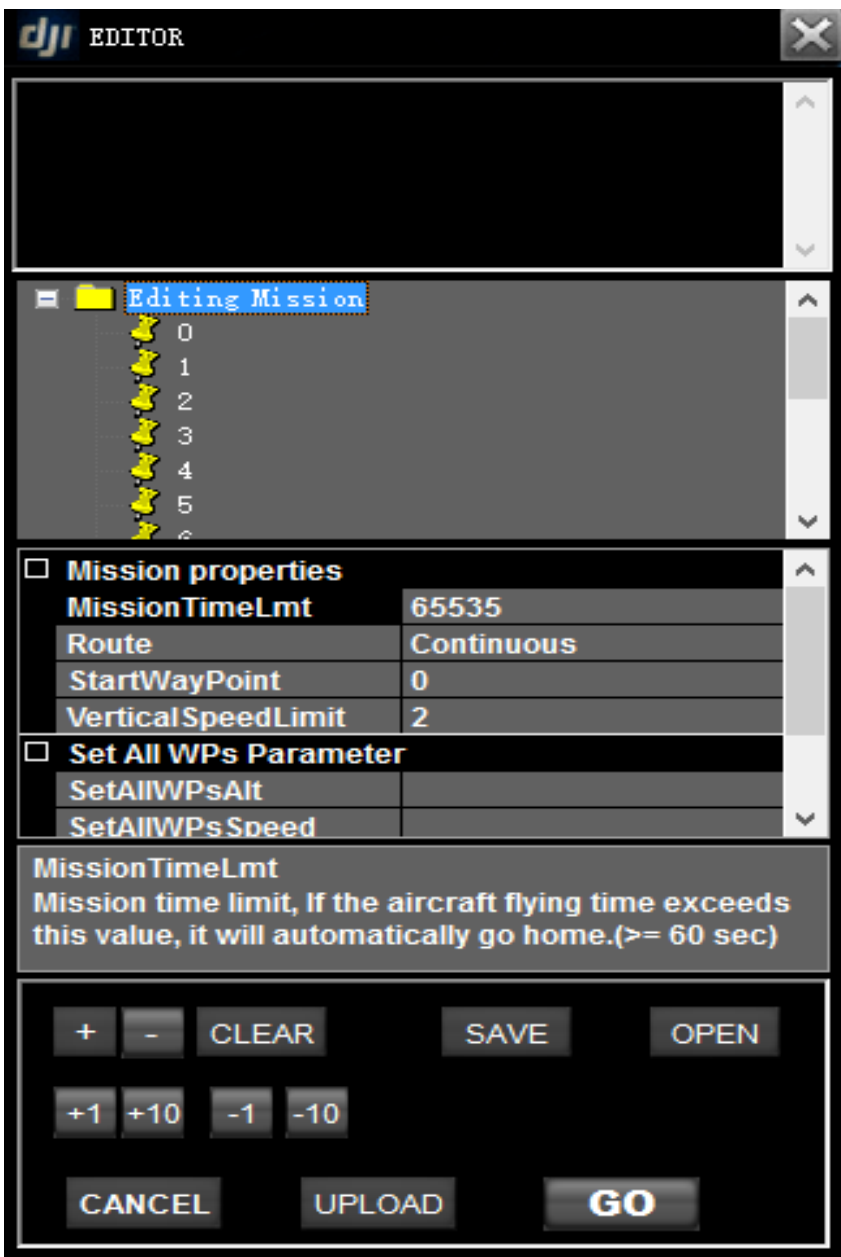

<span id="page-45-0"></span>**Obrázek 25 - Editor pro Photogrammetry Tool**

Po skončení mise se tlačítko "UPLOAD" změní na "DONWLOAD", které slouží ke stažení plánu z dronu a tlačítko "GO", se změní na tlačítko "LANDING", sloužící pro automatické přistání. Před stisknutím tlačítka "LANDING", je vhodné kliknout na tlačítko "GO HOME", jelikož by dron začal přistávat na posledním bodě naplánovaného letu, tedy na posledním místě, kde visí ve vzduchu. Po stisknutí na "GO HOME" a následném příletu dronu na home point lze kliknout na "LANDING" a dron sám přistane, nebo může pilot převzít kontrolu a přistát pomocí RC ovladače.

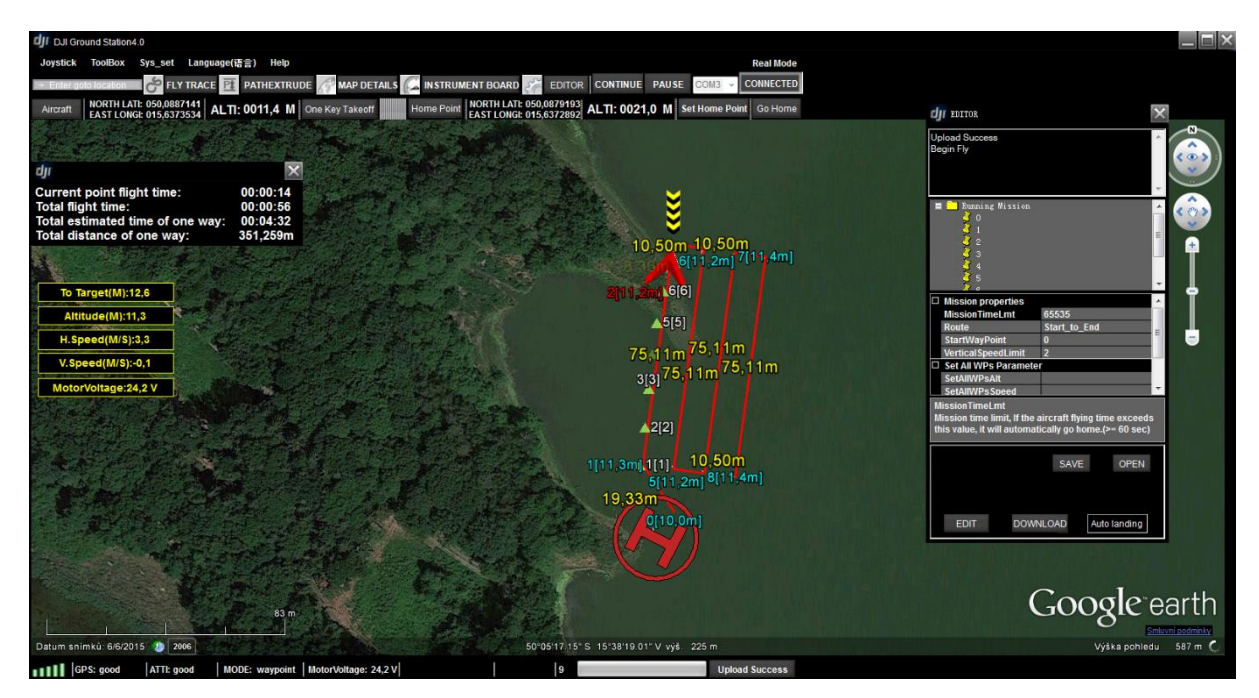

**Obrázek 26 - Celé prostředí DJI GS v průběhu letu naplánovaného letu**

<span id="page-46-0"></span>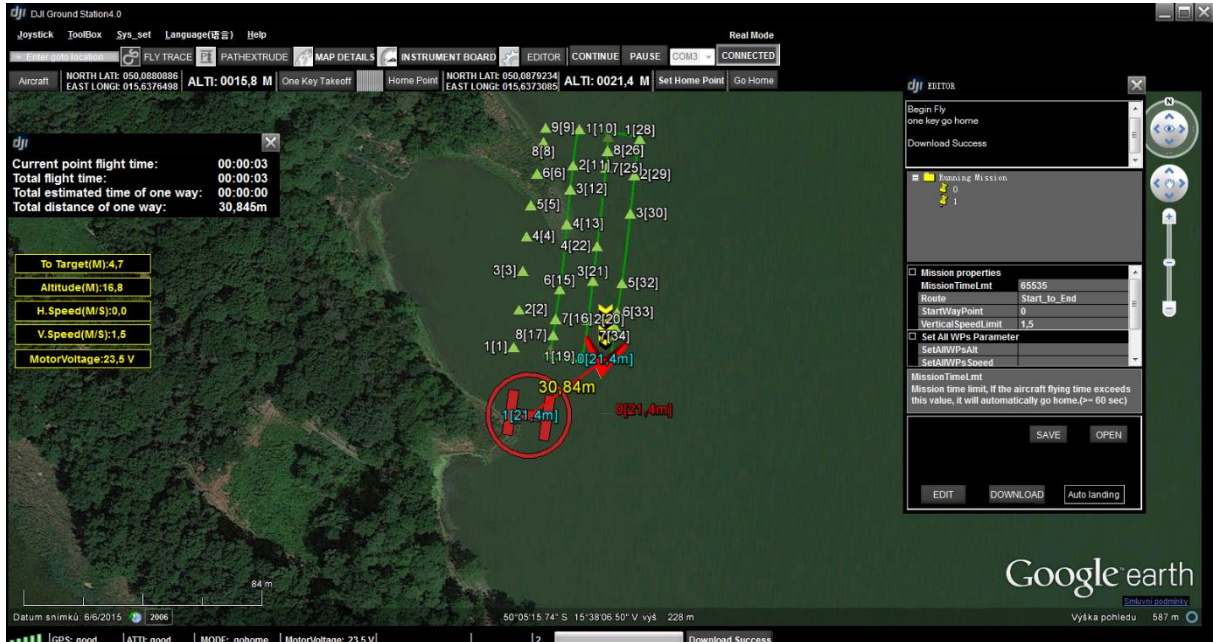

<span id="page-46-1"></span>**Obrázek 27 - Zavolání dronu na home point**

## **9.5 Chybové hlášení v GS**

Program DJI GS předchází havárii tak, že sleduje stav baterie a vypočítává dobu potřebnou k letu. Pokud je baterie slabá, tak neumožňuje nalétat zadanou trasu, hlásí varovnou hláškou a zobrazí letové trasy červeně je tzv. Level 2 WARNING viz [Obrázek 28.](#page-47-0)

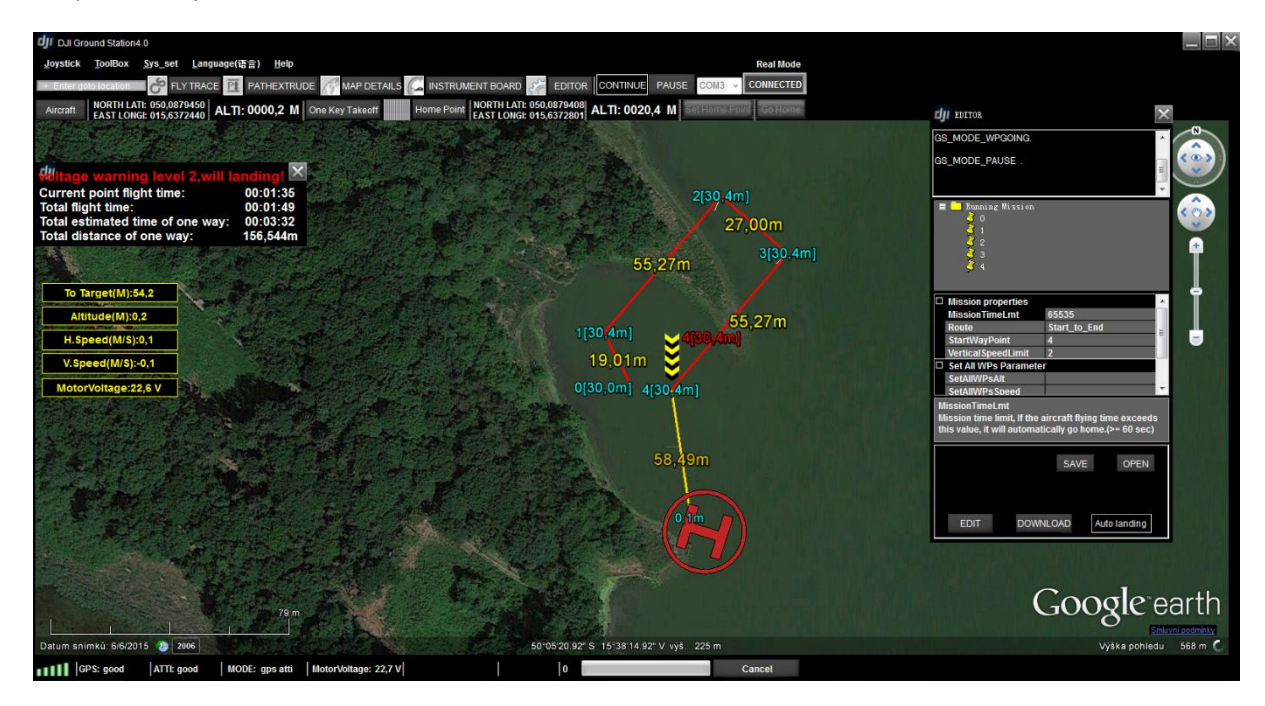

**Obrázek 28 - Level 2 Warning**

## <span id="page-47-0"></span>**9.6 Nastavení snímkování**

U snímkování se nastavuje překryv, letová hladina a s tím souvisí také perioda snímkování. Nástroj by měl sám spočítat počet letových řad a periodu snímkování. S velkým překryvem je počet snímků větší, ale výsledek je lepší. Dále se nastavují parametry snímače, jako jsou ohnisková vzdálenost, světelnost a další. Je vhodně nastavit vyvážení bíle, nebo snímání v surovém formátu RAW. Ještě je možnost nastavení osy snímání, pro většinu snímání i pro tuto práci je osa snímání kolmá.

## **9.7 Plánování letu pro DJI Spark**

Jak bylo zmíněno v předchozích kapitolách, je možnost naplánovat let i u dronu typu Spark. Pro plánování letu je potřeba aplikace třetí strany, a to DJI GO MOD a DJI Mission. Obě aplikace je potřeba nainstalovat do mobilního zařízení. DJI Mission je instalován přímo z Google Play a DJI GO MOD je instalován přes externí instalační soubor. Rozhraní obou aplikací je user-friendly a jednoduché na ovládání, resp. DJI GO MOD vychází přímo z aplikace DJI GO, jen je obohaceno o některé funkce.

Plánování letu probíhá na základě klikání waypoint do mapy a následné generování mřížky letu s nastavením letové hladiny, intervalu mřížky a typu létání, viz [Obrázek 29.](#page-48-0) Plánované lety se létají v mřížkách, u kterých se nastavuje 2D nebo 3D snímání, tedy létání v jednom směru nebo ve dvou na sebe kolmých směrech.

<span id="page-48-0"></span>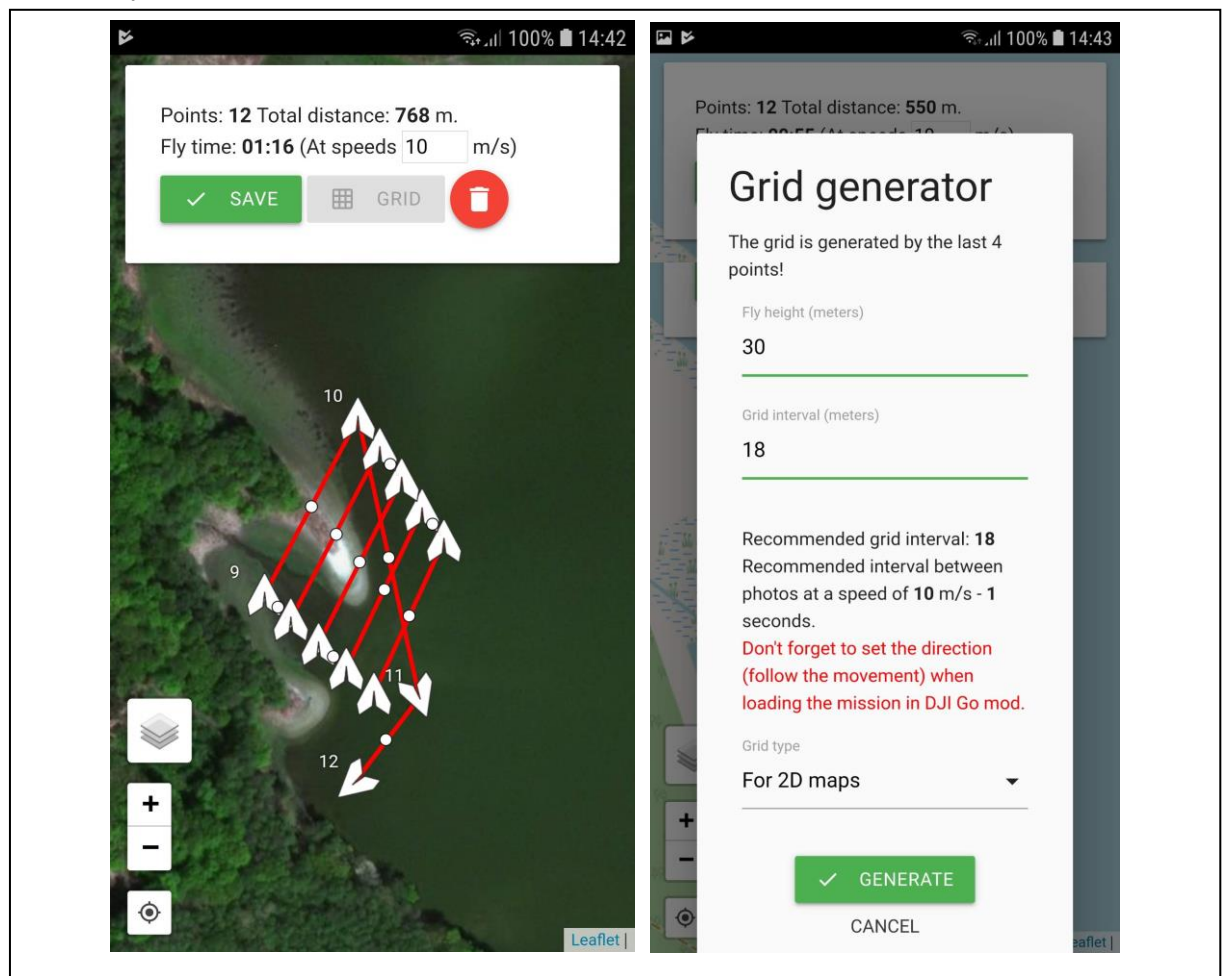

**Obrázek 29 - Plánování letu pro DJI Spark**

## **9.8 Plánování letu pro DJI Phantom 3**

V předchozí kapitole a na úvodu této kapitoly bylo zmíněno použití dronu DJI Phantom 3 a jeho plánování letu v aplikaci DJI Ground Station PRO. Aplikace DJI GS PRO je určena pro zařízení iPad s operačním systémem iOS od verze 9.3. Tato aplikace je uživatelsky velmi přívětivá a plánování letu je jednoduché. Plánování letu probíhá obdobně jako u předchozích aplikací. Začíná se výběrem území, které má být nasnímáno a aplikace sama vygeneruje plánovaný let a waypoints, ve kterých se dron zastaví a pořídí snímek. Další krok je pokročilé nastavení snímání, jako je překryv, rychlost letu a jiné. Takto naplánovaný let ihned zobrazuje celkovou délku letu a rozlohu nasnímaného území. Aplikace umožňuje vytvoření mozaiky přímo v zařízení, viz [Obrázek 30,](#page-49-0) ale jedná se jen o náhled a nelze poté mozaiku stáhnout.

<span id="page-49-0"></span>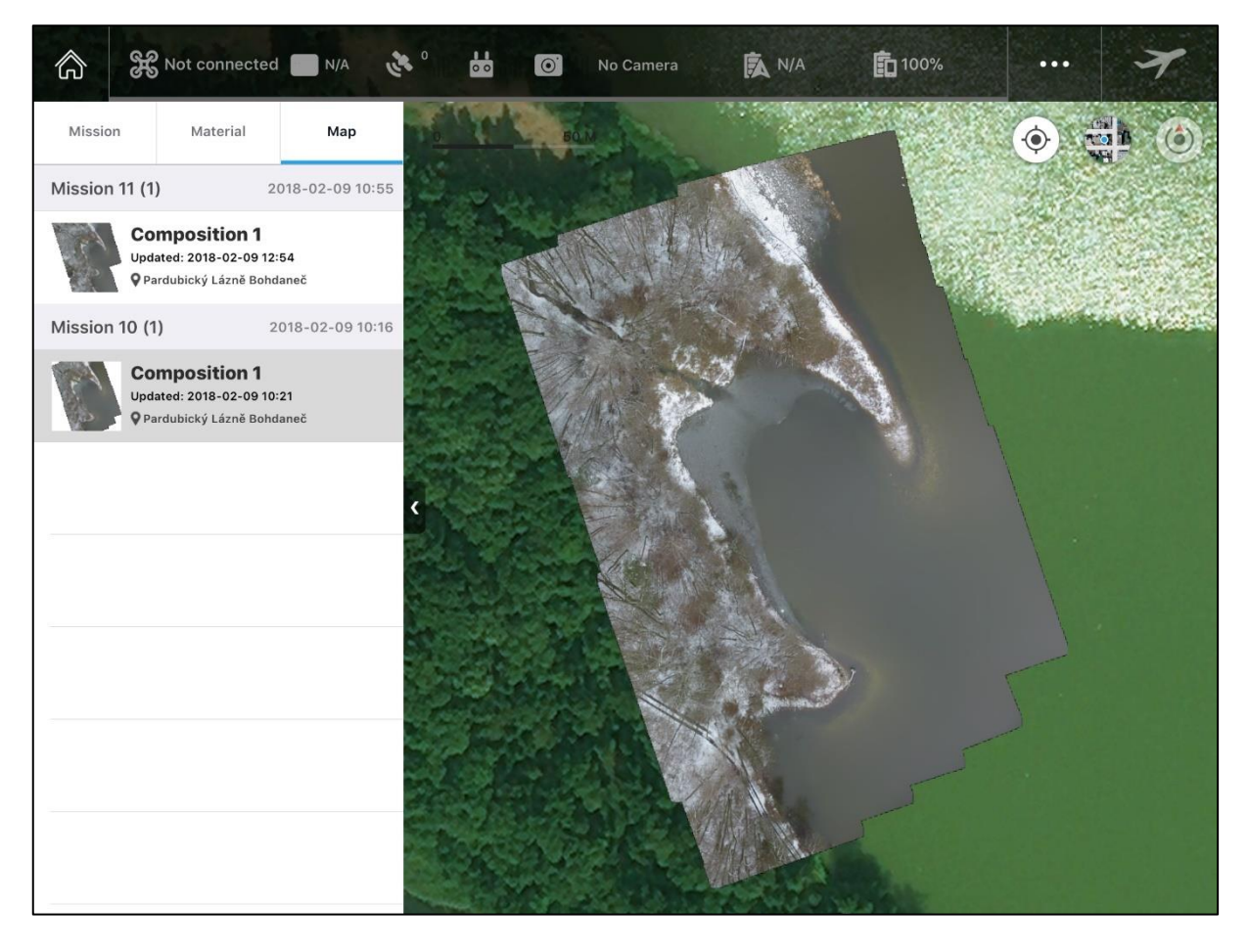

**Obrázek 30 - Screen z DJI GS PRO s mozaikou**

# **10 ZPRACOVÁNÍ SNÍMKŮ**

V této kapitole je popsáno zpracování pořízených dat. Zpracování dat lze rozdělit do fází dle hlediska výběru zájmového území, předzpracování dat, zvýraznění obrazu, vytvoření mozaik, digitalizace a vhodného interpretování sledování změn v krajině.

Vyvážení bílé je jedním z důležitých parametrů snímání. Při snímání v režimu auto může dojít ke změnění vyvážení bílé a snímky se jeví jako z jiného prostředí, viz [Obrázek 31.](#page-50-0) Pokud není vyvážení bílé nastaveno ručně na snímacím zařízení, je vhodné pořizovat snímky v surovém formátu. Nástroj pro práci s vyvážením bílé pro surové formáty (RAW) je jedním z nástrojů pro předzpracování snímků a slouží k nastavení hodnot vyvážení bíle (white balance) např. přímé slunce, zataženo atd.

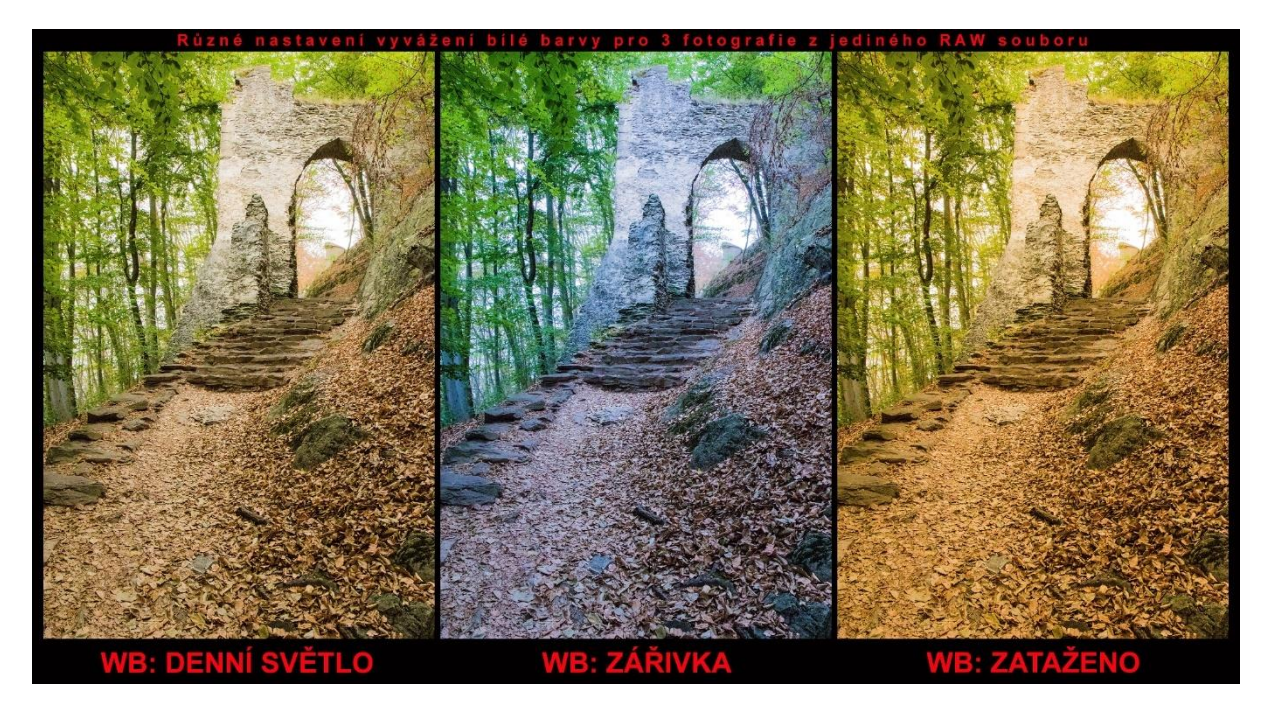

**Obrázek 31 - Ukázky různých vyvážení bílé ve stejném prostředí [\[51\]](#page-67-0)**

<span id="page-50-0"></span>Po pořízení všech snímků se stejným nastavením vyvážení bílé, nebo vytvoření všech surových snímků ve stejném odstínu vyvážení bílé a potřeba snímky zkompletovat do mozaiky. Software pro tvorbu mozaik je popsán v předchozích kapitolách. Mozaiky je vhodné exportovat do bezztrátového formátu TIFF, který si zachovává více informací oproti JPEG. Jelikož vytvořená mozaika má velké rozlišení (v řádech stovek Mpx) je i tento formát lepší pro práci ve Windows. Z vytvořené mozaiky je vhodné vybrat zájmové území pro sledování změn v krajině, popř. se sledují změny v krajině na celých mozaikách. Pokud se sleduje jen určitá oblast je potřeba ji ořezat na všech mozaikách stejně, aby nedocházelo ke zkreslování výsledků.

Vybrané oblasti jsou digitalizovány a z digitalizovaných struktur se počítají změny v krajině. V této práci se oblasti digitalizují především ručně.

Výsledky sledování změn se interpretují do grafů, kde je už na první pohled viditelná změna.

## **10.1 Tvorba mozaik**

Mozaiky jsou vytvářeny na základě korelace bodů na snímcích, jejich propojení a následné složení do celistvého snímku. V této kapitole je popsáno vytvoření mozaiky v programu Microsoft ICE  $(v2.0.3.0)$ .

Vstupem pro mozaiku jsou pořízené snímky z dronu DJI Phantom 3, které jsou vybrány v prvním kroku. Při vytvoření plánovaného letu jsou to snímky právě z tohoto letu a pokud se nesnímalo nic jiného, tak to jsou všechny snímky v adresáři se snímky, viz [Obrázek 32.](#page-51-0) Dalším krokem je seřazení snímků a jejich kompozice ve výsledné mozaice, tento krok je automatizovaný, některé softwary umožňují i manuální hledání společných bodů na snímcích.

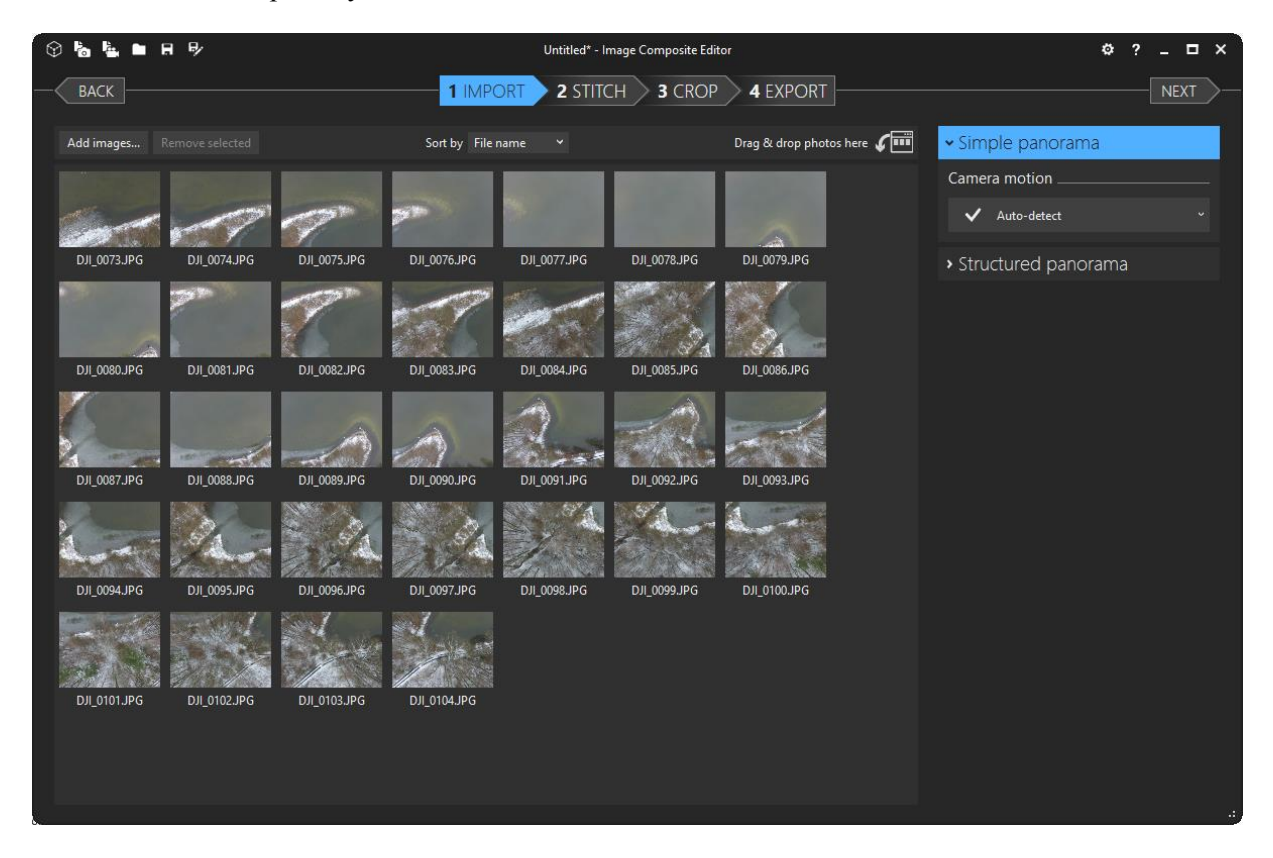

**Obrázek 32 - Výběr snímků pro mozaiku v programu Microsoft ICE**

<span id="page-51-0"></span>Dále je potřeba vybrat je jakou projekci mozaiky se jedná, pro fotogrammetrické snímky je to Perspektiva, viz [Obrázek 33.](#page-52-0) Například pro snímky pro virtuální realitu je to Cylindrická projekce nebo Sférická projekce. Po výběru projekce se mozaika uloží, pokud nebude ořezaná, tak se prázdné místo nahradí černou barvou, viz [Obrázek 34.](#page-52-1)

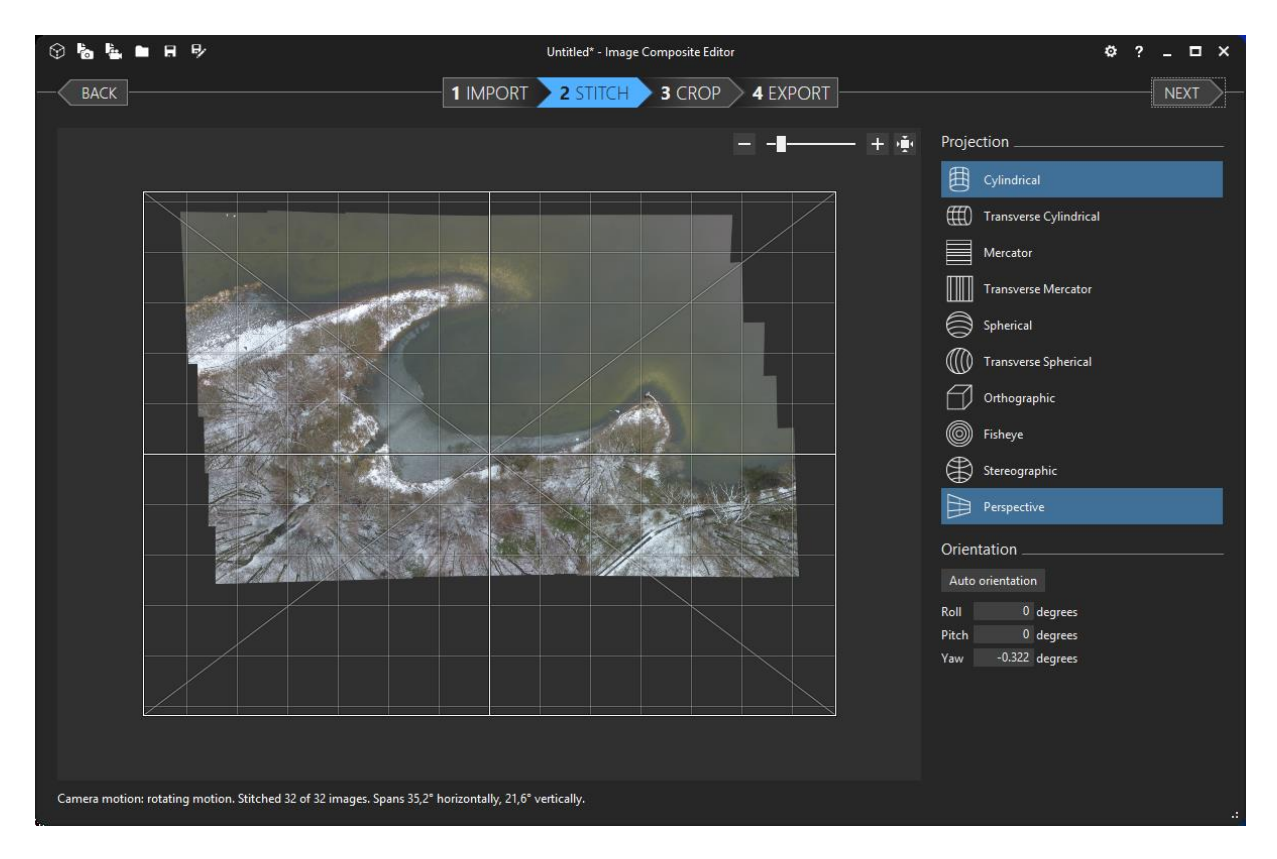

**Obrázek 33 - Výběr projekce mozaiky v MS ICE**

<span id="page-52-1"></span><span id="page-52-0"></span>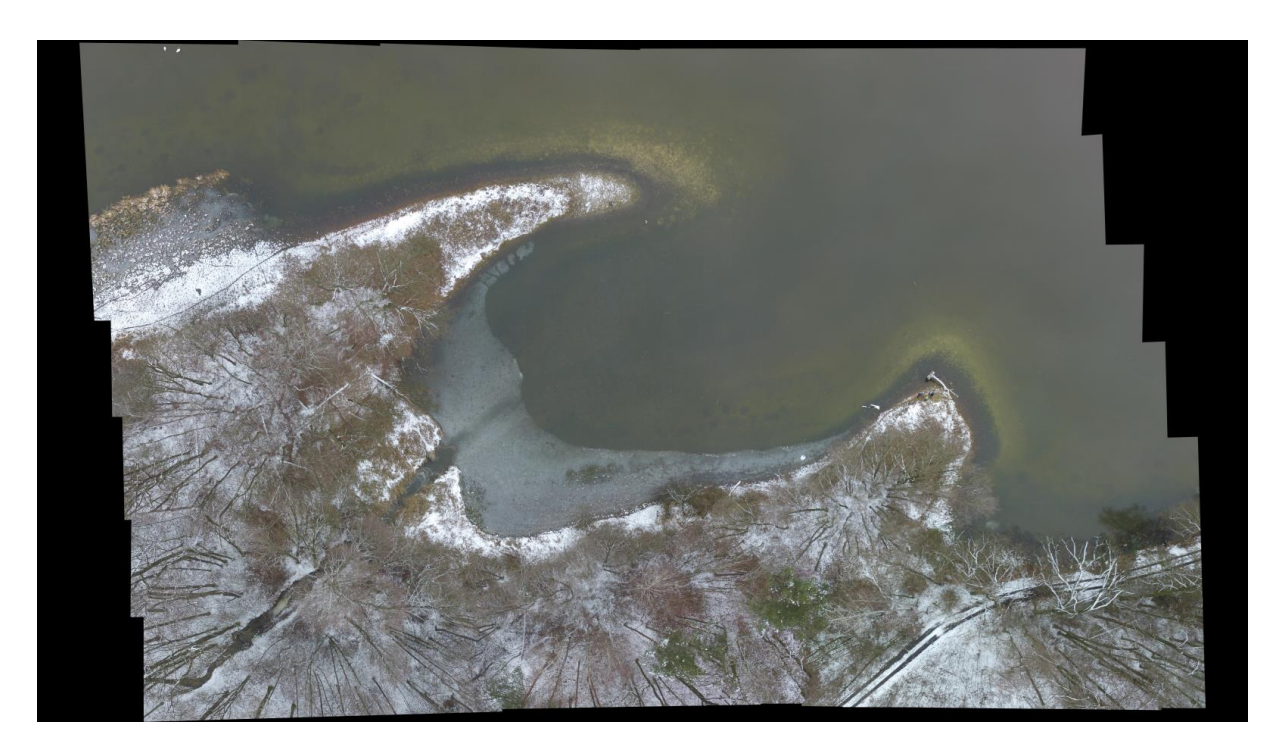

**Obrázek 34 - Výsledná mozaika z programu MS ICE**

[Obrázek 35](#page-53-0) je mozaika vytvořená z naplánovaného letu nad zájmovým územím z dronu DJI Spark. Mozaika je vytvořená z videa v programu Microsoft ICE. Výsledek je velmi dobrý s tím, že vytvořená mozaika z videa nenese data o poloze.

<span id="page-53-0"></span>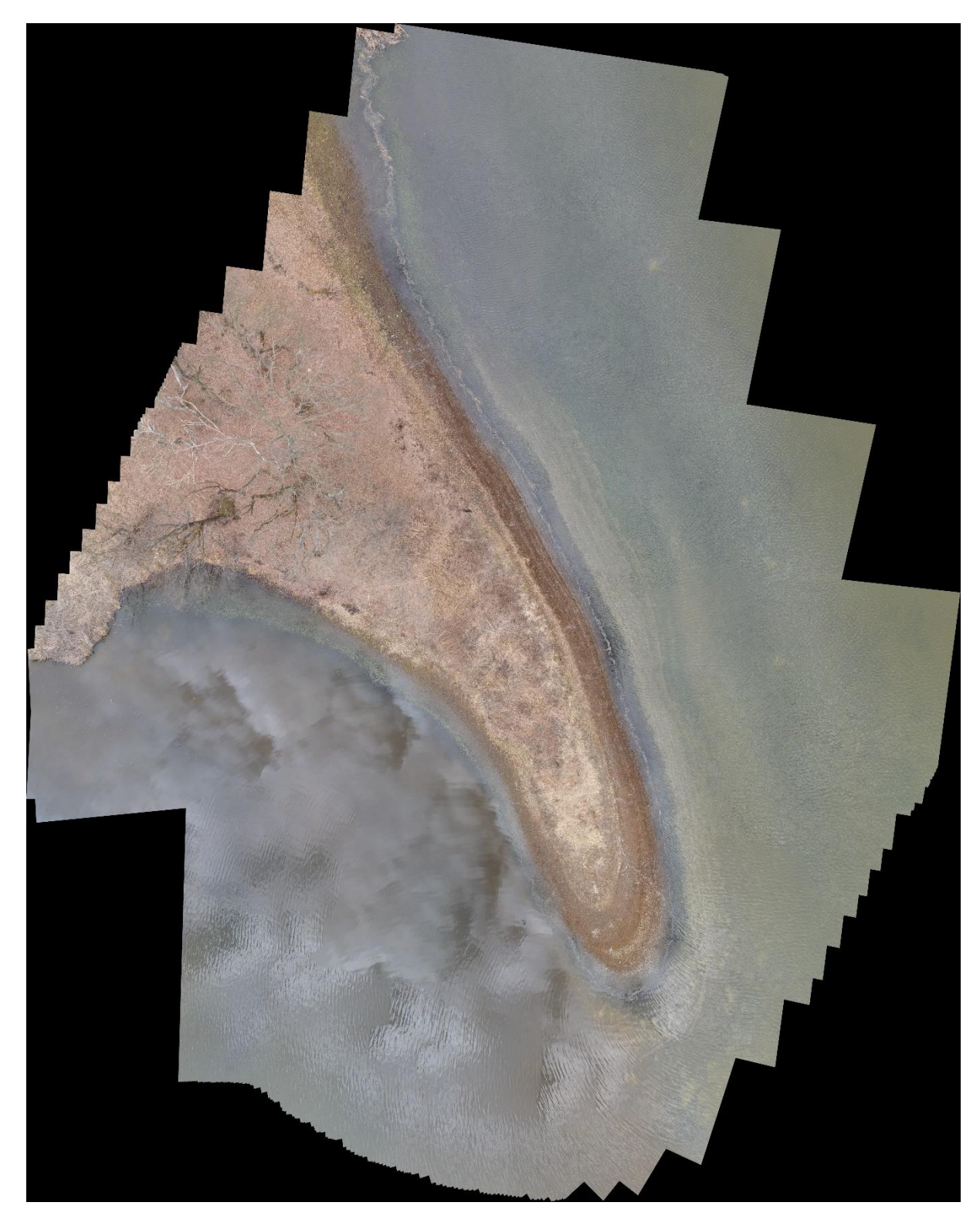

**Obrázek 35 - Mozaika ze DJI Spark**

## **10.2 Ořez zájmového území**

Jak zaznělo dříve, je vhodné vybrat konkrétní část zájmového území. Pokud je sledována změna na celých mozaikách, je časová náročnost vyšší. Pro tuto práci, je jako zájmové území vybráno sledování změn na výběžku pevniny do rybníku, viz [Obrázek 36.](#page-54-0) Ořezání zájmové oblasti je provedeno v grafickém editoru, a to kvůli přesnosti ořezávání mozaik z dalších časových horizontů. V grafickém editoru je snadnější práce s ořezáváním a překrýváním snímků při výběru a hledání stejného zájmového území na více mozaikách, viz [Obrázek 37.](#page-54-1)

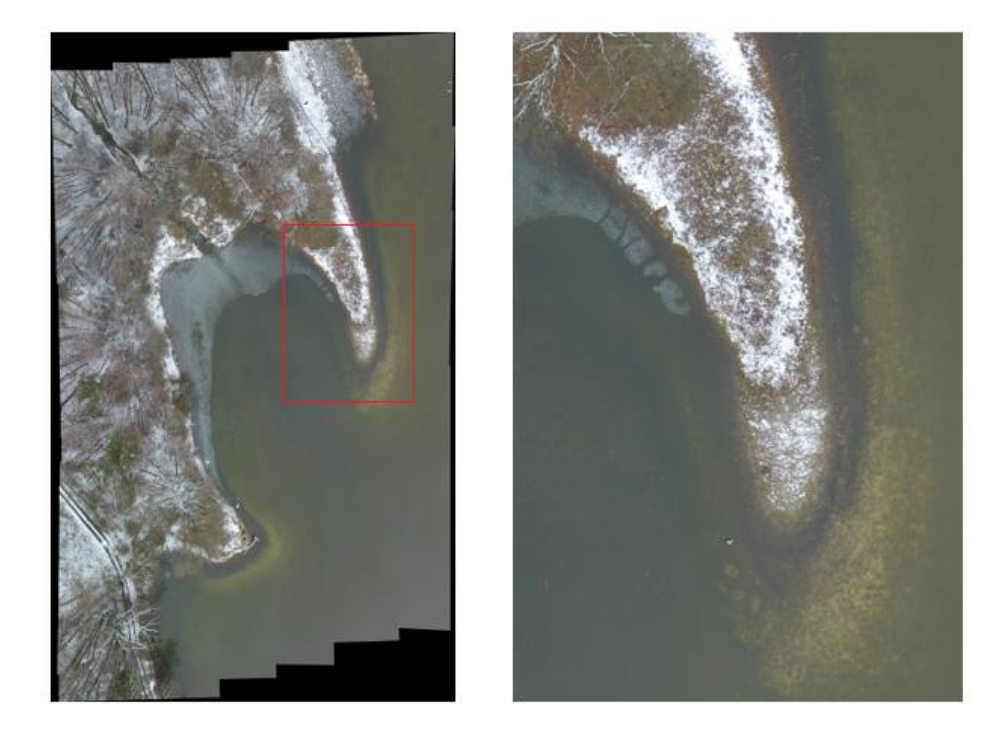

**Obrázek 36 - Výběr zájmové oblasti z mozaiky**

<span id="page-54-1"></span><span id="page-54-0"></span>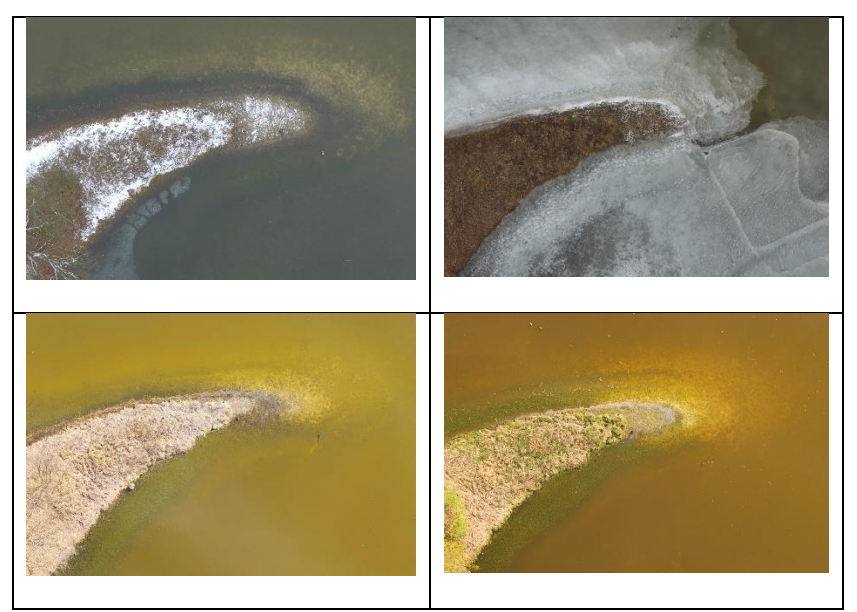

**Obrázek 37 - Přehled časových horizontů zájmového území**

## **10.3 Digitalizace snímků**

Pro účely této práce byla digitalizace zájmové území prováděna v softwaru ArcMap do souboru typu shapefile (\*.shp), který tvoří vektorové polygony. Je potřeba definovat kolik a podle jakého kritéria jsou voleny skupiny pro digitalizace, pro tuto práci se digitalizuje do 4 skupin. Definované skupiny jsou: břehová vegetace, zaplavované pásmo, voda a led.

Digitalizace je vytvořena ručním výběrem polygonů, které tvoří jednotlivé skupiny, viz [Obrázek 38.](#page-55-0) Digitalizaci proběhla v programu ArcMap verze 10.5. Po nahrání zájmové území byl nastaven souřadnicový systém a to WGS 84 UTM Zone 33N. Dálší krok byly vytvoření nového souboru Shapefile pro digitalizaci. Vybrané skupiny tvořily polygony a pro výpočet jejich rozloh byl použit nástroj Calculate Areas, který vypočítal rozlohy jednotlivých skupin polygonů, viz [Obrázek 39.](#page-56-0) V novějších verzích ArcMapu se využívá nástroj Add Geometry, který poskytuje výsledky stejné, jako nástroj Calculate Areas.

<span id="page-55-0"></span>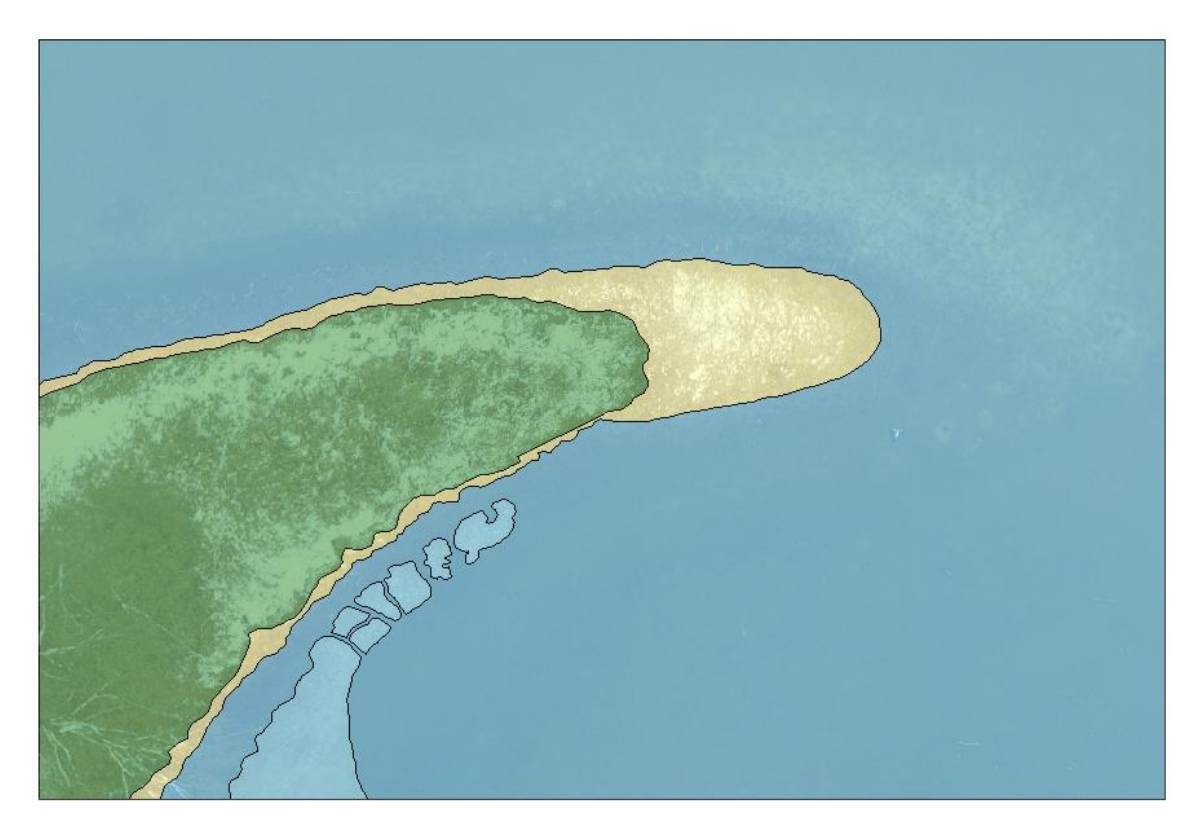

**Obrázek 38 - Digitalizovaný snímek**

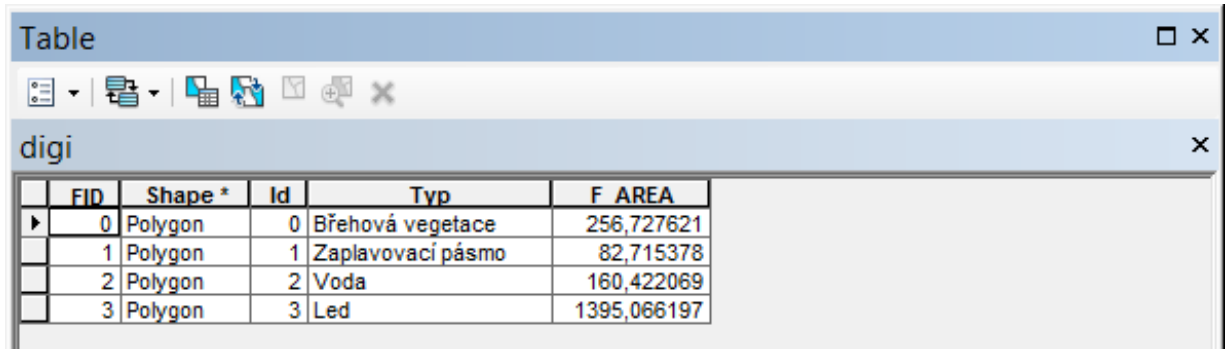

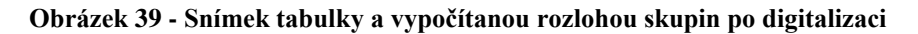

<span id="page-56-0"></span>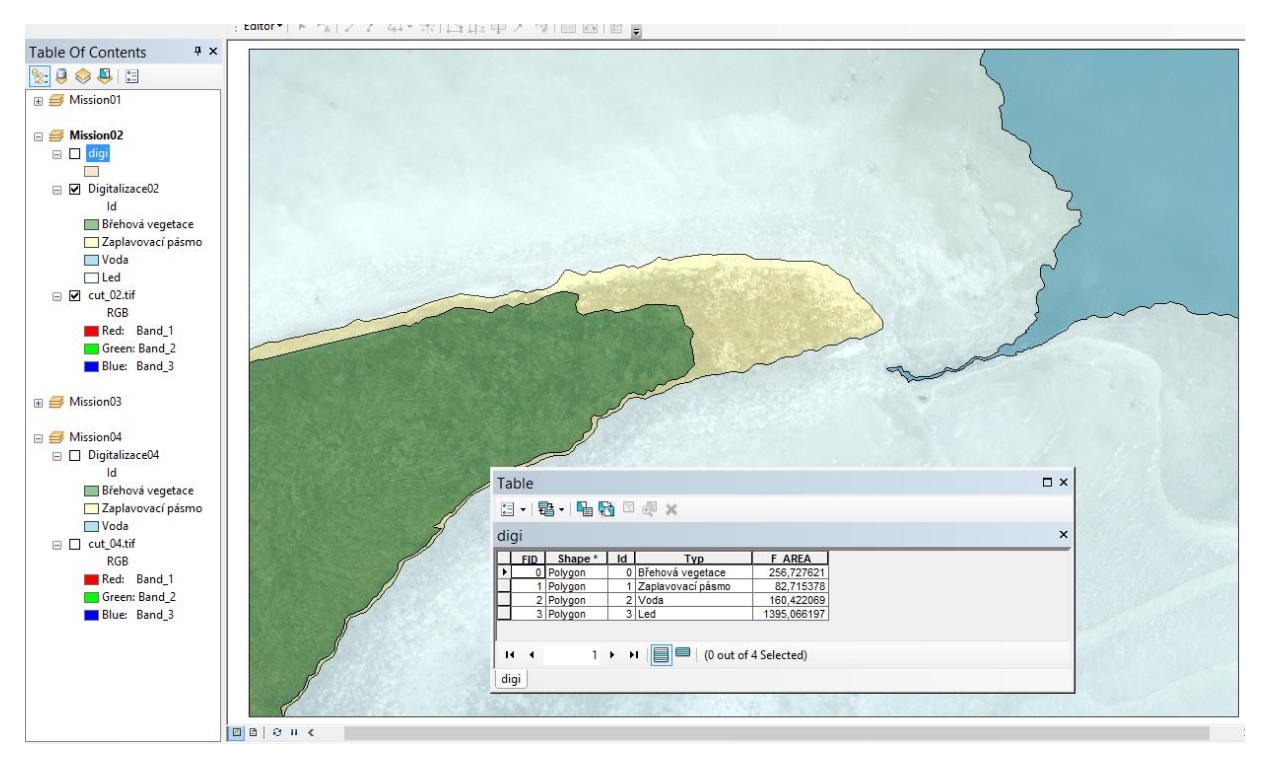

**Obrázek 40 - Snímek z ArcMapu po digitalizaci**

Ruční digitalizace je časově náročný proces, který lze nahradit automatizovaným procesem. Klasifikační funkce mohou poskytnout dobrý výsledek, ale pro konkrétní výběr zájmových území a definovaných skupin nebyl výsledek vhodný. První klasifikace do 4 skupin metodou Iso Cluster, která využívá učení bez učitele, proběhla úspěšně, viz [Obrázek 41.](#page-57-0) Jsou dobře vidět přechody mezi pevninou a vodou, dále se dobře vidět vegetace i led, který je oklasifikován jako pevnina. Světlejší oblast pod vodní hladinou (nejspíše jíl) je klasifikována stejně jako pevnina, to samé se týká i zaplavovaného pásma. Z viditelného snímku je vidět, že je vršek cípu pod vodní hladinou, ale pro automatickou klasifikaci se jeví, jako pevnina.

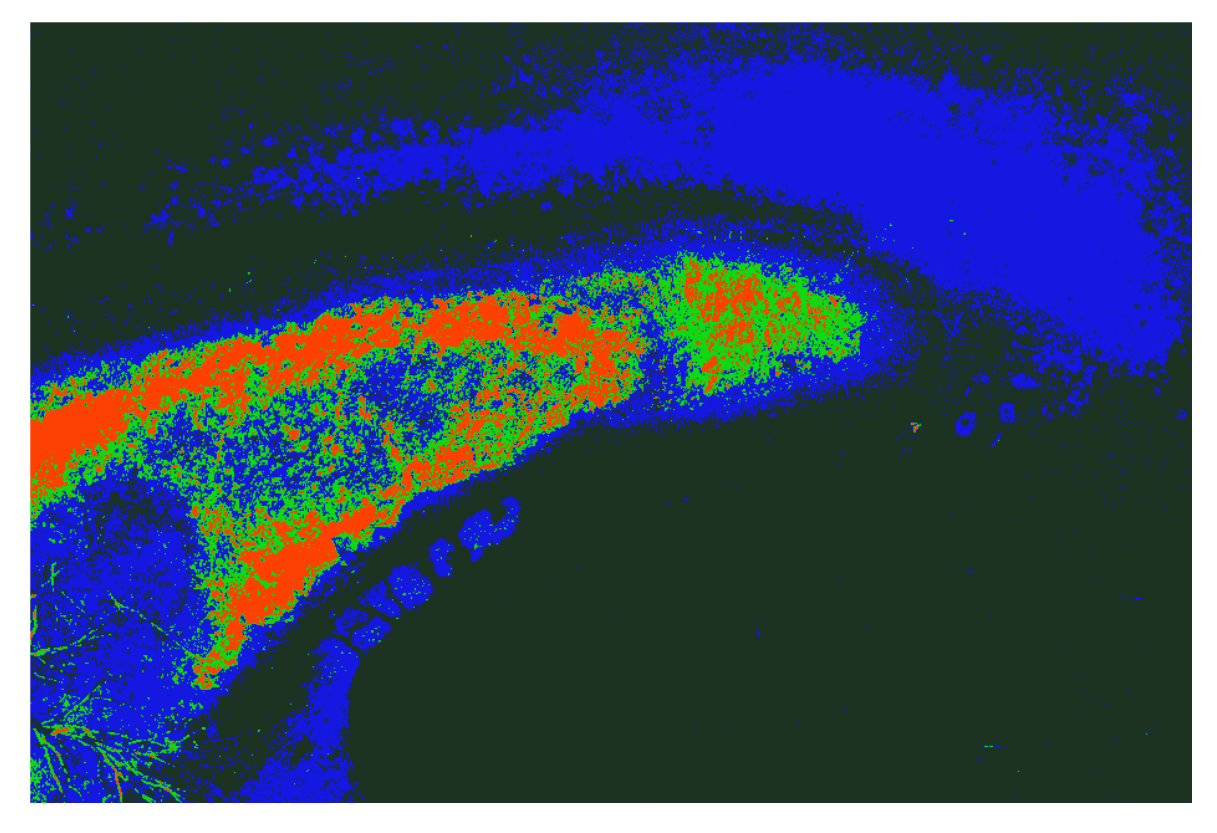

**Obrázek 41 - Automatická klasifikace do 4 skupin**

<span id="page-57-0"></span>Druhá automatizovaná klasifikace pomocí maximální pravděpodobnosti, která využívá učenís učitelem, u které je potřeba definovat trénovací množiny (učitel) a následná klasifikace snímku probíhá na základě trénovací množiny. Trénovací množina, podle které se klasifikuje celý snímek, je vybrány s uvážením pro definované skupiny, viz [Obrázek 43.](#page-58-0) Podle literatury by měli být tyto množiny homogenní. Pro použité mozaiky a výběry je dosahováno lepších výsledků výběrem trénovacích množin, které nejsou homogenní, z důvodu různorodosti ploch. Výsledek metody je lepší než u metody učení bez učitele, viz [Obrázek 44.](#page-58-1) Interpretace probíhá pomocí histogramů, kde se zobrazují četnosti jednotlivých bodů ze skupin, viz [Obrázek 42.](#page-57-1)

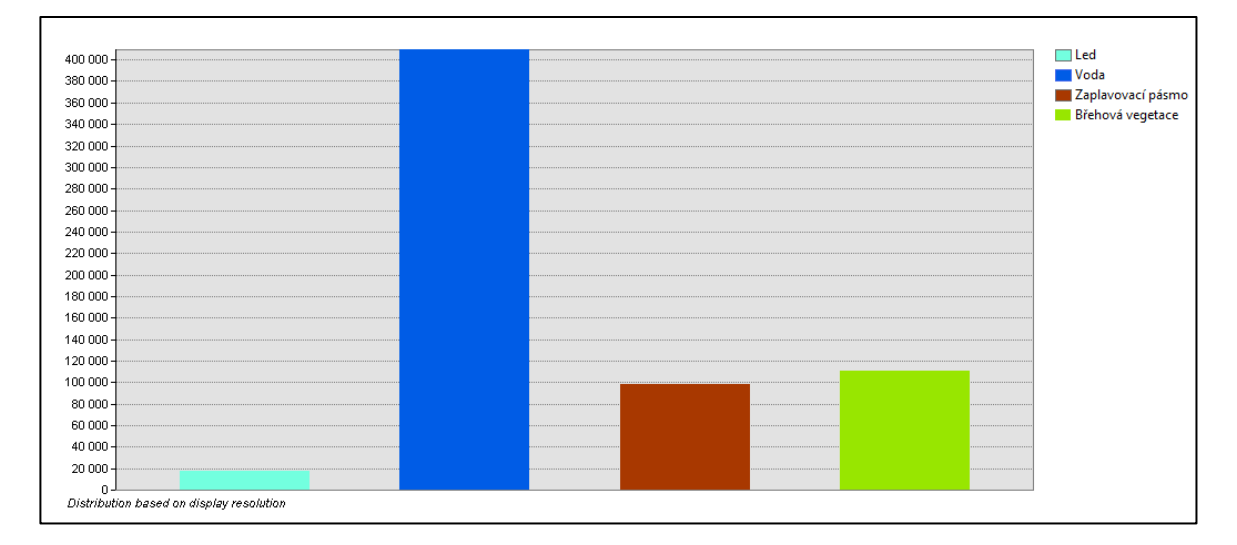

<span id="page-57-1"></span>**Obrázek 42 - Histogram jednotlivých skupin**

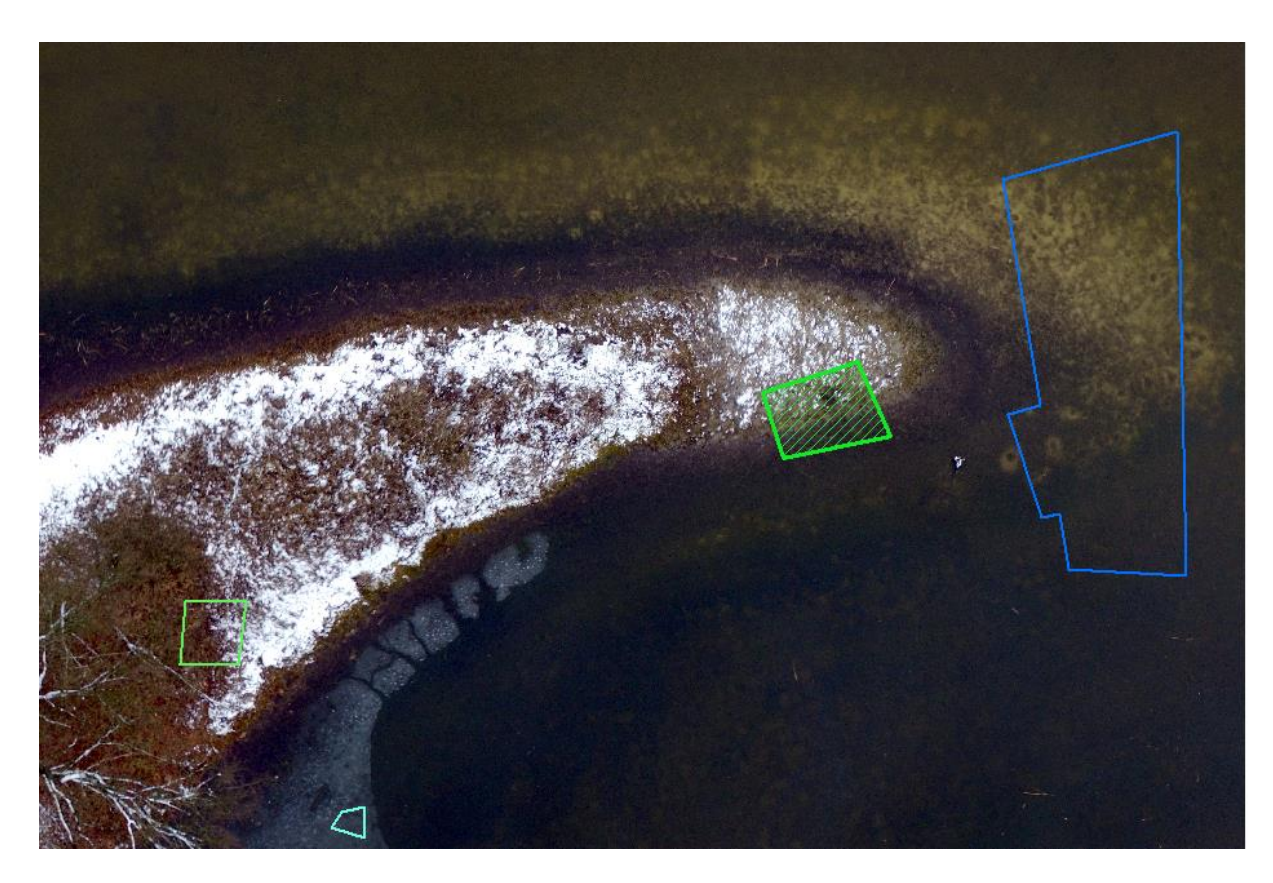

**Obrázek 43 - Výběr trénovacích množin**

<span id="page-58-1"></span><span id="page-58-0"></span>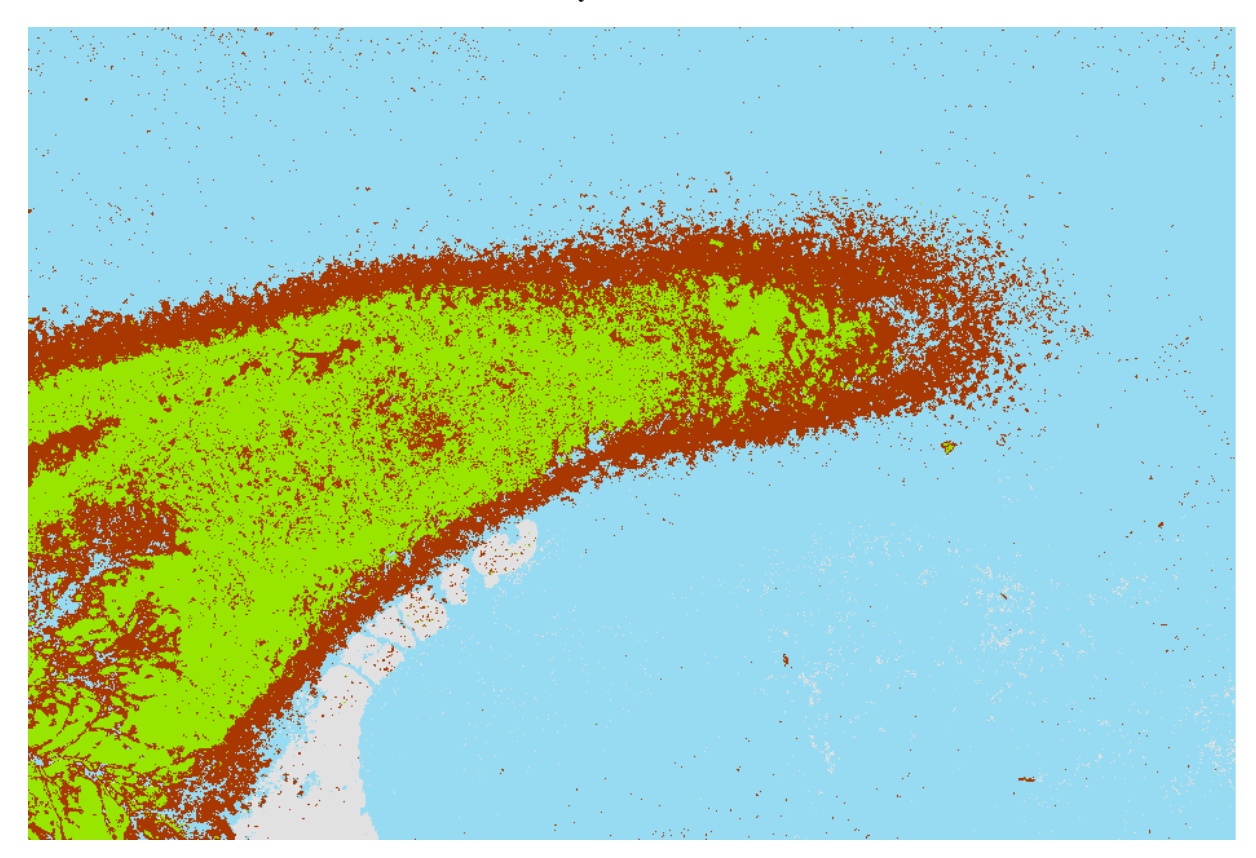

**Obrázek 44 - Výsledek automatizované klasifikace, metoda max pravděpodobnosti**

## **10.4 Porovnání výsledků ruční a automatizované digitalizace**

Porovnání výsledků ruční a automatizované digitalizace, viz [Tabulka 3.](#page-59-0) Porovnání výsledků je převedeno na procentuální hodnoty. Porovnává se četnost jednotlivých skupin klasifikace na celém snímku, tedy skupiny ledu, vody, břehu a zaplavovaného pásma. Ruční klasifikace je prováděna na základě úsudku člověka, který ji vytváří a automatická klasifikace je vytvářena počítačovými algoritmy na základě trénovací množiny, která je definována ručně. Výsledky obou klasifikací jsou velmi shodné, co se to týká skupiny ledu. Další skupiny vody a břehové vegetace se liší v řádu 10 %. Nejhorší je klasifikace zaplavovaného pásma, kde je rozdíl téměř trojnásobný. Tento rozdíl je zapříčiněn mělkou vodou, která se jeví jako břeh a automatická klasifikaci ji i takto vyhodnocuje. V tomto případě je lepší ruční klasifikace člověkem, ideálně pokud člověk ví, jak dané místo vypadá ve skutečnosti. Přesnost automatické klasifikace v tomto případě dosahuje dobrých výsledků. Přesnost se oproti ruční klasifikaci liší jen nepatrně.

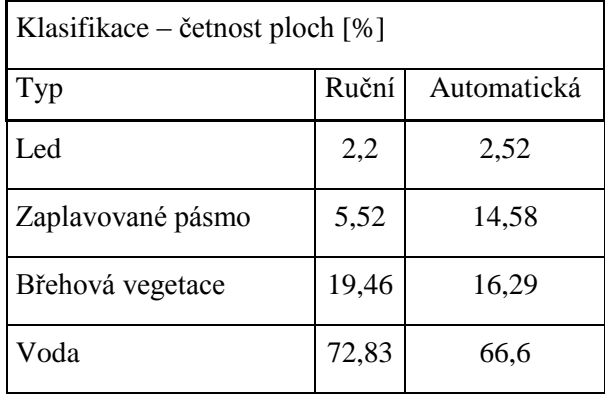

<span id="page-59-0"></span>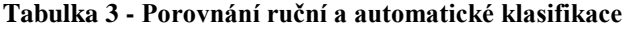

Grafické porovnání ruční a automatické klasifikace ve sloupcovém grafu, viz [Obrázek 45.](#page-59-1)

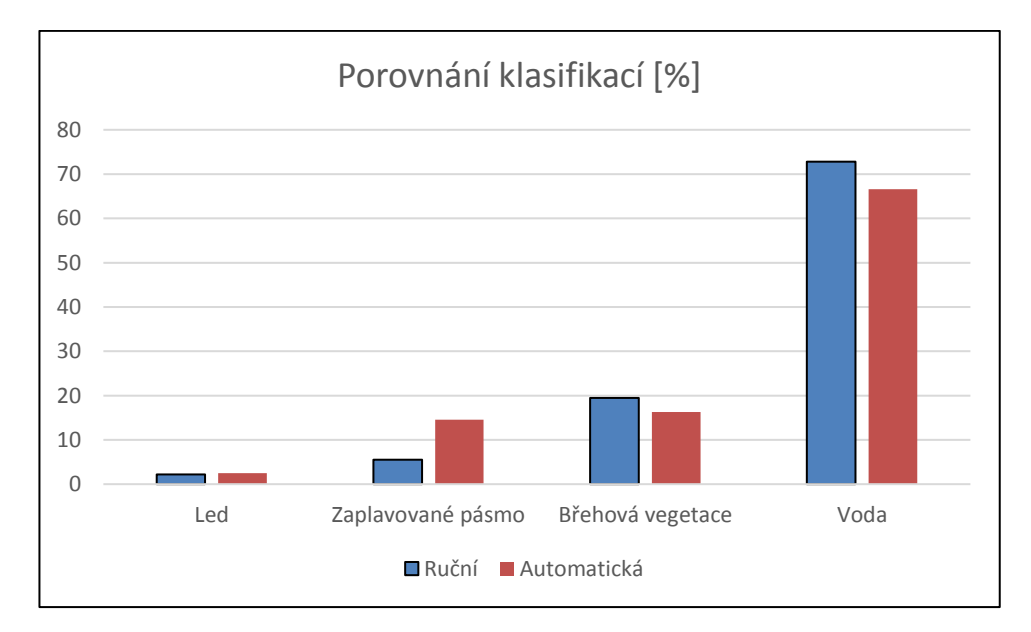

<span id="page-59-1"></span>**Obrázek 45 - Grafické porovnání klasifikací**

## **10.5 Interpretace výsledků**

Interpretováním výsledků lze zkoumat změny sledovaných částí krajiny. Vhodná interpretace závisí na zvolené tematice. Pro tuto práci lze sledování změn v krajině v daných časových horizontech porovnat z tabulek, kde se sledují měnící se hodnoty velikostí jednotlivých skupin, viz [Tabulka 4.](#page-60-0) Sloupcové grafy rozdělují poměrem všechny skupiny do jednoho sloupce pro daný časový horizont, viz [Obrázek 46.](#page-60-1)

|                |                   | únor    | březen  |
|----------------|-------------------|---------|---------|
| Id             | Typ               | F AREA  | F AREA  |
| 0              | Břehová vegetace  | 352,40  | 256,72  |
|                | Zaplavované pásmo | 109,28  | 82,71   |
| $\mathfrak{D}$ | Voda              | 1389,61 | 160,42  |
| 3              | Led               | 43,59   | 1395,06 |

<span id="page-60-0"></span>**Tabulka 4 - Přehled velikostí sledovaných změn v krajině v únoru a březnu**

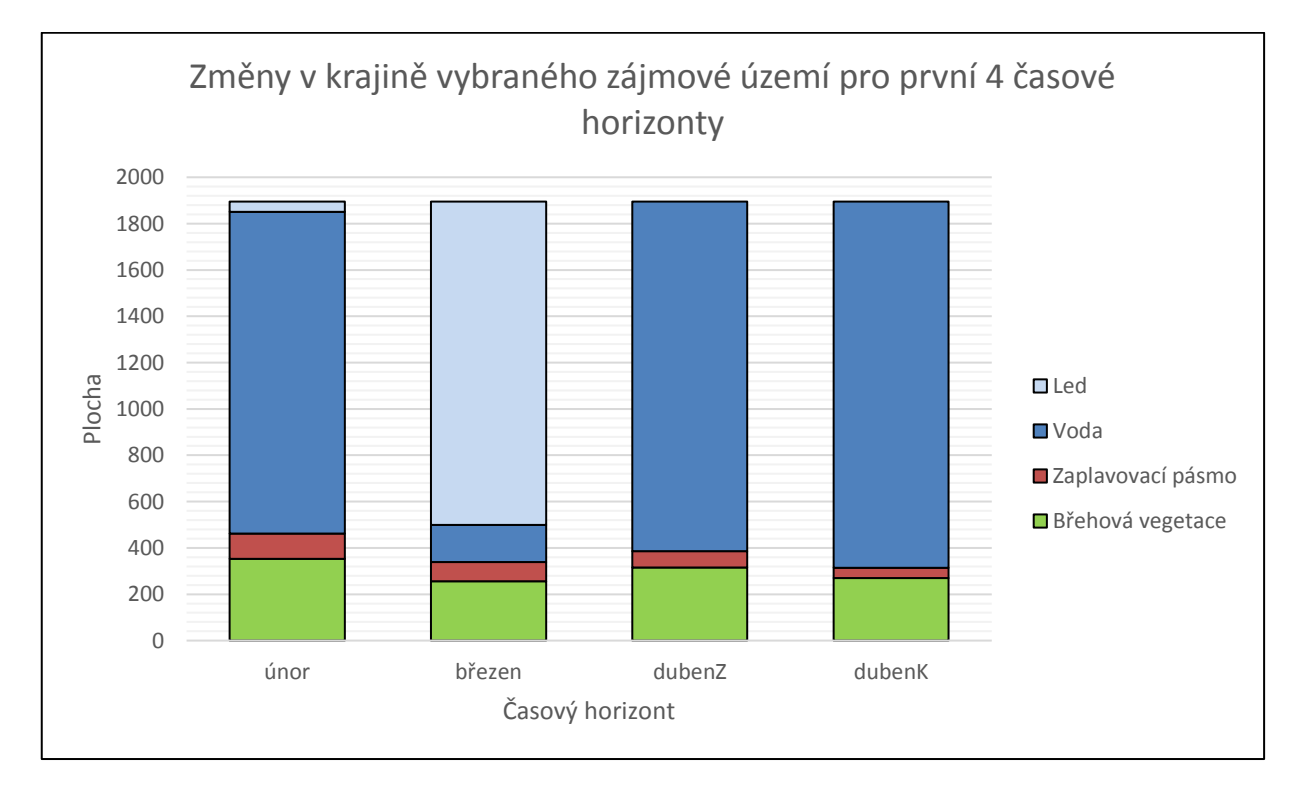

<span id="page-60-1"></span>**Obrázek 46 - Graf sledovaných změn v krajině pro první 4 časové horizonty**

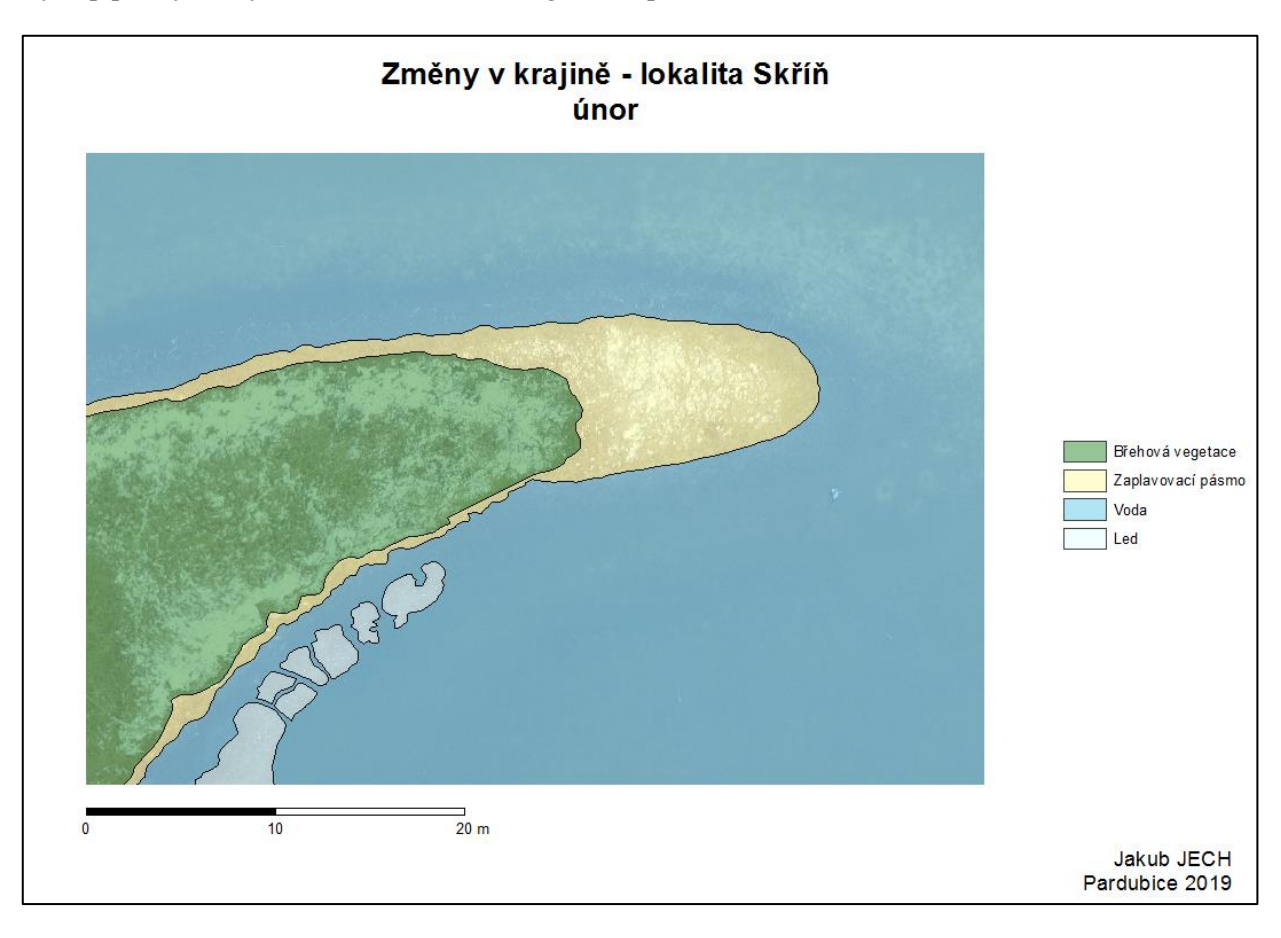

Výstup pro výsledky sledování změn v kartografické podobě, viz [Obrázek 47.](#page-61-0)

<span id="page-61-0"></span>**Obrázek 47 - Kartografický výstup z ArcMapu**

# **ZÁVĚR**

Cílem diplomové práce bylo zpracování dat z UAV pro monitoring změn v rámci vybraného zájmového území.

Podkladová data pro monitoring byla získána z dronu, který létal podle naplánovaného letu. Nasbírané snímky byly složeny do mozaik, na mozaikách byla definována zájmová území a na těchto územích byly sledovány změny v krajině. Sledovala se změny skupin břehové vegetace, zaplavovacího pásma, vody a změna pokrytí ledem.

Sběr dat a plánování letu bylo vytvářeno na zařízeních DJI a to konkrétně Tarot FY690, DJI Spark a DJI Phantom 3. Pro každé zařízení bylo plánování letu vytvořeno v jiném softwarovém nástroji. Tvorba mozaiky byla prováděna v grafickém nástroji Microsoft ICE, který umožňoval zpracovat mozaiky ze snímků i z videa. Následné definování a digitalizace zájmového území byla provedena v ArcGIS Desktop a v tomto nástroji byly vyhodnoceny změny v krajině.

Pořizování dat bylo prováděno každý měsíc téměř ve stejných intervalech s ohledem na počasí a povětrnostní vlivy. Na všechny časové horizonty byl použit dron Phantom 3 s naplánovanou trasou letu, stejnou pro všechny lety. Pro většinu časových horizontů byl využit i dron Tarot, u kterého se létaly trasy i víckrát, ale vždy s jiným typem snímače. S dronem Spark bylo nalétáno zájmové území jen jednou. Pořízená data zabírají velké množství úložného prostoru a následné jejich zpracování je časově náročné. Výhodou bylo, že je proces tvorby mozaik částečně automatizovaný a nemusí se mu věnovat tolik lidského času, ale tento proces zabere hodně strojového času. Další výhodou bylo, že pořízené snímky z časových horizontů byly při tvorbě mozaik téměř totožné. Totožnost mozaik umožňuje vytvořit skripty (s předpokladem znalostí tvorby skript) v grafických editorech pro ořezání na vybrané zájmové území. Nejvíce strojového času i lidského času zabrala fáze digitalizace snímků, kde se vytvářely polygony pro sledování změn ručně. Tento proces je časově náročný a také náročný na pozornost zpracovatele. Výsledné porovnání mezi časovými horizonty bylo provedeno exportováním hodnot a vloženo do Excelu, ze kterého byly vytvořené přehledné grafy a tabulky, které interpretují výsledky.

V návaznosti na tuto práci by bylo možné vytváření vegetačních indexů, ze kterých je možné také sledovat změny v krajině. Další možností by bylo snímání v jiných spektrech a následné zpracování těchto multispektrálních snímků.

Práce může sloužit jako návod pro plánování letu a následné zpracování dat pro studenty i laiky, kteří se o toto téma zajímají.

## **ZDROJE**

- *3D mapping* [online]. [cit. 2019-03-20]. Dostupné z:  $[1]$ https://www.tandfonline.com/doi/abs/10.1080/15732479.2017.1330891?journalCode=n sie20
- $\lceil 2 \rceil$ *Agisoft Metashape* [online]. [cit. 2019-02-23]. Dostupné z: https://www.agisoft.com/
- <span id="page-63-2"></span> $\lceil 3 \rceil$ *Akumulátor* [online]. [cit. 2019-02-25]. Dostupné z: http://battery.nabizi.cz/akumulator-6s-lipo-22-2v-10000mah-lithium-battery-ec5-or-t-or-xt60-xt90-plug-for-rc-helicopterqudcopter-drone-car-boat\_p85819/
- <span id="page-63-1"></span> $[4]$ *Buddy RC* [online]. [cit. 2019-03-27]. Dostupné z: http://www.buddyrc.com/sunnyskyv3508-20-580kv.html
- <span id="page-63-0"></span> $\lceil 5 \rceil$ *Building a Massive Tarot 690s Hexacopter* [online]. [cit. 2019-02-23]. Dostupné z: https://www.instructables.com/id/Building-a-Monster-Tarot-690s-Hexacopter/
- $[6]$ Co je dron? *Droneweb* [online]. Droneweb.cz, 2016 [cit. 2017-12-02]. Dostupné z: http://www.droneweb.cz/co-je-dron
- Dálkový průzkum Země. *INSTITUT GEOLOGICKÉHO INŽENÝRSTVÍ* [online].  $\lceil 7 \rceil$ Ostrava: VŠB-TU Ostrava, 2006 [cit. 2017-12-02]. Dostupné z: http://geologie.vsb.cz/geoinformatika/kap08.htm
- <span id="page-63-4"></span> $\lceil 8 \rceil$ *Datalink driver* [online]. [cit. 2019-03-20]. Dostupné z: http://dl.djicdn.com/downloads/driver/DJI\_Datalink\_Driver\_Installer\_1.0.zip
- <span id="page-63-3"></span>*DJI* [online]. [cit. 2019-02-23]. Dostupné z: https://www.dji.com/
- <span id="page-63-5"></span>*DJI forum* [online]. [cit. 2019-03-27]. Dostupné z: https://forum.dji.com/
- *DJI GO* [online]. [cit. 2019-02-23]. Dostupné z: https://www.dji.com/cz/goapp
- *DJI GS* [online]. [cit. 2019-02-23]. Dostupné z: https://www.dji.com/cz/pc-groundstation
- *DJIFlightPlanner* [online]. [cit. 2019-02-23]. Dostupné z: https://www.djiflightplanner.com/
- DOBROVOLNÝ, Petr. *Dálkový průzkum Země: digitální zpracování obrazu*. Brno: Masarykova univerzita, 1998. ISBN 8021018127.
- *Drone Mapping Software* [online]. [cit. 2019-02-23]. Dostupné z: https://dronemapper.com/
- [16] Evropská Úmluva o krajině čl. 1
- Experiences in UAS Photogrammetry. *GIM International* [online]. [cit. 2019-03-27]. Dostupné z: https://www.gim-international.com/content/article/experiences-in-uasphotogrammetry
- FORMAN, Richard T. T. *Krajinná ekologie*. Praha: Academia, 1993. ISBN 80-200-0464-5.
- *General Atomics Aeronautical* [online]. [cit. 2019-03-27]. Dostupné z: http://www.gaasi.com/websites/gaasi/photogallery/4264089/mq9-reaper-weaponized.jpg
- *Geoinformatika* [online]. [cit. 2019-03-27]. Dostupné z: http://geologie.vsb.cz/geoinformatika/
- <span id="page-64-1"></span>*Google Play* [online]. [cit. 2019-03-27]. Dostupné z: https://play.google.com/store/apps/details?id=ru.zalomskij.mission&hl=en\_US
- <span id="page-64-0"></span>*Graupner* [online]. [cit. 2019-03-27]. Dostupné z: https://www.graupner.com/Radio-Control-mz-12-HoTT-GB-12-Channels-und-Receiver-Falcon-12/S1002.PRO.DE/
- *Image Composite Editor* [online]. [cit. 2019-02-23]. Dostupné z: https://www.microsoft.com/en-us/research/product/computational-photographyapplications/image-composite-editor/
- Informace související s provozem bezpilotních letadel a modelů letadel. *Úřad pro civilní letectví* [online]. 2011 [cit. 2017-12-02]. Dostupné z: http://www.caa.cz/letadlabez-pilota-na-palube/informace-souvisejici-s-provozem-bezpilotnich-letadel-a-1
- *Letecká informační služba* [online]. [cit. 2019-03-27]. Dostupné z: https://lis.rlp.cz/predpisy/predpisy/dokumenty/L/L-2/data/effective/doplX.pdf
- LOKOČ, Radim a Michaela LOKOČOVÁ. *Vývoj krajiny v České republice*. Brno: Lipka – školské zařízení pro environmentální vzdělávání, 2010. ISBN 9788090480735.
- Low-cost UAS Photogrammetry for Mining. *GIM International* [online]. [cit. 2019-03- 27]. Dostupné z: https://www.gim-international.com/content/article/low-cost-uasphotogrammetry-for-mining?utm\_source=Newsletter+Superlist&utm\_campaign=

5afc1de9b6-EMAIL\_CAMPAIGN\_2017\_10\_19GIM&utm\_medium= email&utm\_term=0\_9bcc6040d6-5afc1de9b6-46151793

- Mission Planner Home. *ArduPilot Dev Team* [online]. [cit. 2019-02-23]. Dostupné z: http://ardupilot.org/planner/
- Monitoring Tsunami Disaster Areas. *GIM International* [online]. [cit. 2019-03-27]. Dostupné z: https://www.gim-international.com/content/news/monitoring-tsunamidisaster-areas
- Monitoring Vulcanoes with UAS. *GIM International* [online]. [cit. 2019-03-27]. Dostupné z: https://www.gim-international.com/content/article/monitoring-vulcanoeswith-uas
- <span id="page-65-0"></span>NAZA-M V2 GPS řídící jednotka. *DJI TELINK Authorized Retail Store* [online]. [cit. 2019-02-25]. Dostupné z: https://www.djitelink.cz/cs/rada-450/1803-naza-m-v2-gpscombo-ridici-jednotky-pro-multikoptery-6958265103223.html
- Od smrtících zabijáků až po hračky: 5 typů dronů, které nám létají nad hlavou. *Blesk.cz* [online]. 2016 [cit. 2017-12-02]. Dostupné z: http://www.blesk.cz/clanek/digitalinternet/360798/od-smrticich-zabijaku-az-po-hracky-5-typu-dronu-ktere-nam-letajinad-hlavou.html?kapitola=391368
- *Pix4D* [online]. [cit. 2019-02-23]. Dostupné z: https://www.pix4d.com/
- PODHRÁZSKÝ, Adam. Hodnocení vlivu přírodních liniových prvků na okolní agroekosystémy pomocí DPZ a UAV [online]. Brno, 2017 [cit. 2019-03-31]. Dostupné z: < https://is.muni.cz/th/lawo2/ >. Diplomová práce. Masarykova univerzita, Přírodovědecká fakulta. Vedoucí práce Kateřina Tajovská.
- Předpisy pro létání s drony v ČR. *Droneweb* [online]. 2016 [cit. 2017-12-02]. Dostupné z: http://www.droneweb.cz/legislativa-provozu-dronu/item/37-predpisy-pro-letani-sdrony-v-cr
- <span id="page-65-1"></span>*Spark Pilots* [online]. [cit. 2019-03-27]. Dostupné z: https://sparkpilots.com/threads/djigo-4-mod-2-0-dji-go-4-mod-lite-additional-features-android-app-ver-4-1-15.3841/
- STUCHLÍK, Radim. Získávání dat pomocí UAV a jejich využití v krizovém řízení [online]. Brno, 2015 [cit. 2019-03-31]. Dostupné z: < https://is.muni.cz/th/qx0u7/ >. Diplomová práce. Masarykova univerzita, Přírodovědecká fakulta. Vedoucí práce Petr Kubíček.
- <span id="page-66-1"></span>*Tarot FY690* [online]. [cit. 2019-02-23]. Dostupné z: https://www.banggood.com/Tarot-FY690S-Full-6-Axis-Folding-Rack-Carbon-Fiber-Frame-TL68C01-p-86635.html?cur\_warehouse=CN
- TAYLOR, John W. R. a Kenneth MUNSON. *Jane's pocket book of remotely piloted vehicles: robot aircraft today*. New York: Collier Books, 1977. ISBN 002080640x.
- <span id="page-66-0"></span>*Types of Drones* [online]. [cit. 2019-02-23]. Dostupné z: https://www.auav.com.au/articles/drone-types/
- UAS and Flooding. *GIM International* [online]. [cit. 2019-03-27]. Dostupné z: https://www.gim-international.com/content/article/uas-and-flooding
- UAS in Farming. *GIM International* [online]. [cit. 2019-03-27]. Dostupné z: https://www.gim-international.com/content/article/uas-in-farming
- UAS Photogrammetry and Railway Mapping. *GIM International* [online]. [cit. 2019- 03-27]. Dostupné z: https://www.gim-international.com/content/article/uasphotogrammetry-and-railway-mapping
- UAS-based Measurement of Crop Height and Biomass. *GIM International* [online]. [cit. 2019-03-27]. Dostupné z: https://www.gim-international.com/content/article/uas-basedmeasurement-of-crop-height-andbiomass?utm\_source=Newsletter+Superlist&utm\_campaign=4b43b3d340- EMAIL\_CAMPAIGN\_2018\_01\_25GIM&utm\_medium=email&utm\_term=0\_9bcc604 0d6-4b43b3d340-46151793&mc\_cid=4b43b3d340&mc\_eid=8e06fb45f3
- [45] UAV, UAS, dron, bezpilotní létající systém: vysvětlujeme terminologii. *GEOBUSINESS* [online]. Praha: Springwinter, s.r.o, 2013 [cit. 2017-12-02]. Dostupné z: http://www.geobusiness.cz/uav-uas-dron-bezpilotni-letajici-system-vysvetlujemeterminologii/
- *UgCS* [online]. [cit. 2019-02-23]. Dostupné z: https://www.ugcs.com/page/download
- Unmanned Aerieal Vehicles for Glaciologival Sudies. *GIM International* [online]. [cit. 2019-03-27]. Dostupné z: https://www.giminternational.com/content/article/unmanned-aerial-vehicles-for-glaciological-studies
- VLAČIHOVÁ, Martina. *Detekce změn v krajině vybrané části Chrudimi na základě leteckých snímků*. Pardubice, 2016. Bakalářská práce. Univerzita Pardubice. Vedoucí práce Pavel Sedlák.
- *VORBA TERMÁLNÍ LETECKÉ MOZAIKY OLOMOCE* [online]. Olomouc, 2017 [cit. 2019-03-06]. Dostupné z: http://geoinformatics.upol.cz/dprace/magisterske/purket17/files/Purket\_DP.pdf. DP. UPOL. Vedoucí práce Miřijovský.
- Výcvik operátora bezpilotních letadel. *Czech Aviation Training Centre* [online]. 2017 [cit. 2017-12-02]. Dostupné z: http://www.catc.cz/kurz/vycvik-operatora-bezpilotnichletadel/
- <span id="page-67-0"></span>*Vyvážení bílé – white balance* [online]. [cit. 2019-03-27]. Dostupné z: http://moje.tajemno.net/wp-content/uploads/2016/04/vyvazeni\_bile\_barvywhite\_balance-Bezdez.jpg

# **PŘÍLOHA A**

## Tabulka kategorizace dle hmotnosti a účelu

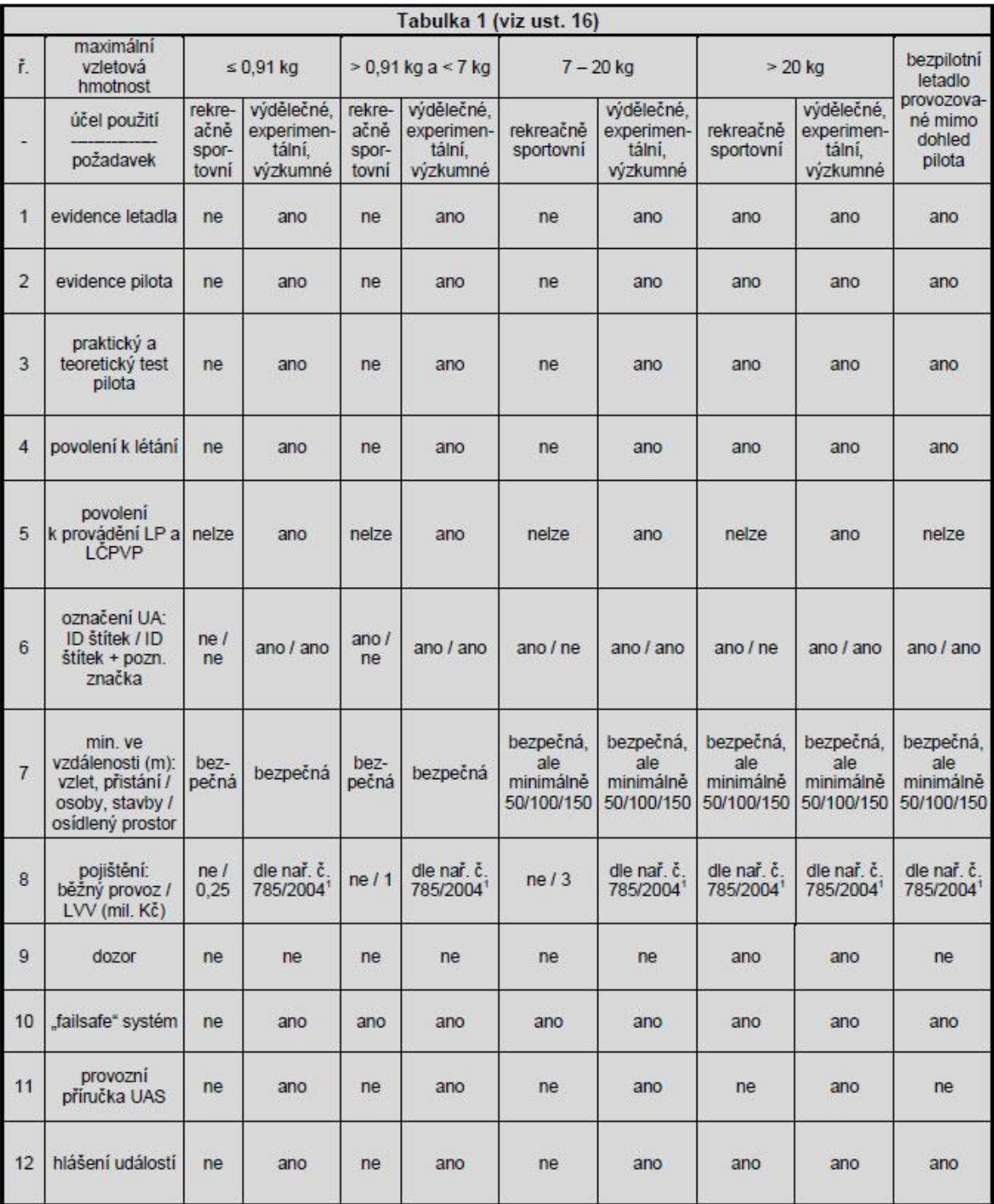

# **PŘÍLOHA B**

**DOPLNĚK X** 

ČR:

 $\mathbf{1}$ 

PŘEDPIS L 2

# DOPLNĚK X - BEZPILOTNÍ SYSTÉMY

(Poznámka: viz Hlava 3. ust. 3.1.9 tohoto předpisu)

**Definice** 

Výrazy použité v tomto doplňku mají následující význam:

### Autonomní letadlo

Bezpilotní letadlo, které neumožňuje zásah pilota do řízení letu.

### Bezpilotní letadlo (UA)

Letadlo určené k provozu bez pilota na palubě.

V mezinárodním kontextu se jedná Poznámka: o nadřazenou kategorii dálkově řízených letadel, autonomních letadel i modelů letadel; pro účely tohoto doplňku se bezpilotním letadlem rozumí všechna bezpilotní letadla kromě modelů letadel s maximální vzletovou hmotností nepřesahující 20 kg.

### Bezpilotní systém (UAS)

Systém skládající se z bezpilotního letadla, řídicí stanice a jakéhokoliv dalšího prvku nezbytného k umožnění letu, jako například komunikačního spojení a zařízení pro vypuštění a návrat. Bezpilotních letadel, řídicích stanic nebo zařízení pro vypuštění a návrat může být v rámci bezpilotního systému více.

### Model letadla

Letadlo, které není schopné nést člověka na palubě, je používané pro soutěžní, sportovní nebo rekreační účely, není vybaveno žádným zařízením umožňujícím automatický let na zvolené místo, a které, v případě volného modelu, není dálkově řízeno jinak, než za účelem ukončení letu nebo které, v případě dálkově řízeného modelu, je po celou dobu letu pomocí vysílače přímo řízené pilotem v jeho vizuálním dohledu.

#### $\overline{2}$ Rozsah působnosti

 $2.1$ Tento doplněk stanovuje závazné národní požadavky na projektování, výrobu, údržbu, změny a provoz bezpilotních systémů splňujících kritéria přílohy II nařízení Evropského parlamentu a Rady (ES) č. 216/2008 v platném znění a je doporučeným postupem pro provoz modelů letadel s maximální vzletovou hmotností nepřesahující 20 kg.

Odchylně od ust. 2.1 se ust. 7,  $22$ Prostory, použije i pro modely letadel s maximální vzletovou hmotností nepřesahující 20 kg.

Poznámka 1: Pravidla pro provoz volných balónů<br>bez pilota na palubě se zátěži jsou uvedena v Hlavě 3

a dodatku 5 tohoto předpisu. Pravidla pro provoz volných balónů bez pilota na palubě bez zátěže<br>a upoutaných balónů bez pilota na palubě jsou uvedena v doplňku R tohoto předpisu.

Poznámka 2: Maximální vzletovou hmotnosti bezpilotního letadla a/nebo modelu letadla se rozumí hmotnost včetně vybavení, provozních náplní, paliva a případného nákladu před zahájením vzletu nebo maximální vzletová hmotnost bezpilotního letadla schválená v rámci povolení k létání vydaného Úřadem pro civilní letectví (dále jen ÚCL), bylo-li toto povolení vvdáno.

#### $3.$ Bezpečnost

Let bezpilotního letadla smí být  $3.1$ prováděn jen takovým způsobem, aby nedošlo k ohrožení bezpečnosti létání ve vzdušném prostoru, osob a majetku na zemi a životního prostředí.

Zákaz ohrožení bezpečnosti létání ve  $3.2$ vzdušném prostoru se neuplatňuje vzájemně mezi modely letadel za předpokladu předchozí dohody zúčastněných pilotů a osob a přijetí přiměřených opatření proti ohrožení bezpečnosti ostatního letového provozu a na ochranu osob a majetku na zemi.

### Dohled pilota  $\mathbf{A}$

S výjimkou, kdy ÚCL povolí jinak, musí být bezpilotní letadlo provozováno v přímém dohledu pilota, tj. takovým způsobem a do takové vzdálenosti, aby:

- pilot během pojíždění a letu mohl udržovat  $a)$ trvalý vizuální kontakt s bezpilotním letadlem i bez vizuálních pomůcek jiných než brýle a kontaktní čočky na lékařský předpis; a
- pilot, nebo kromě pilota i poučená osoba, mohl  $b)$ sledovat a vyhodnocovat dohlednost, překážky a okolní letový provoz.

### 5. Odpovědnost

 $51$ Za provedení bezpečného letu, včetně předletové přípravy a kontroly, je odpovědná osoba, která bezpilotní letadlo dálkově řídí (bez ohledu na úroveň automatizace systému řízení letu) nebo v případě modelu letadla s maximální vzletovou hmotností do 20 kg, který není dálkově řiditelný,<br>hmotností do 20 kg, který není dálkově řiditelný,<br>osoba, která jej vypustila do vzdušného prostoru (pro účely tohoto doplňku dále jen "pilot").

PŘEDPIS L 2

 $5.2$ 

Pilot odpovídá za to, že:

- bezpilotní systém bude používán pouze  $a)$ k účelu, ke kterému byl navržen a vyroben. případně, k němuž byl schválen ÚCL; a
- bude provozovat pouze bezpilotní systém,<br>jehož způsob použití a technické parametry  $h)$ jsou v souladu s požadavky, které tento doplněk obsahuje, nestanoví-li ÚCL jinak.

53 Vlastník nebo provozovatel bezpilotního systému nebo pilot musí na žádost ÚCL umožnit provedení kontroly provozu a letové způsobilosti bezpilotního systému v rozsahu dle požadavku ÚCL

54 Pilot musí zaznamenávat informace o letu do deníku letadla nebo rovnocenného dokumentu. Informace musí obsahovat datum letu, jméno pilota, označení letadla, místa vzletu a přistání, dobu letu a celkovou dobu letu, druh letové činnosti a potenciální události související s bezpečností letu.

55 Za zachování letové způsobilosti bezpilotního systému je odpovědný jeho vlastník.

Řízení bezpilotního letadla, jehož pilot 56 odléhá evidenci ÚCL, nesmí být předáno osobě,<br>která není evidována ÚCL:

- $a)$ pro daný typ a modelovou řadu nebo dané označení bezpilotního letadla v případě využití k leteckým pracím a leteckým činnostem pro vlastní potřebu:
- $b)$ pro danou kategorii (balón, vzducholoď, vrtulník, kluzák, letoun vrtulový, letoun proudový) v případě využití rekreačněsportovního.

#### 6. Ukončení letu

Bezpilotní letadlo musí a model letadla 61 s maximální vzletovou hmotností 0,91 kg až 20 kg by měl pilotovi umožnit za okolností, které by mohly vést k ohrožení dle ust. 3. zasáhnout do průběhu letu nebo let ukončit

62 Pilot modelu letadla s maximální vzletovou hmotností menší než 0,91 kg, které není dálkově řiditelné, by měl provést předletovou přípravu k zajištění bezpečného letu, spočívající zejména ve zhodnocení místních podmínek a v nastavení odpovídajícího charakteru a doby letu.

6.3 Bezpilotní letadlo  $\mathbf{s}$ maximální vzletovou hmotností větší než 0,91 kg musí být vybaveno vestavěným bezpečnostním systémem. který při poruše provede ukončení letu.

64 Použití automatických systémů řízení letu nezbavuje pilota odpovědnosti za bezpečné provedení celého letu.

### $7.$ Prostory

 $7.1$ Nepovolí-li ÚCL jinak, smí být let bezpilotního letadla a/nebo modelu letadla prováděn jen v následujících prostorech:

a) ve vzdušném prostoru třídy G (viz obrázek 1);

4.12.2014

Dopl,  $X - 2$ 

v letištní provozní zóně (ATZ) neřízeného letiště  $b)$ na základě splnění podmínek stanovených provozovatelem letiště a na základě koordinace s letištní letovou informační službou (dále jen AFIS), se stanovištěm poskytování informací známému provozu nebo s provozovatelem letiště, není-li AFIS nebo poskytování informací známému provozu zajištěno. Nad vzdušným<br>prostorem třídy G lze v ATZ lety provádět jen pokud se poskytuje AFIS nebo je zajištěno poskytování informací známému provozu. Let bezpilotního letadla anebo modelu letadla s maximální vzletovou hmotností do 0,91 kg může být prováděn v ATZ i bez koordinace. avšak pouze do výšky 100 metrů nad zemí a mimo ochranná pásma daného letiště (viz obrázek 1);

v řízeném okrsku (CTR a MCTR) letiště do výšky  $C)$ 100 metrů nad zemí, s výjimkou povolení příslušného stanoviště řízení letového provozu a v horizontální vzdálenosti větší než 5 500 m od a v norizomální vzdubnoci roce na výjimkou, kdy tak povolí ÚCL nebo v případě leteckých prací a leteckých veřejných vystoupení na základě koordinace s příslušným stanovištěm řízení letového provozu a provozovatelem letiště. Let<br>bezpilotního letadla a/nebo modelu letadla s maximální vzletovou hmotností do 0,91 kg může být prováděn v řízeném okrsku bez koordinace i v menší vzdálenosti od letiště, avšak pouze do výšky 100 metrů nad zemí a mimo ochranná pásma daného letiště (viz obrázek 2).

 $72$ Při provozu bezpilotního letadla a/nebo modelu letadla v CTR a MCTR ve vzdálenosti větší než 5 500 m od vztažného bodu letiště a současně ve výšce nižší než 100 m nad zemí a při provozu bezpilotního letadla a/nebo modelu letadla s maximální vzletovou hmotností do 0,91 kg ve vzdálenosti menší než 5 500 m od vztažného bodu letiště, do výšky 100 metrů nad zemí a mimo ochranná pásma letiště se neuplatňují požadavky předpisu L 11 na získání letového povolení a na stálé obousměrné spojení se stanovištěm řízení letového provozu a požadavky stanovené Leteckou informační příručkou ČR (AIP) na vybavení odpovídačem sekundárního radaru. Při provozu bezpilotního letadla a/nebo modelu letadla v CTR a MCTR ve vzdálenosti menší než 5 500 m od vztažného bodu letiště, kromě provozu bezpilotního letadla a/nebo modelu letadla s maximální vzletovou hmotností do 0,91 kg mimo ochranná pásma letiště, nebo ve výšce vyšší než 100 m nad zemí je rozhodnutí o použitelnosti v tomto ustanovení uvedených požadavků ponecháno na<br>uvážení příslušného stanoviště řízení letového provozu.

Minimální výšky letu dle Hlavy 4. ust. 73 4.6 a doplňku O, ust. 2.3.3 tohoto předpisu se pro lety bezpilotních letadel a modelů letadel neuplatňují.

Provoz bezpilotního letadla a/nebo modelu letadla nesmí být prováděn v zakázaných, nebezpečných a jiným uživatelem aktivovaných omezených, rezervovaných a vyhrazených prostorech s výjimkou, kdy tak povolí ÚCL.

### **DOPLNĚK X**

**DOPLNĚK X** 

Žadatel o vvužití vzdušného prostoru 75 postupuje v souladu s postupy uvedenými v AIP, část ENR 1.1.9.

Autonomní bezpilotní letadlo nesmí být  $76$ provozováno ve společném vzdušném prostoru.

K předletové přípravě lze využít Poznámka: praktický mapový nástroj AisView Letecké informační služby (LIS) Řízení letového provozu ČR, s.p. na webových stránkách http://lis.rlp.cz.

### Ochranná pásma  $\mathbf{R}$

S výjimkou, kdy tak povolí ÚCL na základě předchozího souhlasu příslušného správního orgánu či oprávněné osoby, se let bezpilotního letadla nesmí ci opravnené osoby, se let bezpliotního letadia riesmi<br>provádět v ochranných pásmech stanovených<br>příslušnými právními předpisy podél nadzemních<br>dopravních staveb, tras nadzemních inženýrských sítí, tras nadzemních telekomunikačních sítí, uvnitř zvláště chráněných území, v okolí vodních zdrojů a objektů důležitých pro obranu státu. Nad těmito ochrannými pásmy smí být let prováděn pouze způsobem vylučujícím jejich narušení za běžných i mimořádných okolností

### $\mathbf{q}$ Meteorologická minima

Let bezpilotního letadla smí být ve vzdušném prostoru třídy G prováděn jen vně oblaků a ve vzdušném prostoru jiné třídy jen v minimální vzdálenosti od oblaků 1 500 m horizontálně a 300 m vertikálně. Ustanovení 2.2.12, doplňku O tohoto předpisu se v případě bezpilotních letadel neuplatňuje.

#### $10.$ Nebezpečný náklad

Bezpilotní letadlo nesmí být použito k přepravě nebezpečných látek nebo zařízení, která by mohla způsobit obecné ohrožení, kromě provozních náplní v množství přiměřeném účelu letu.

#### $11$ Shazování nákladu

Bezpilotní letadlo nesmí být použito ke shazování předmětů za letu, kromě leteckých veřejných<br>vystoupení a soutěží, včetně příprav na ně, jsou-li přijata přiměřená opatření proti ohrožení dle ust 3.

#### $12<sub>2</sub>$ Pohyb pilota

CAA-SLP-001-n/06.

Bezpilotní letadlo nesmí být bez povolení ÚCL provozováno při současném pohybu pilota pomocí technického zařízení.

### Letecká veřejná vystoupení  $13$ Letecká veřejná vystoupení (dále jen<br>bezpilotních letadel podléhají souhlasu LVV) ÚCL. Požadavky na provozování LVV s výhradní účastí bezpilotních letadel, včetně modelů letadel<br>s maximální vzletovou hmotností větší než 20 kg, stanovuje směrnice ÚCL CAA/S-SLS-015-n/2012.

Podmínky pro LVV letadel s pilotem na palubě včetně účasti bezpilotních letadel stanovuje dokument ÚCL

### PŘEDPIS L 2

### $14.$ Ostatní legislativa

Provoz bezpilotního letadla musí být v souladu s platnými právními předpisy jako např.: Zákon o nakládání s bezpečnostním materiálem č. 310/2006 Sb., Zákon o ochraně veřejného zdraví č. 258/2000 Sb., Zákon o chemických látkách a chemických<br>přípravcích č. 356/2003 Sb., Zákon o odpadech č. 185/2001 Sb., Zákon o požární ochraně č. 133/1985 Sb., Zákon o vodách č. 245/2001 Sb., Zákon<br>oživotním prostředí č. 17/1992 Sb., ve znění pozdějších předpisů a v souladu se stanoviskem Úřadu pro ochranu osobních údajů č. 1/2013.

### Pohon  $15.$

K provozu bezpilotního letadla nesmí být použit pulzační nebo raketový motor, s výjimkou použití raketového pohonu pouze za účelem provedení vzletu.

#### $16$ Další podmínky pro provoz bezpilotního letadla

Při provozu bezpilotního letadla musí být dodrženy následující podmínky (pro přehlednost uvedené v Tabulce 1 níže, dále jen "tabulka"):

- bezpilotní letadlo podléhá evidenci ÚCL, jak  $a)$ vyplývá z řádku č. 1 tabulky;
- b) pilot bezpilotního letadla podléhá evidenci ÚCL, jak vyplývá z řádku č. 2 tabulky:
- podmínkou evidence pilota je prokázání základní  $C)$ schopnosti bezpečně řídit bezpilotní letadlo a požadovaného rozsahu teoretických znalostí, které stanoví ÚCL, jak vyplývá z řádku č. 3 tabulky:
- podmínkou provozu bezpilotního systému je  $(d)$ povolení k létání vydané ÚCL, jak vyplývá z řádku č. 4 tabulky. Povolení k létání nahrazuje doklad o osvědčení letové způsobilosti a je dokladem o evidenci bezpilotního systému. Povolení k létání obsahuje seznam evidovaných pilotů a nahrazuje tak průkaz způsobilosti pilota;
- $e)$ podmínkou provozování leteckých prací (LP) a leteckých činností pro vlastní potřebu (LČPVP) je povolení k provozování těchto činností vydané ÚCL, jak vyplývá z řádku č. 5 tabulky;
- bezpilotní letadlo  $m<sub>II</sub>$ být označeno ohnivzdorným identifikačním (ID) štítkem se jménem a telefonním číslem provozovatele<br>a poznávací značkou, byla-li přidělena, jak vyplývá z řádku č. 6 tabulky;
- jak vyplývá z řádku č. 7 tabulky, bezpilotní letadlo  $\mathsf{q}$ ) se, s výjimkou kdy ÚCL povolí jinak, nesmí:
	- v průběhu vzletu a přistání přiblížit k jakékoliv osobě jiné než jeho pilot na horizontální vzdálenost menší než 50 m:
	- za letu přiblížit k jakékoliv osobě, prostředku ii) nebo stavbě, které nejsou součástí<br>předmětného provozu, na horizontální vzdálenost menší než 100 m;

Dopl.  $X - 3$
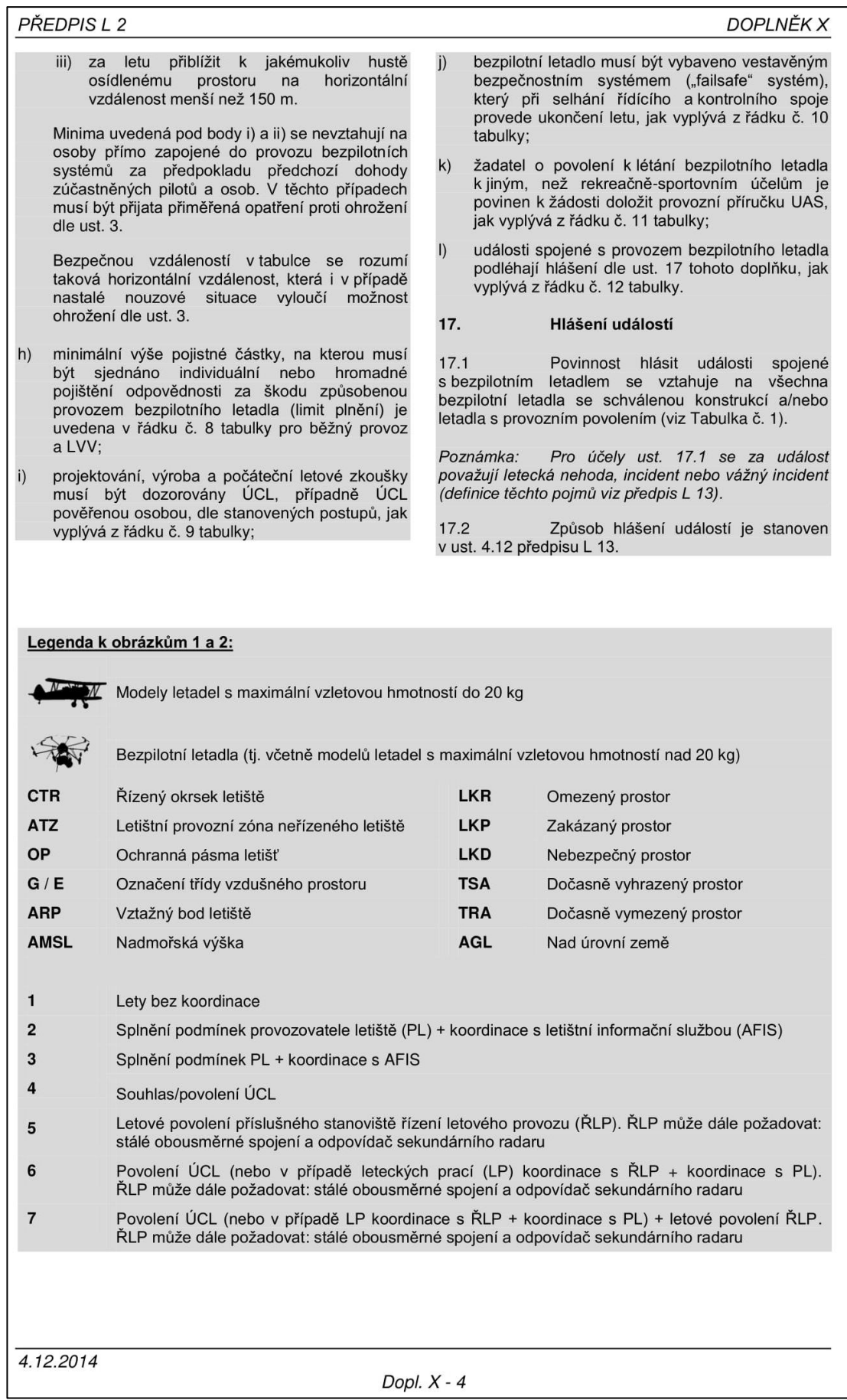

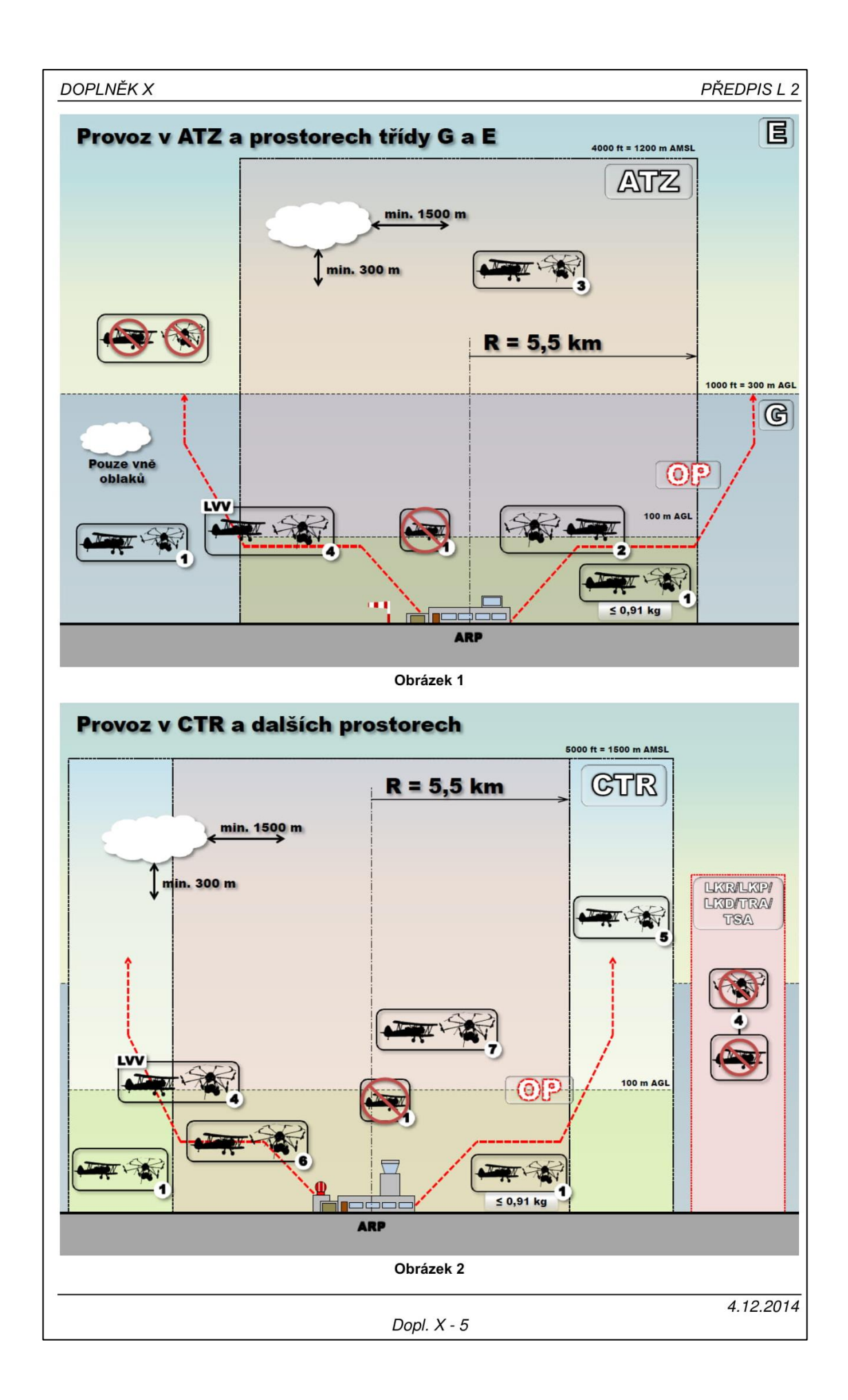

## PŘEDPIS L 2

## DOPLNĚK X

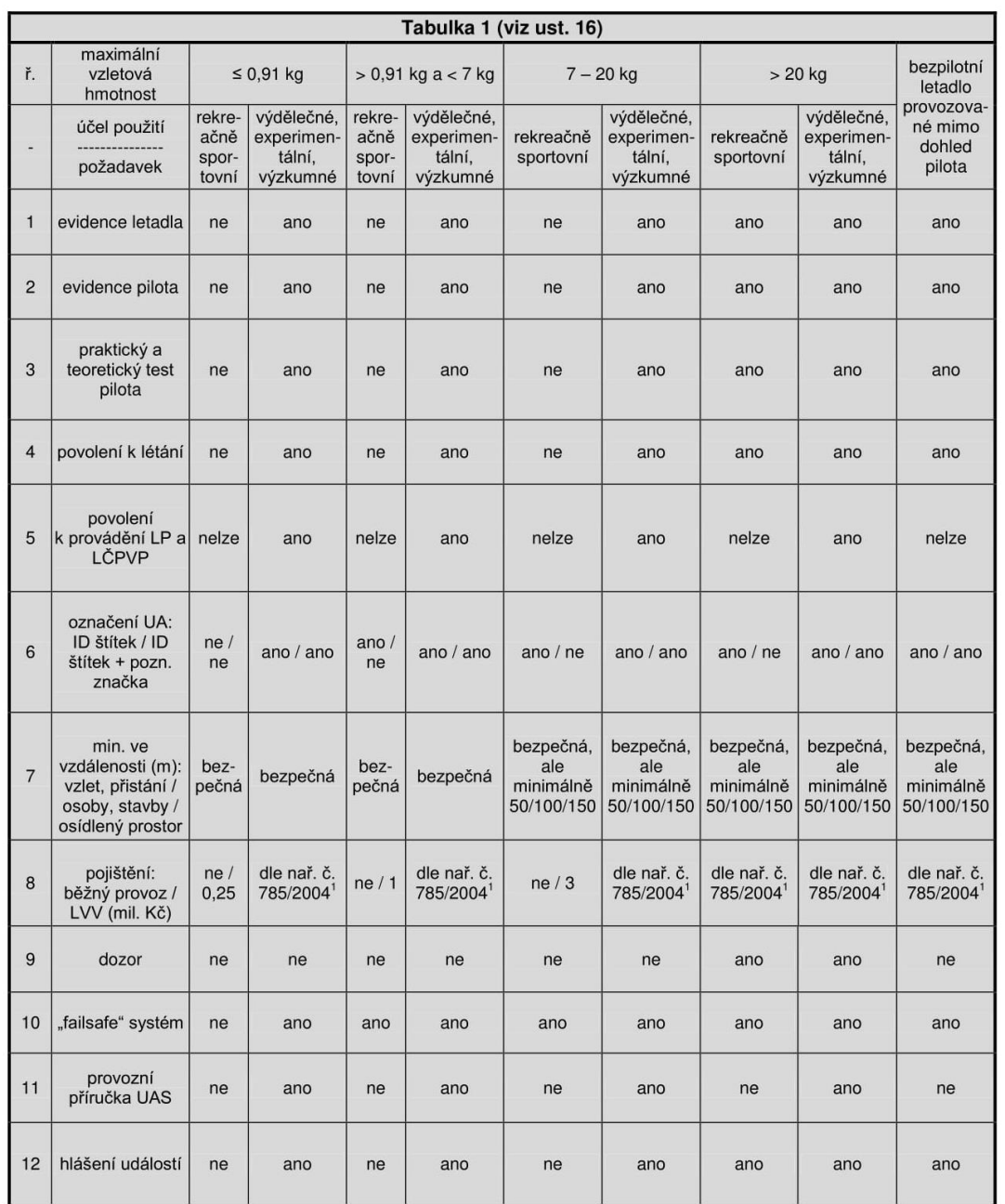

## ZÁMĚRNĚ NEPOUŽITO

-<br>1 Nař. č. 785/2004 označuje nařízení Evropského parlamentu a Rady (ES) č. 785/2004 o pojištění provozovatelů letadel

4.12.2014

Dopl.  $X - 6$ 

## **PŘÍLOHA C**

Vlastní fotodokumentace strojů a zájmového území.

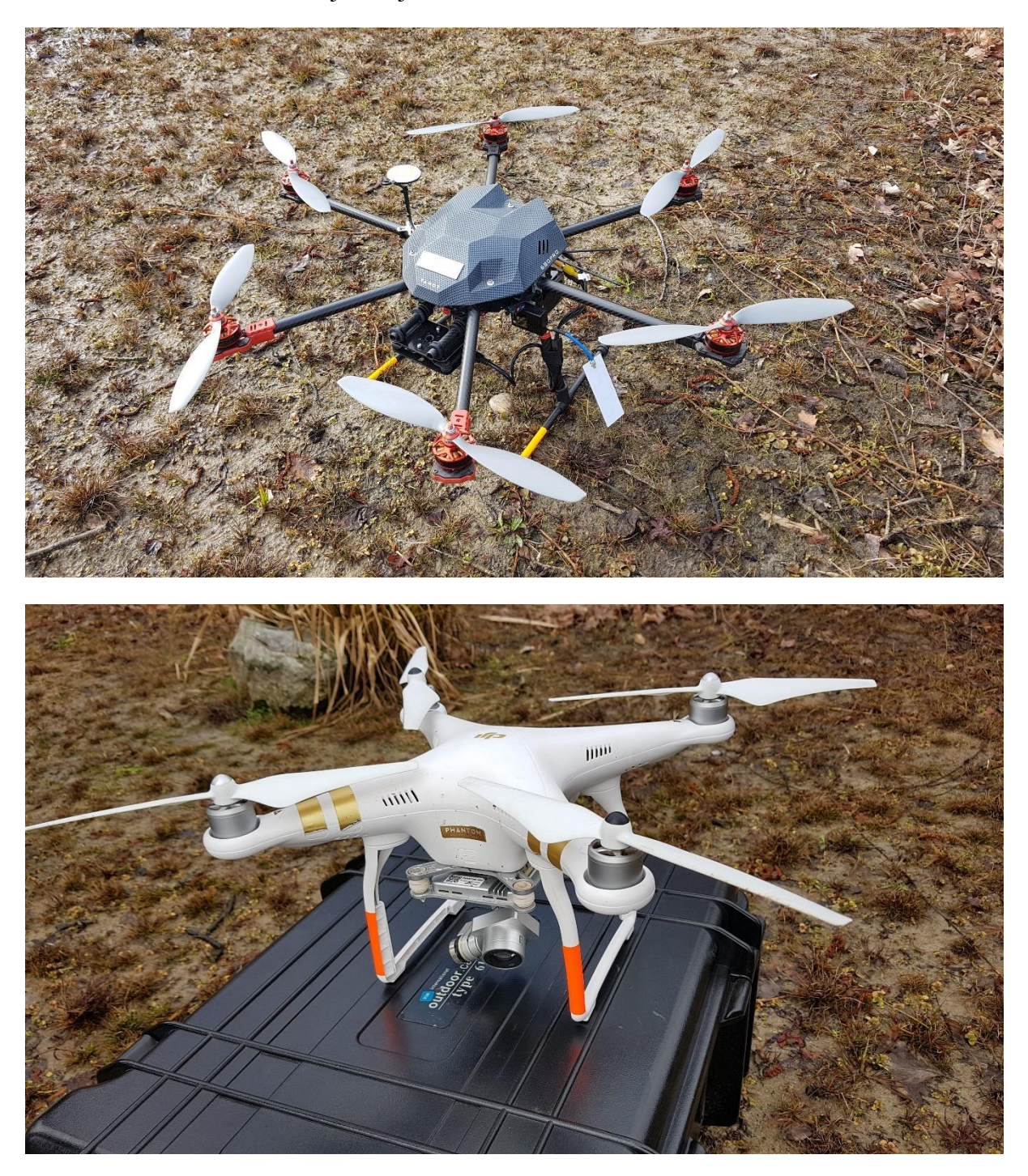

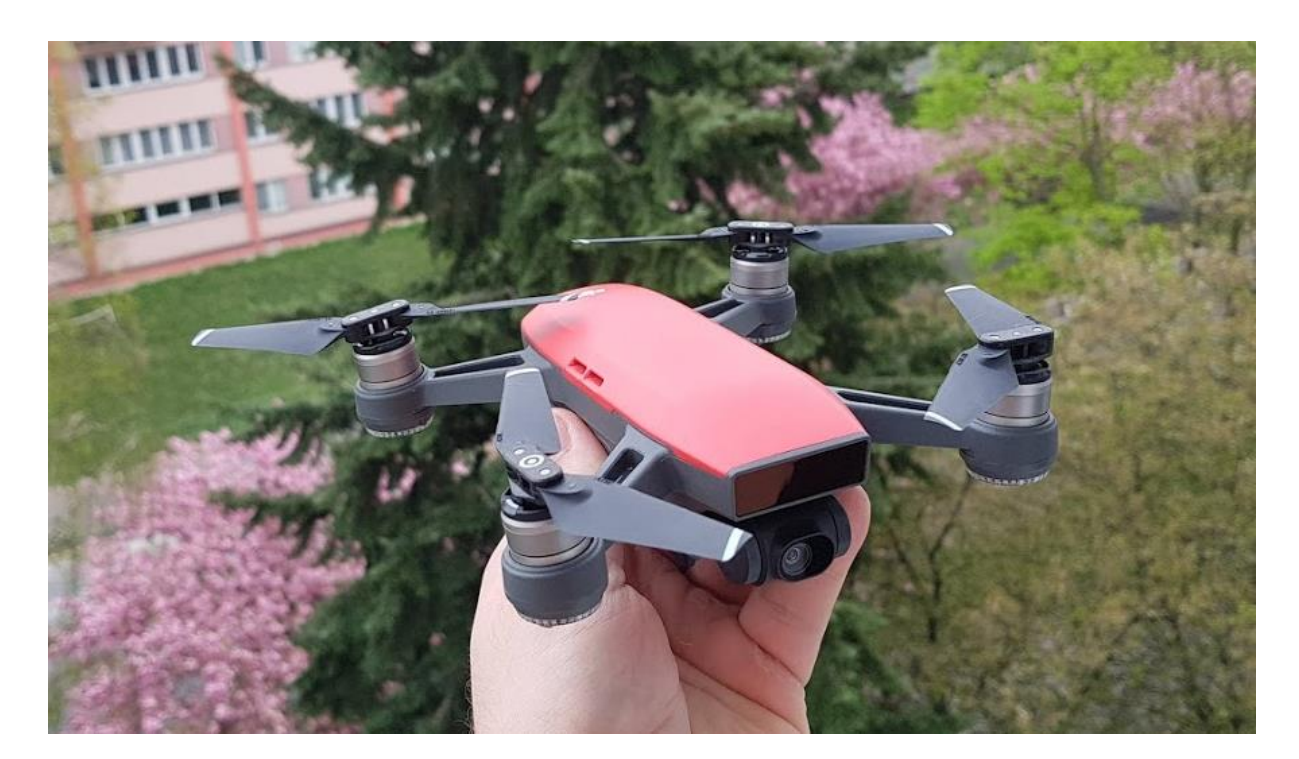

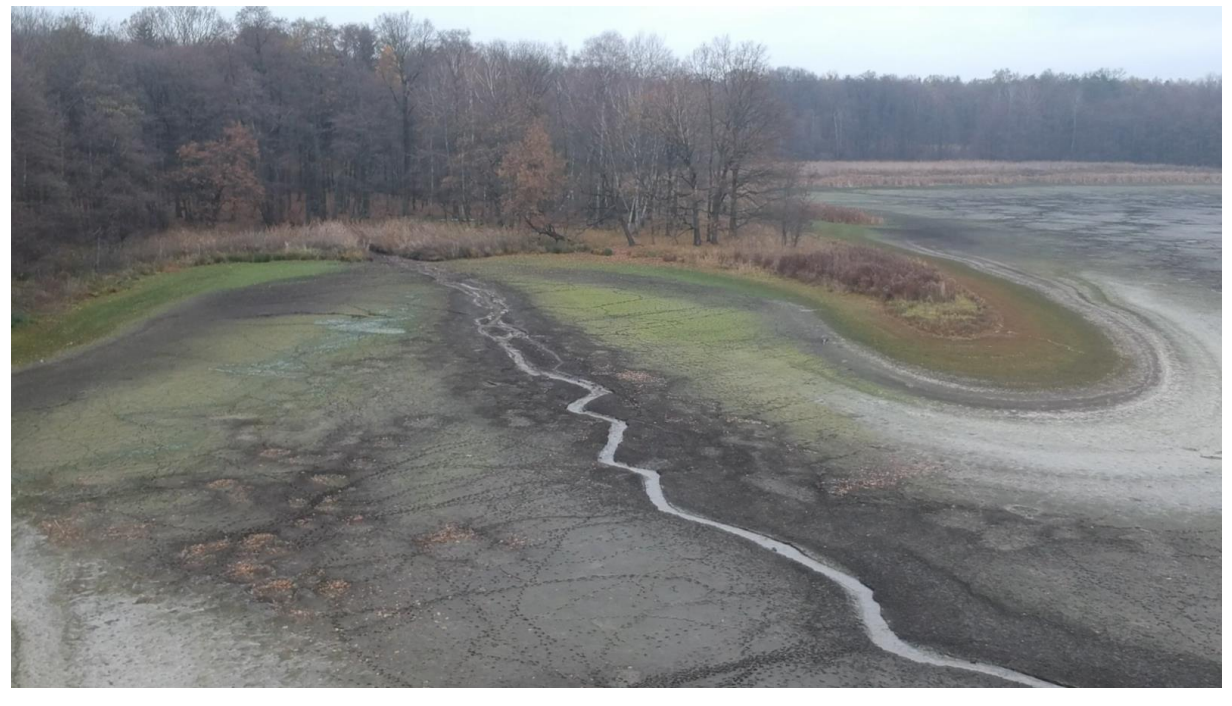

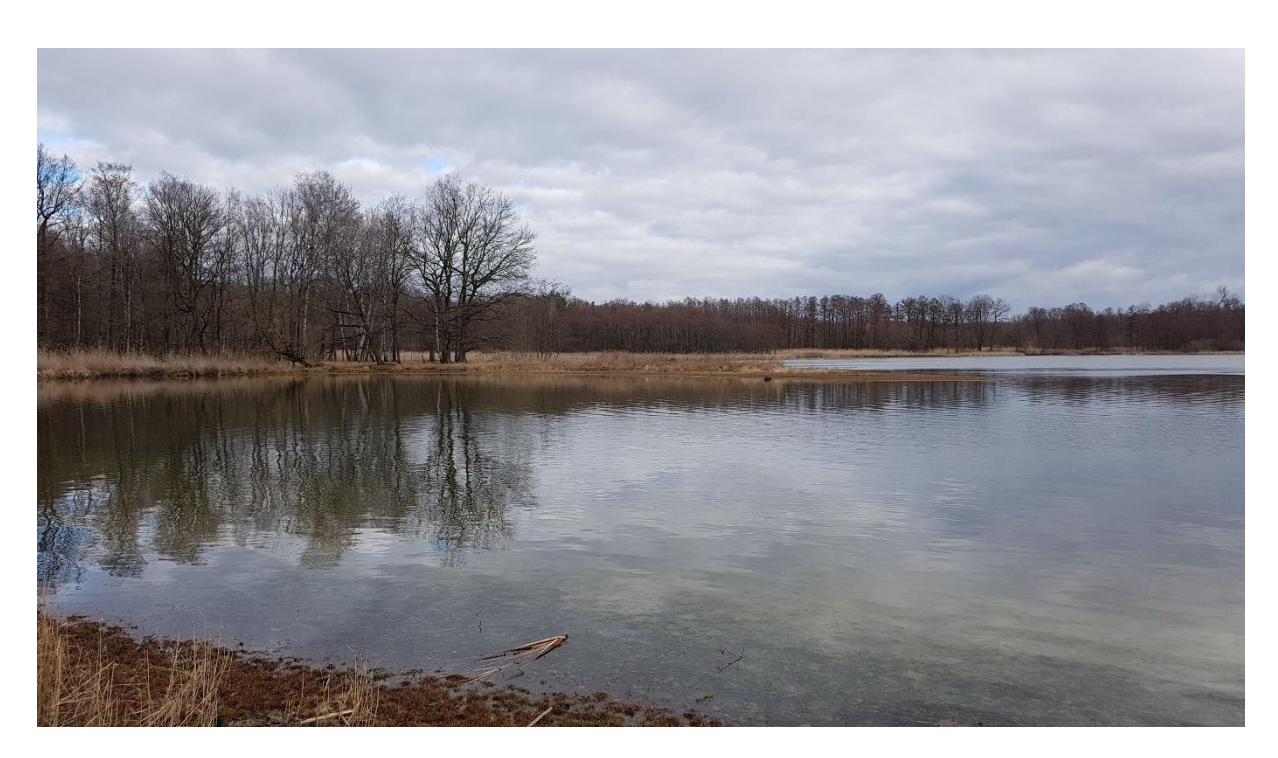

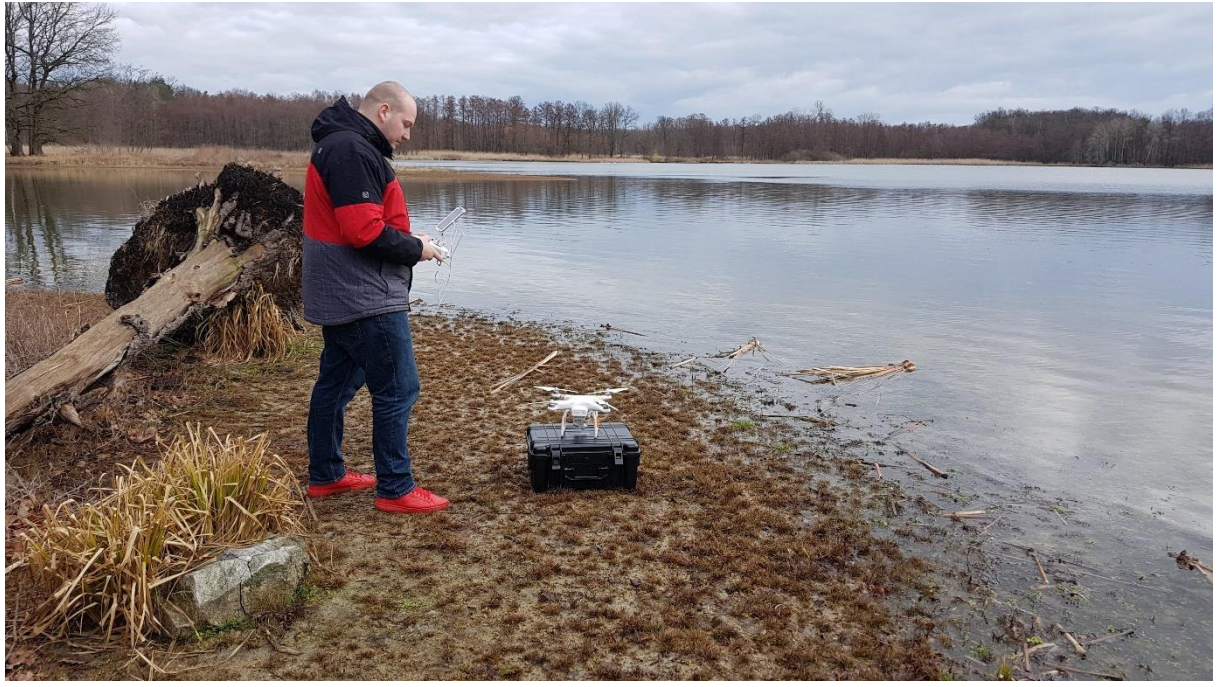